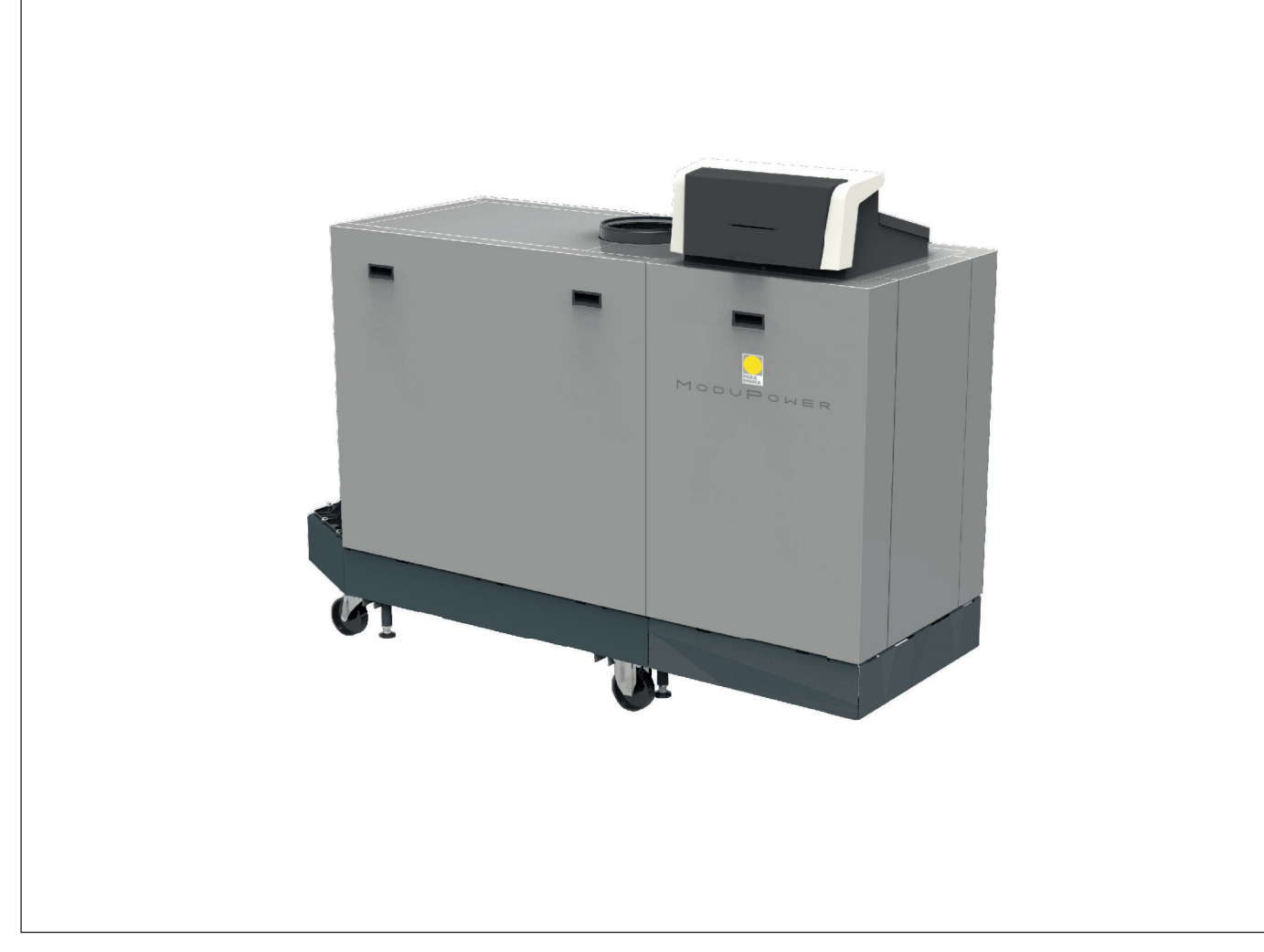

# Manuale di installazione e d'uso

Caldaia a pavimento ad alta efficienza

ModuPower 320 -ModuPower 620

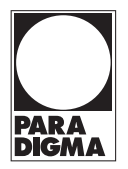

# Gentile cliente,

grazie per aver acquistato questo apparecchio.

Legga attentamente il presente manuale prima di utilizzare il prodotto e lo riponga in un luogo sicuro per consultazioni successive. Per garantire un costante funzionamento efficiente e sicuro, consigliamo di eseguire regolarmente la manutenzione del prodotto. La nostra organizzazione di assistenza e post-vendita può fornire sostegno a riguardo.

Ci auguriamo possa usufruire per anni di un funzionamento privo di inconvenienti di questo prodotto.

# Indice

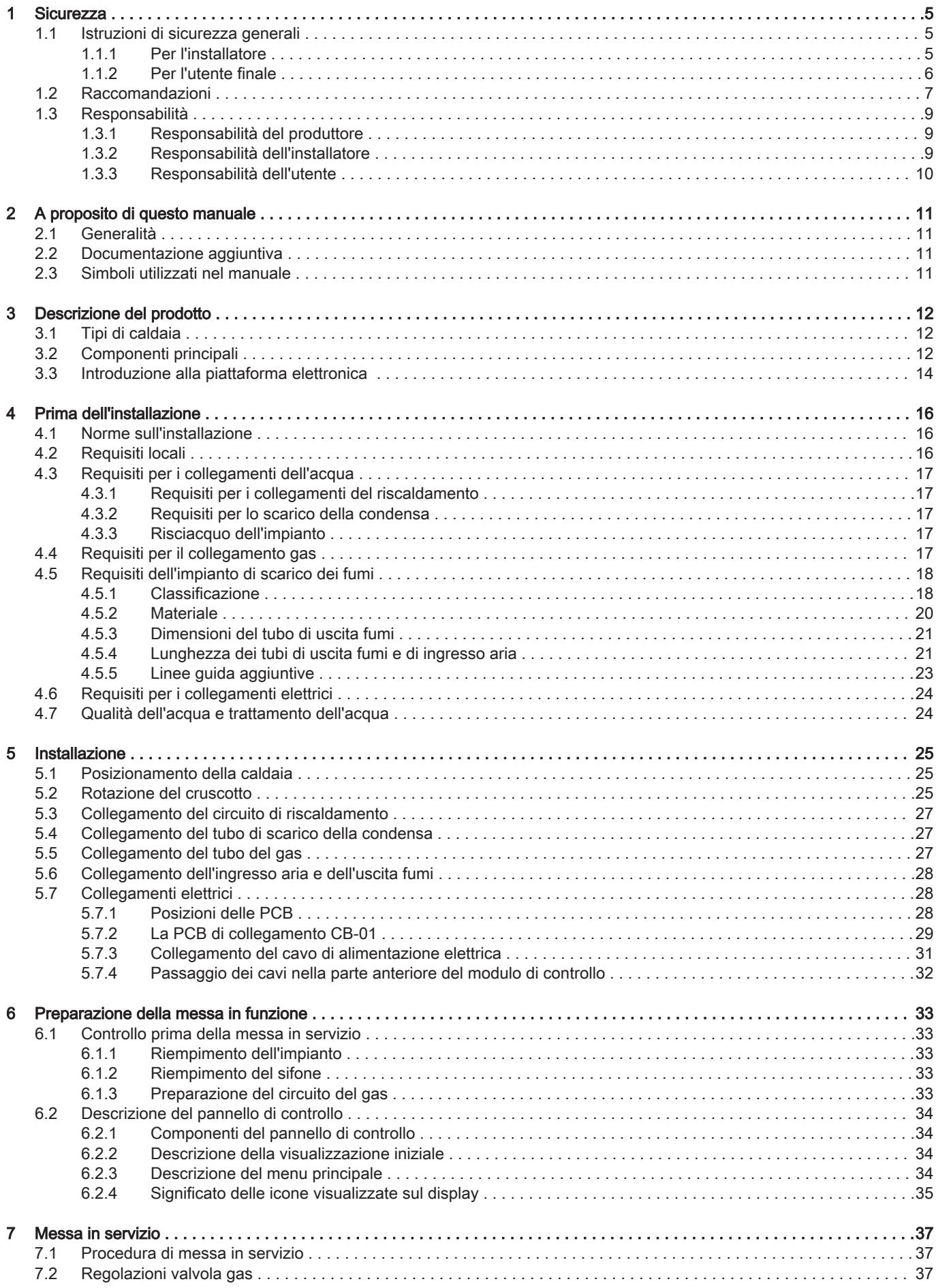

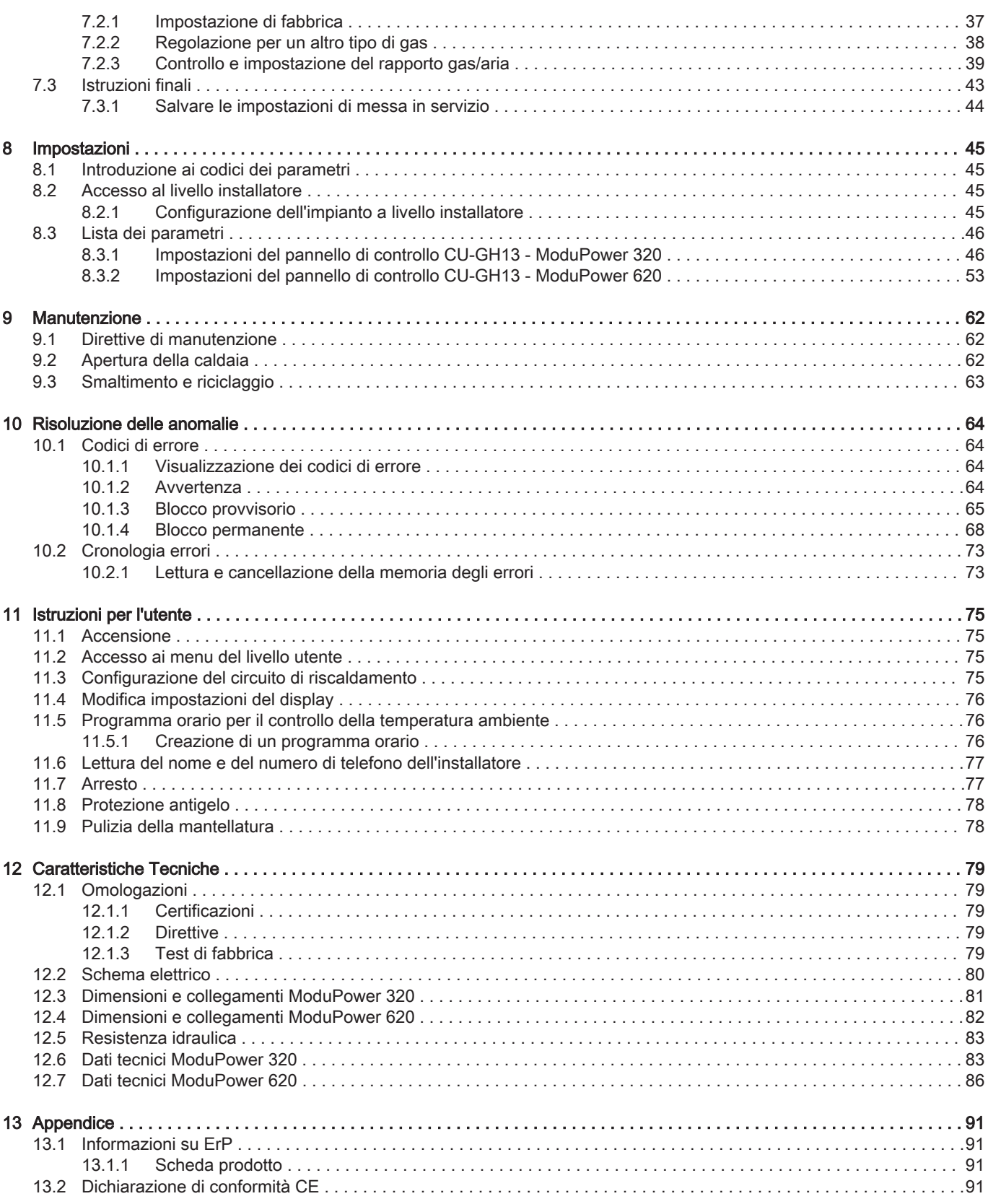

# <span id="page-4-0"></span>1 Sicurezza

# 1.1 Istruzioni di sicurezza generali

# 1.1.1 Per l'installatore Pericolo Se c'è odore di gas: 1. Non utilizzare fiamme libere, non fumare e non azionare contatti o interruttori elettrici (campanelli, luci, motori, ascensori, ecc.). 2. Sospendere l'alimentazione del gas. 3. Aprire le finestre. 4. Individuare le eventuali perdite ed eliminarle immediatamente. 5. Se la perdita è a monte del contatore del gas, avvertire la società distributrice del gas. Pericolo In caso di esalazioni di fumo: 1. Spegnere la caldaia. 2. Aprire le finestre. 3. Individuare le eventuali perdite ed eliminarle immediatamente. Attenzione Terminati gli interventi di manutenzione o riparazione, controllare tutto l'impianto di riscaldamento e accertarsi che non vi siano perdite.

# <span id="page-5-0"></span>1.1.2 Per l'utente finale

# Pericolo

Se c'è odore di gas:

- 1. Non utilizzare fiamme libere, non fumare e non azionare contatti o interruttori elettrici (campanelli, luci, motori, ascensori, ecc.).
- 2. Sospendere l'alimentazione del gas.
- 3. Aprire le finestre.
- 4. Abbandonare i locali.
- 5. Contattare un installatore qualificato.

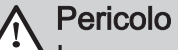

In caso di esalazioni di fumo:

- 1. Spegnere la caldaia.
- 2. Aprire le finestre.
- 3. Abbandonare i locali.
- 4. Contattare un installatore qualificato.

### Avvertenza

Non toccare i tubi dei fumi. A seconda delle impostazioni della caldaia, la temperatura dei tubi dei fumi può superare i 60 °C.

### **Avvertenza**

Non toccare i radiatori per periodi di tempo prolungati. A seconda delle impostazioni della caldaia, la temperatura dei radiatori può superare i 60 °C.

# Avvertenza

Prestare attenzione quando si utilizza l'acqua calda sanitaria. A seconda delle impostazioni della caldaia, la temperatura dell'acqua calda sanitaria può superare i 65 °C.

# Avvertenza

L'uso della caldaia e l'installazione in qualità di utente finale devono limitarsi alle operazioni descritte in questo manuale. Qualsiasi altra operazione deve essere effettuata solo da un installatore qualificato/tecnico.

## Avvertenza

Lo scarico della condensa non deve essere modificato o sigillato. Se viene utilizzato un sistema di neutralizzazione della condensa, questo deve essere regolarmente sottoposto a pulizia secondo le istruzioni fornite dal produttore.

<span id="page-6-0"></span>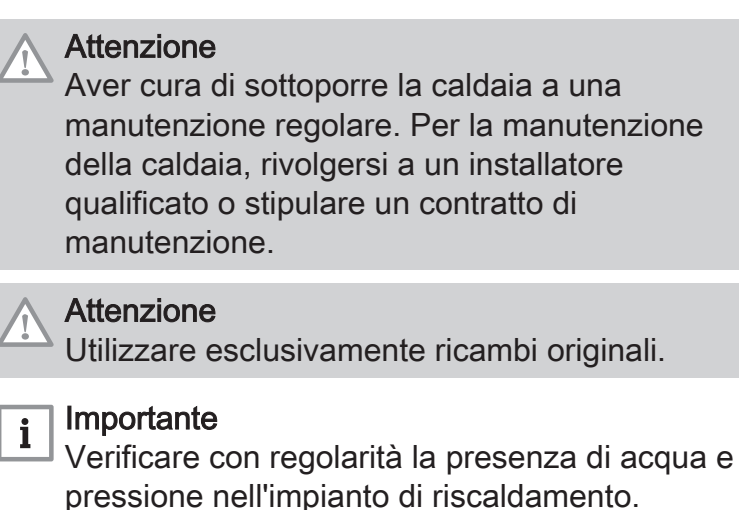

# 1.2 Raccomandazioni

# Pericolo

L'apparecchio può essere utilizzato da bambini di età pari o superiore a 8 anni e da persone con capacità fisiche, sensoriali o mentali ridotte o prive di competenza ed esperienza qualora siano soggette a supervisione o vengano loro fornite istruzioni sull'uso sicuro dell'apparecchio e dopo essersi accertati che abbiano compreso i rischi correlati. Non lasciare che i bambini giochino con l'apparecchio. Le operazioni di pulizia e manutenzione non devono essere effettuate da bambini senza supervisione.

# Avvertenza

L'installazione e la manutenzione della caldaia devono essere effettuate da un installatore autorizzato, in conformità alle vigenti leggi, norme e prescrizioni nazionali e locali.

# Avvertenza

L'installazione e la manutenzione della caldaia devono essere effettuate da un installatore qualificato in conformità con le informazioni riportate nel manuale in dotazione. In caso contrario, si potrebbe ricorrere in situazioni pericolose o infortuni.

# Avvertenza

La rimozione e lo smaltimento della caldaia devono essere eseguiti da un installatore qualificato in conformità alle normative locali e nazionali.

## Avvertenza

Per evitare situazioni di pericolo, se il cavo di alimentazione è danneggiato la sua sostituzione deve essere eseguita dal produttore, da un suo concessionario o da un'altra persona in possesso delle opportune competenze.

# Avvertenza

Quando si interviene sulla caldaia, scollegare sempre l'alimentazione elettrica e chiudere il rubinetto principale del gas.

## Avvertenza

Una volta terminati tali interventi, verificare l'eventuale presenza di perdite nell'intero sistema.

# Pericolo

Per questioni di sicurezza, si raccomanda il montaggio di rilevatori di fumo in posizioni adeguate e di un rilevatore di monossido di carbonio nelle vicinanze dell'apparecchio.

# Attenzione

- Accertarsi che la caldaia sia accessibile in qualsiasi momento.
- La caldaia deve essere installata in un locale protetto dal gelo.
- $\cdot$  In caso di collegamento fisso del cavo dell'alimentazione, occorre sempre montare un interruttore principale bipolare con una distanza di apertura dei contatti pari o superiore a 3 mm (EN 60335-1).
- Svuotare la caldaia e l'impianto di riscaldamento se l'abitazione non sarà utilizzata per un lungo periodo e in caso di rischio di gelo.
- La protezione antigelo viene disattivata quando la caldaia non è in funzione.
- La protezione della caldaia riguarda esclusivamente la caldaia e non l'intero impianto.
- Verificare regolarmente la pressione dell'acqua nell'impianto. Se la pressione dell'acqua è inferiore a 0,8 bar, rabboccare l'impianto (pressione consigliata dell'acqua compresa fra 1,5 e 2,0 bar).

#### Importante  $\mathbf{i}$

Conservare questo documento in prossimità della caldaia.

#### <span id="page-8-0"></span>Importante  $i$

È consentito rimuovere gli elementi del mantello solo per gli interventi di manutenzione e riparazione. Rimontare tutti i pannelli una volta completati i lavori di manutenzione e assistenza.

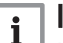

### Importante

Le targhette di istruzione e avvertimento non devono mai essere rimosse né coperte e devono risultare leggibili per tutta la durata di vita della caldaia. Sostituire in modo tempestivo le etichette di istruzione e avvertimento rovinate o illeggibili.

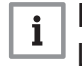

### Importante

Le modifiche alla caldaia richiedono l'approvazione scritta di Paradigma.

# 1.3 Responsabilità

# 1.3.1 Responsabilità del produttore

I nostri prodotti sono fabbricati conformemente ai requisiti delle varie direttive applicabili. Vengono pertanto consegnati con la marcatura  $\zeta \in \mathfrak{e}$  i documenti necessari. Nell'interesse della qualità dei nostri prodotti, cerchiamo continuamente di migliorarli. Ci riserviamo pertanto il diritto di modificare le specifiche riportate nel presente documento.

La nostra responsabilità in qualità di produttore non potrà essere chiamata in causa nei casi seguenti:

- Mancato rispetto delle istruzioni d'installazione e manutenzione dell'apparecchio.
- Mancata osservanza delle istruzioni d'uso dell'apparecchio.
- Mancata o insufficiente manutenzione dell'apparecchio.

# 1.3.2 Responsabilità dell'installatore

L'installatore è responsabile dell'installazione e della prima messa in funzione dell'apparecchio. L'installatore deve rispettare le seguenti istruzioni:

- Leggere e seguire le istruzioni contenute nei manuali forniti con l'apparecchio.
- Installare l'apparecchio in conformità alle norme e alle leggi vigenti.
- Effettuare la messa in servizio iniziale e gli eventuali controlli necessari.
- Spiegare l'installazione all'utente.
- <span id="page-9-0"></span> $\cdot$  In caso di necessità di manutenzione, informare l'utente circa l'obbligo di eseguire un controllo dell'apparecchio e di preservare quest'ultimo in condizioni di funzionamento corrette.
- Consegnare all'utente tutti i manuali di istruzioni.

# 1.3.3 Responsabilità dell'utente

Per garantire un funzionamento ottimale del sistema, rispettare le seguenti istruzioni:

- Leggere e seguire le istruzioni contenute nei manuali forniti con l'apparecchio.
- Rivolgersi a professionisti qualificati per realizzare l'installazione ed eseguire la prima messa in servizio.
- Chiedere all'installatore di spiegare il funzionamento dell'impianto.
- Far eseguire a un installatore qualificato la manutenzione e le ispezioni necessarie.
- Conservare il manuale di istruzioni in buone condizioni e vicino all'apparecchio.

# <span id="page-10-0"></span>2 A proposito di questo manuale

### 2.1 Generalità

Il manuale è destinato all'installatore e all'utente di una caldaia ModuPower 320/620.

### 2.2 Documentazione aggiuntiva

È disponibile la seguente documentazione in aggiunta a questo manuale:

- Informazioni sul prodotto
- Manuale di manutenzione
- Istruzioni sulla qualità dell'acqua

### 2.3 Simboli utilizzati nel manuale

Questo manuale contiene istruzioni speciali, contrassegnate con simboli specifici. Si prega di prestare la massima attenzione a questi simboli.

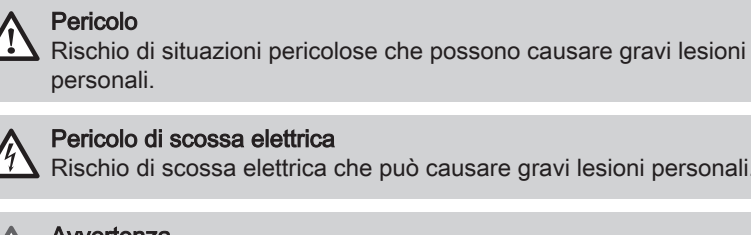

Rischio di scossa elettrica che può causare gravi lesioni personali.

#### Avvertenza

Rischio di situazioni pericolose che possono causare lesioni personali minori.

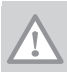

Attenzione

Rischio di danni materiali.

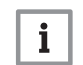

Importante

Segnala un'informazione importante.

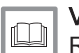

Vedere

Riferimento ad altri manuali o pagine di questo manuale.

# <span id="page-11-0"></span>3 Descrizione del prodotto

## 3.1 Tipi di caldaia

Sono disponibili i seguenti tipi di caldaia:

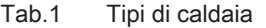

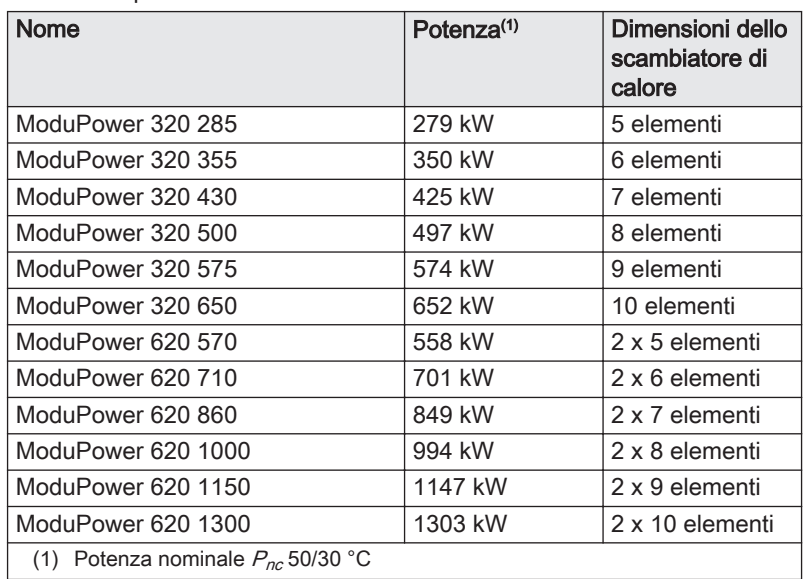

### 3.2 Componenti principali

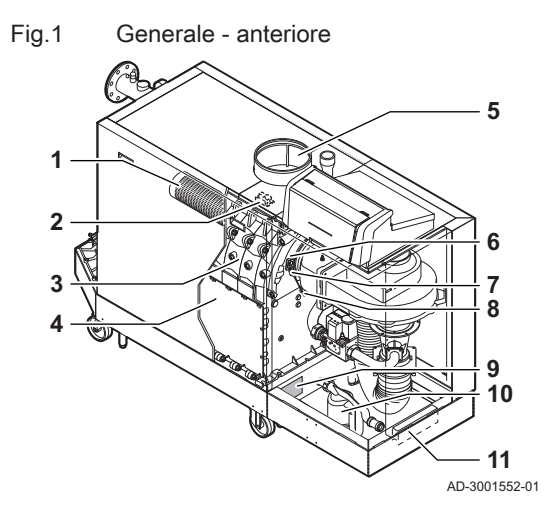

- 1 Bruciatore
- 2 Trasformatore di accensione / ionizzazione
- 3 Scambiatore di calore
- 4 Sportello di ispezione
- 5 Collegamento dell'ingresso aria
- 6 Vetrino di ispezione della fiamma<br>7 Elettrodo di accensione / ionizzaz
- 7 Elettrodo di accensione / ionizzazione
- 8 Sonda di temperatura dello scambiatore di calore
- 9 Targa matricola
- 10 Sifone
- 11 Portadocumenti

Fig.2 ModuPower 320 - lato posteriore

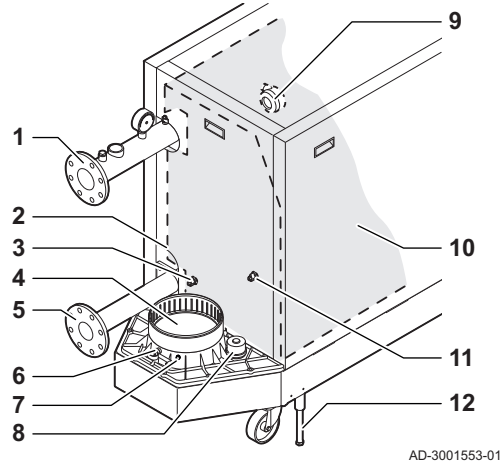

Fig.3 ModuPower 620 - lato posteriore

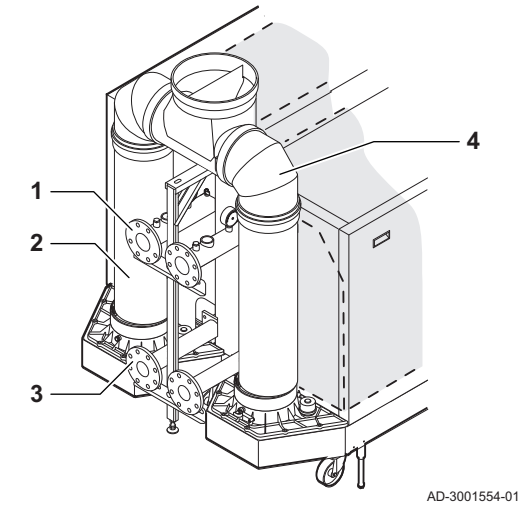

Fig.4 Unità gas - aria

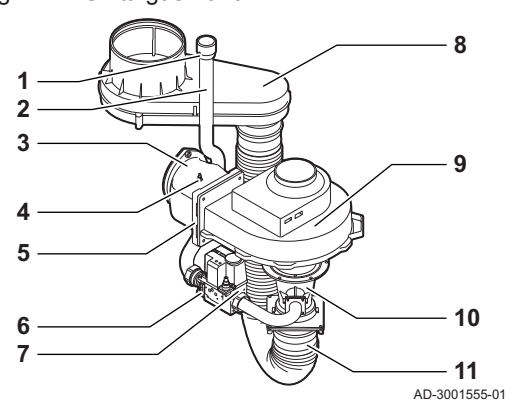

- Collegamento della mandata
- Secondo collegamento di ritorno
- Sonda della temperatura di ritorno (quando non è montato alcun ritorno aggiuntivo)
- Collegamento dell'uscita fumi
- Collegamento del ritorno
- Presa di misurazione dei fumi
- Sonda della temperatura dei fumi
- Tappo del collettore di raccolta della condensa
- Pressostato differenziale per aria
- Kit isolamento scambiatore di calore (opzionale)
- Sonda della temperatura di ritorno (quando è montato un ritorno aggiuntivo)
- Piedino di regolazione
	- Collegamento della mandata
	- Uscita fumi
	- Collegamento del ritorno
	- Collettore dei fumi

- Presa di pressione del gas
- Tubo di mandata del gas
- Raccordo di collegamento gas aria
- Presa di misurazione della pressione
- Valvola di non ritorno
- Filtro del gas
- Valvola gas
- Scatola dell'aria
- Ventilatore
- Venturi
- Flessibile di alimentazione dell'aria

#### <span id="page-13-0"></span>Fig.5 Modulo di controllo

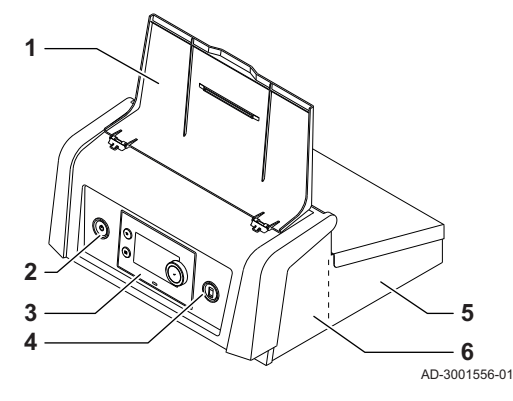

1 Protezione del display

- 2 Pulsante di alimentazione
- 3 Pannello di controllo
- 4 Connettore di servizio
- 5 Parte posteriore del modulo di controllo per PCB di espansione con connessioni cablate
- 6 Parte anteriore del modulo di controllo per l'unità di controllo e le PCB di espansione di connettività
- 1 Tubo di immersione della sonda di temperatura (comando esterno) (½")
- 2 Spurgo aria (⅛)
- 3 Collegamento valvola di sicurezza (1½")
- 4 Manometro  $(\frac{1}{2})^n$
- 5 Sonda della temperatura di mandata (M6)

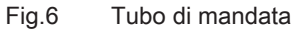

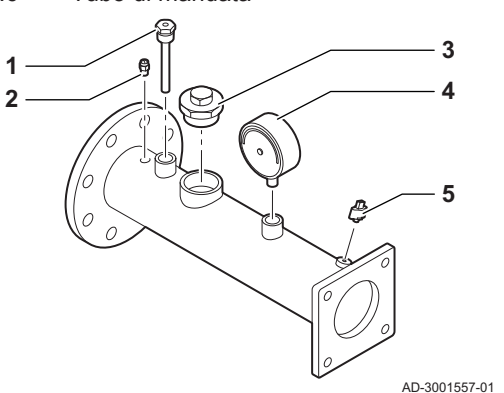

### 3.3 Introduzione alla piattaforma elettronica

La caldaia ModuPower 320/620 è munita di piattaforma elettronica . Si tratta di un sistema modulare, che offre compatibilità e connettività tra tutti i prodotti che utilizzano la stessa piattaforma.

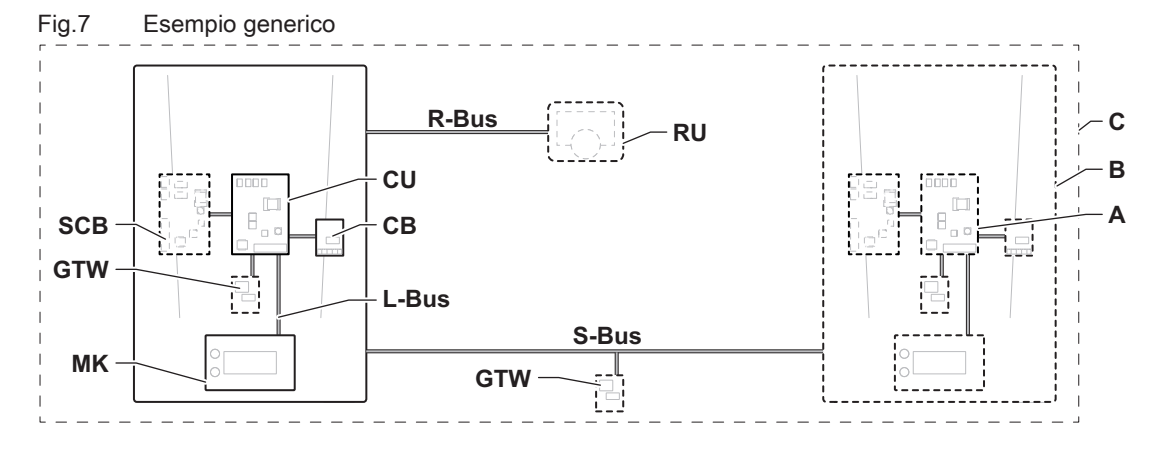

AD-3001366-02

#### Tab.2 Componenti nell'esempio

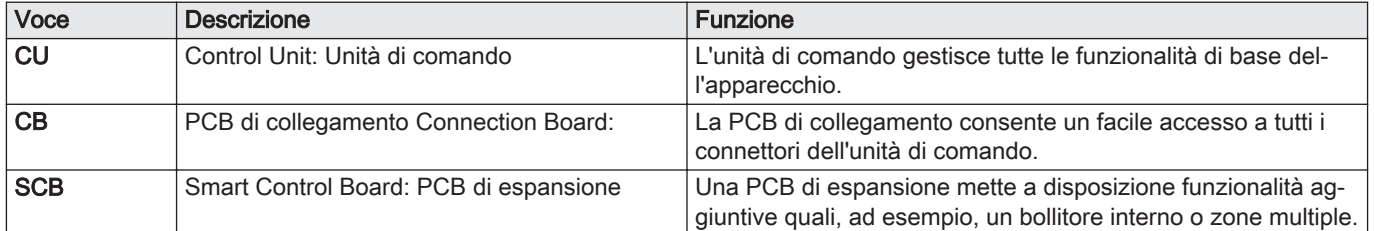

| Voce        | <b>Descrizione</b>                                        | <b>Funzione</b>                                                                                                    |
|-------------|-----------------------------------------------------------|----------------------------------------------------------------------------------------------------|
| <b>GTW</b>  | Gateway: PCB di conversione                               | È possibile dotare l'apparecchio o l'impianto di un gateway, in<br>modo da mettere a disposizione una delle seguenti funzionali-<br>tà: |
|             |                                                           | • Connettività aggiuntiva (wireless)<br>• Connessioni per la manutenzione<br>• Comunicazione con altre piattaforme                      |
| <b>MK</b>   | Control panel: Pannello di controllo e display            | Il pannello di controllo è l'interfaccia utente dell'apparecchio.                                                                       |
| <b>RU</b>   | Room Unit: Unità ambiente (per esempio, un<br>termostato) | Un'unità ambiente misura la temperatura in un locale di riferi-<br>mento.                                                               |
| L-Bus       | Local Bus: Collegamento tra dispositivi                   | Il bus locale fornisce comunicazione tra i dispositivi.                                                                                 |
| S-Bus       | System Bus: Collegamento tra apparecchi                   | Il bus dell'impianto fornisce comunicazione tra gli apparecchi.                                                                         |
| R-Bus       | Room unit Bus: Collegamento ad un'unità am-<br>biente     | Il bus dell'unità ambiente offre comunicazione ad un'unità am-<br>biente.                                                               |
| ۱A          | Dispositivo                                               | Un dispositivo può essere una PCB, un pannello di controllo<br>oppure un'unità ambiente.                                                |
| B           | Modello                                                   | Un apparecchio è un insieme di dispositivi collegati tramite lo<br>stesso L-Bus                                                         |
| $\mathbf C$ | Impianto                                                  | Un impianto è un insieme di apparecchi collegati tramite lo<br>stesso S-Bus                                                             |

Tab.3 Dispositivi specifici consegnati unitamente alla caldaia ModuPower 320/620

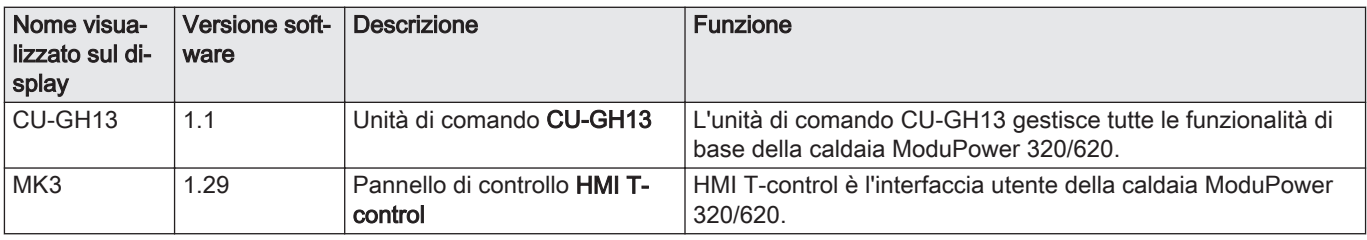

# <span id="page-15-0"></span>4 Prima dell'installazione

### 4.1 Norme sull'installazione

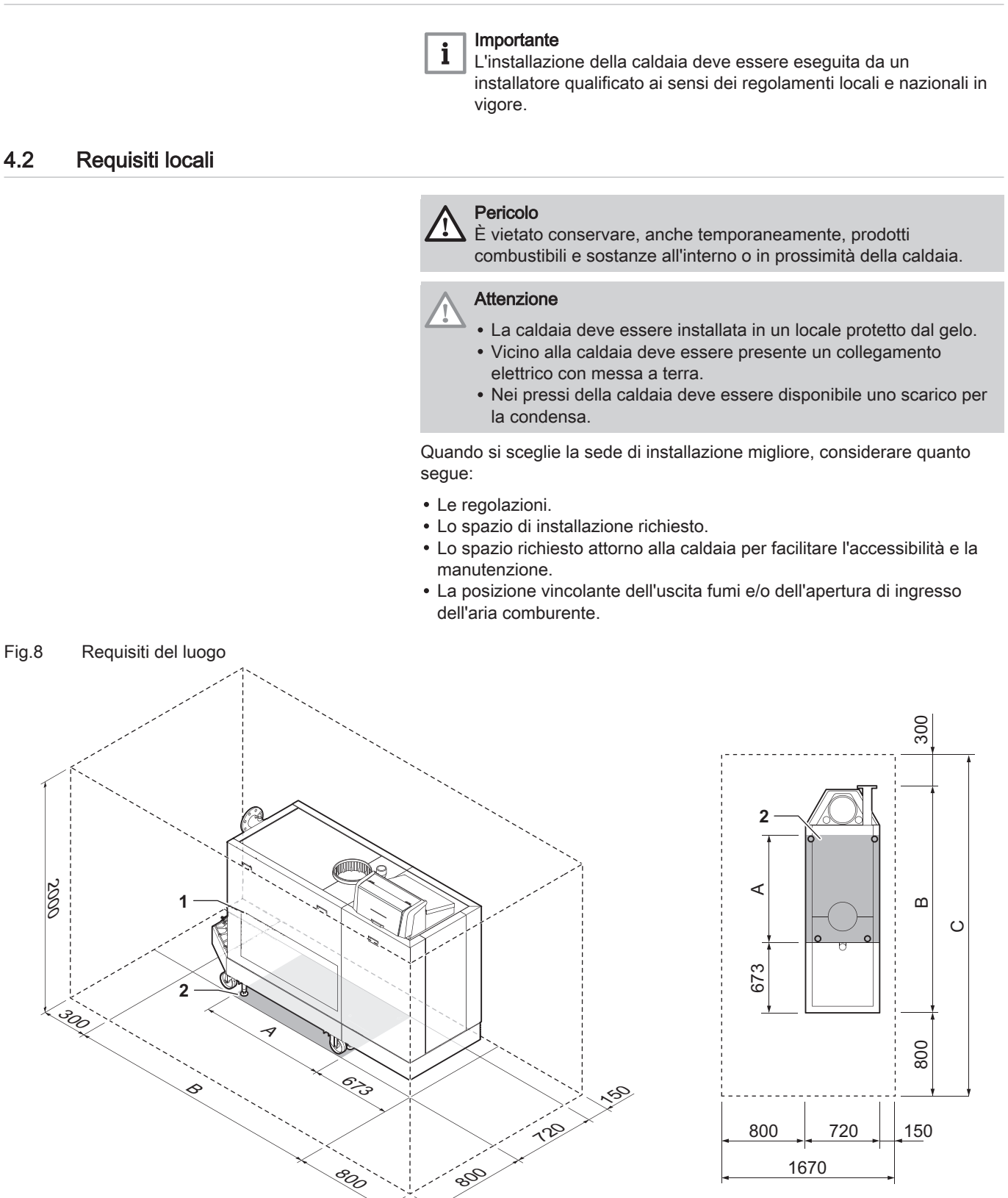

AD-3001441-01

- 1 Posizione dello sportello di ispezione dello scambiatore di calore
- 2 Superficie di supporto
- A Lunghezza della superficie di supporto (vedere tabella)
- B Lunghezza della caldaia (vedere tabella)
- C Lunghezza totale richiesta (vedere tabella)

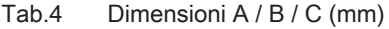

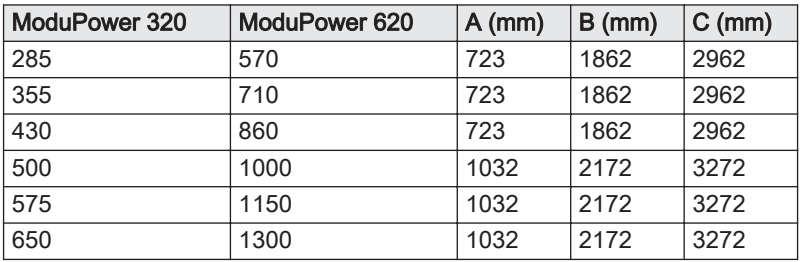

### <span id="page-16-0"></span>4.3 Requisiti per i collegamenti dell'acqua

- Prima del montaggio, verificare che i collegamenti rispettino i requisiti impostati.
- Eseguire tutti i lavori di saldatura richiesti a distanza di sicurezza dalla caldaia.
- In caso di utilizzo di condotti sintetici, seguire le indicazioni del produttore.

#### 4.3.1 Requisiti per i collegamenti del riscaldamento

Si consiglia di installare un filtro sul tubo di ritorno del riscaldamento per prevenire eventuali intasamenti dei componenti della caldaia.

#### 4.3.2 Requisiti per lo scarico della condensa

- $\cdot$  Il tubo di scarico deve avere un Ø uguale o maggiore di 32 mm, terminando nello scarico.
- Utilizzare soltanto plastica per il tubo di scarico a causa dell'acidità (pH da 2 a 5) della condensa.
- Montare un raccogli condensa o un sifone sul tubo di scarico.
- Il tubo di scarico deve avere un'inclinazione di almeno 30 mm per metro, con uno sviluppo orizzontale massimo di 5 metri.
- Non realizzare un collegamento per evitare la formazione di sovrapressione nel sifone.

### 4.3.3 Risciacquo dell'impianto

Prima di collegare una caldaia nuova ad un impianto, l'intero impianto dovrà essere accuratamente pulito tramite risciacquo. Il risciacquo rimuoverà i residui derivanti dal processo di installazione (scorie di saldatura, prodotti di fissaggio, ecc.) e gli accumuli di detriti (sabbia, fango, ecc.)

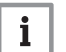

#### Importante

- Sciacquare l'impianto di riscaldamento con una quantità di acqua pari o superiore al triplo del suo volume.
- Sciacquare i tubi dell'acqua calda sanitaria con una quantità di acqua pari o superiore a 20 volte il loro volume.

#### 4.4 Requisiti per il collegamento gas

- Eseguire tutti i lavori di saldatura richiesti a distanza di sicurezza dalla caldaia.
- Prima del montaggio, verificare che il contatore del gas abbia una capacità sufficiente. Tenere conto del consumo di tutti gli apparecchi. In caso il contatore del gas abbia una portata insufficiente, avvisare l'azienda erogatrice di energia locale.
- Si consiglia di installare un filtro del gas per prevenire l'intasamento dell'assieme valvola gas.
- I diametri dei tubi devono essere definiti in base alle normative locali vigenti.

### <span id="page-17-0"></span>4.5 Requisiti dell'impianto di scarico dei fumi

### 4.5.1 Classificazione

#### Importante  $\mathbf{i}$

- L'installatore ha la responsabilità di installare un impianto di evacuazione fumi del tipo corretto, e di garantire che il diametro e la lunghezza di quest'ultimo siano adeguati.
- Utilizzare sempre i materiali di connessione, il terminale del tetto e/o il terminale esterno della parete forniti dallo stesso produttore. Consultare il produttore per eventuali dettagli in merito alla compatibilità.
- Oltre ai Produttori raccomandati elencati nel presente manuale, è consentito l'utilizzo degli impianti di uscita fumi di altri produttori. L'utilizzo è consentito solo se tutti i requisiti sono rispettati, così come la descrizione del collegamento fumi  $C_{63(X)}$ .

Tab.5 Tipo di collegamento dei fumi:  $B_{23} - B_{23P}$ 

| Principio                            | <b>Descrizione</b>                                                                                                    | Produttori raccomandati (1)                                                                         |
|--------------------------------------|----------------------------------------------------------------------------------------------------|----------------------------------------------------------------------------------------------------|
| 鳳<br>細 引き<br>暴<br>鳳<br>AD-3001055-01 | Versione per locali ventilati<br>• Senza cappa rompi tiraggio.<br>• Scarico fumi a tetto.<br>· Aria comburente dall'area di installazione.<br>. L'apertura di ingresso aria della caldaia deve restare aperta.<br>• L'area di installazione deve essere ventilata per garantire una<br>quantità sufficiente di aria in ingresso. Le aperture di ventila-<br>zione non devono essere ostruite o chiuse.<br>• La classificazione IP della caldaia è abbassata a IP20. | Materiale di collegamento e ter-<br>minale a tetto:<br>• Alukan<br>• Cox Geelen<br>• Muelink & Grol |
|                                      | Il materiale deve anche soddisfare i requisiti di proprietà del materiale del relativo capitolo.                                                                                                    |                                                                                                    |

### Tab.6 Tipo di collegamento dei fumi:  $C_{33(X)}$

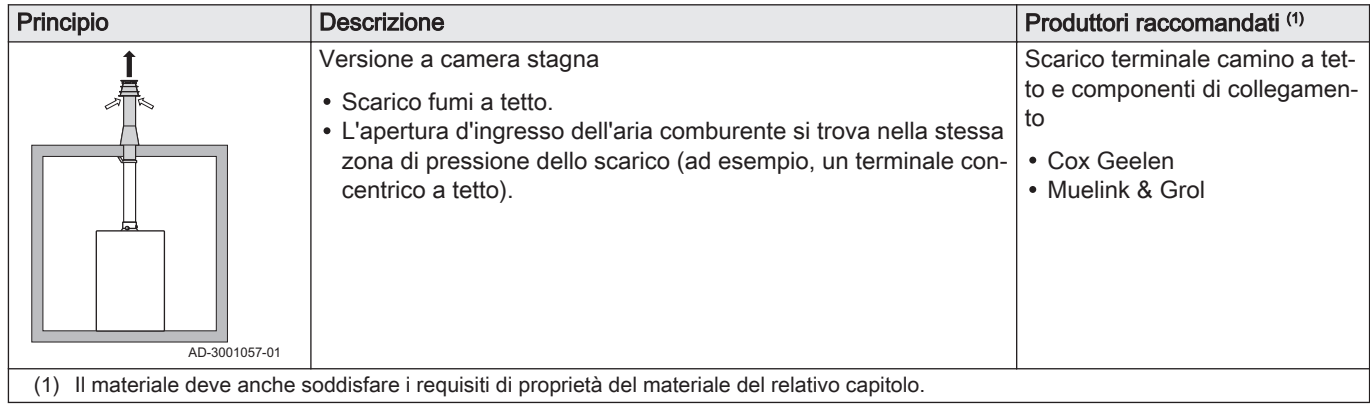

### Tab.7 Tipo di collegamento dei fumi: C<sub>53</sub>

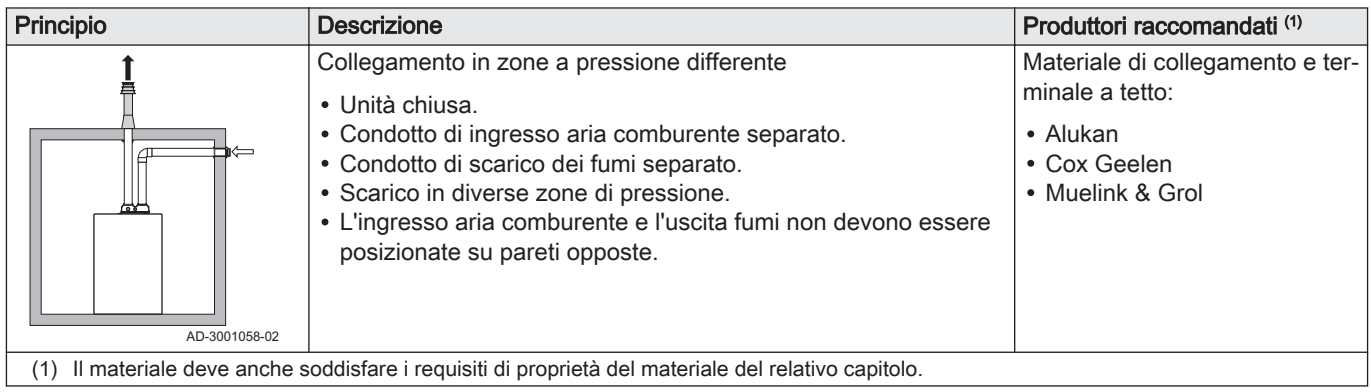

### Tab.8 Tipo di collegamento dei fumi:  $C_{63(X)}$

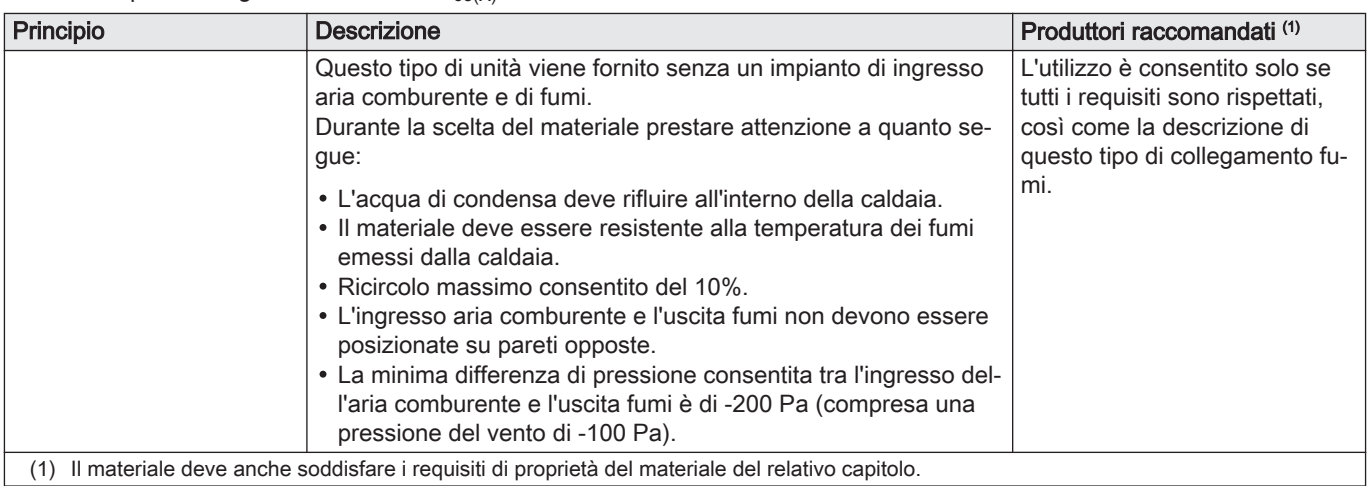

### Tab.9 Tipo di collegamento dei fumi:  $C_{93(X)}$

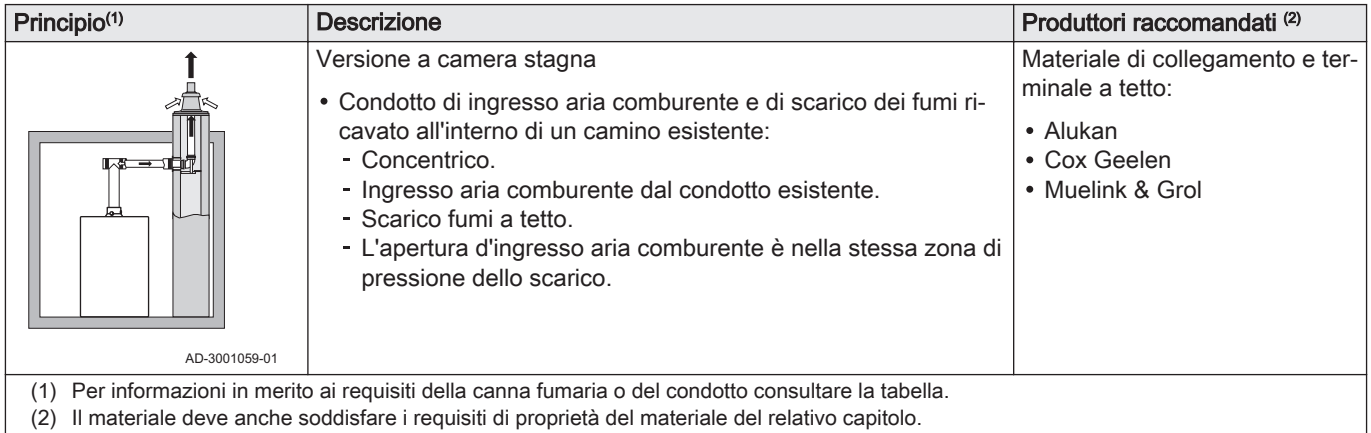

### Tab.10 Dimensioni minime della canna fumaria o del condotto  $C_{93(X)}$

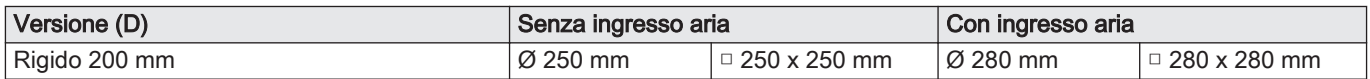

Fig.10 Corda di esempio

<span id="page-19-0"></span>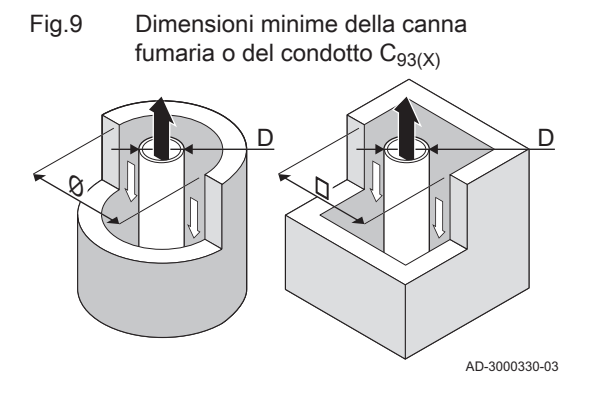

EN 14471 - T120 P1 W 1 O50 LI E U0

1  $\prec$  2  $\prec$  3  $\prec$   $\succ$  4  $\sqsubset$  5

EN 1856-1 - T120 P1 W VxL40045 G(xx)

Importante

 $\mathbf i$ 

i

La canna fumaria deve rispettare i requisiti in merito alla densità dell'aria imposti dalle normative locali.

### Importante

- Pulire sempre accuratamente i condotti quando si utilizzano tubi di rivestimento e/o un collegamento d'ingresso aria.
- Deve poter essere possibile controllare il canali da fumo.

### 4.5.2 Materiale

Servirsi della corda collocata sui componenti di uscita fumi per verificare se questi ultimi sono o meno idonei all'impiego su questa apparecchiatura.

- 1 EN 14471 di EN 1856–1: I componenti sono approvati da CE secondo questo standard. Per la plastica si tratta di EN 14471, Per alluminio e acciaio inossidabile, invece, EN 1856-1.
- 2 T120: Il materiale è caratterizzato dalla classe di temperatura T120. È consentito un numero superiore, ma non inferiore.
- 3 P1: Il materiale ricade nella classe di pressione P1. Viene anche consentito H1.
- 4 W: I componenti sono idonei per il drenaggio dell'acqua di condensa (W='wet'). D non è ammesso (D='dry').
- 5 E: Il materiale ricade nella classe di resistenza al fuoco E. Sono anche consentite le classi da A a D, mentre F non lo è. Ciò si applica solo nel caso di materiale plastico.

#### Avvertenza

AD-3001120-01

- I metodi di accoppiamento e collegamento possono variare in base al produttore. Non è consentito utilizzare una combinazione metodi di accoppiamento e collegamento dei tubi di diversi produttori. Ciò si applica anche ai passanti sul tetto e ai condotti comuni.
	- I materiali utilizzati devono essere conformi alle normative e agli standard vigenti.

Tab.11 Panoramica delle proprietà dei componenti

| Versione                                                                             | Uscita fumi                                                                                                |                                                                                                    | Ingresso aria                                            |                                                                                                    |
|--------------------------------------------------------------------------------------|----------------------------------------------------------------------------------------------------|----------------------------------------------------------------------------------------------------|----------------------------------------------------------|----------------------------------------------------------------------------------------------------|
|                                                                                      | <b>Materiale</b>                                                                                           | Proprietà dei componenti                                                                                                    | <b>Materiale</b>                                         | Proprietà dei componenti                                                                                          |
| Monoparete, rigi-<br>da                                                              | • Plastica $(1)$<br>• Acciaio inossi-<br>dabile <sup>(2)</sup><br>• Alluminio di alto<br>$s$ pessore $(2)$ | • Con marcatura CE<br>• Classe di temperatura T120 o<br>più elevata<br>• Classe di condensa W (umi-<br>da)<br>• Classe di pressione P1 o H1<br>• Classe di resistenza al fuoco<br>$E$ o più elevata $(3)$ | • Plastica<br>• Acciaio inossi-<br>dabile<br>• Alluminio | • Con marcatura CE<br>• Classe di pressione P1 o H1<br>• Classe di resistenza al fuoco<br>$E$ o più elevata $(3)$ |
| in base a EN 14471<br>(1)<br>in base a EN 1856<br>(2)<br>in base a EN 13501-1<br>(3) |                                                                                                    |                                                                                                    |                                                          |                                                                                                    |

### 4.5.3 Dimensioni del tubo di uscita fumi

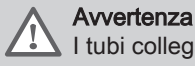

I tubi collegati all'adattatore fumi devono soddisfare i seguenti requisiti relativi alle dimensioni.

d<sub>1</sub> Dimensioni esterne del tubo di uscita fumi

### Tab.12 Dimensioni del tubo

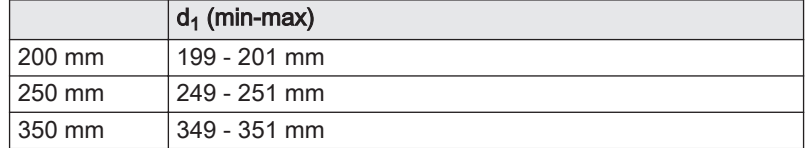

AD-3001094-01

AD-3001561-01

#### 4.5.4 Lunghezza dei tubi di uscita fumi e di ingresso aria

La lunghezza massima dei tubi di scarico fumi e di ingresso aria comburente varia a seconda del tipo di apparecchio. Per le lunghezze corrette, fare riferimento al relativo capitolo.

- Se una caldaia non è omologata con uno specifico diametro o condotto fumi viene indicato nella tabella mediante un "-".
- Quando si utilizzano raccordi a gomito, la lunghezza massima del condotto fumi (L) deve essere ridotta in base alla tabella delle riduzioni.
- Per effettuare un adattamento con un altro diametro utilizzare adattatori fumi approvati.

#### Impianto a camera aperta  $(B_{23}, B_{23P})$  $\blacksquare$

Negli impianti a camera aperta è collegata solo l'uscita fumi. L'ingresso aria non è collegato, e l'aria comburente verrà aspirata direttamente dalla zona di installazione.

- L Lunghezza dell'uscita fumi al terminale a tetto
- **R** Collegamento dell'uscita fumi

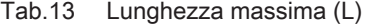

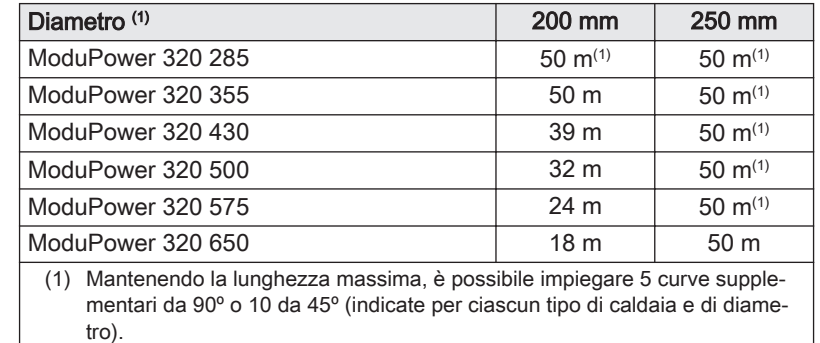

#### <span id="page-20-0"></span>Fig.11 Dimensioni del collegamento aperto

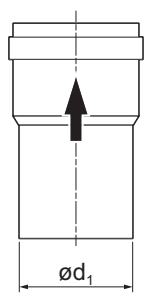

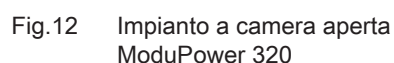

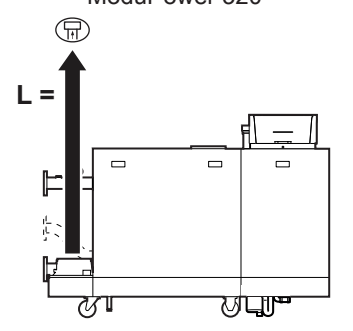

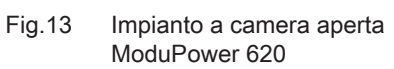

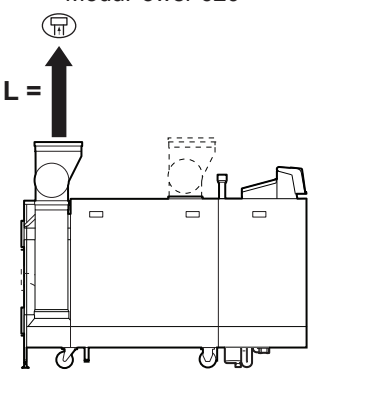

AD-3001564-01

AD-3001562-01

AD-3001565-01

- L Lunghezza dell'uscita fumi al terminale a tetto
- Collegamento dell'uscita fumi 묘

#### Tab.14 Lunghezza massima (L)

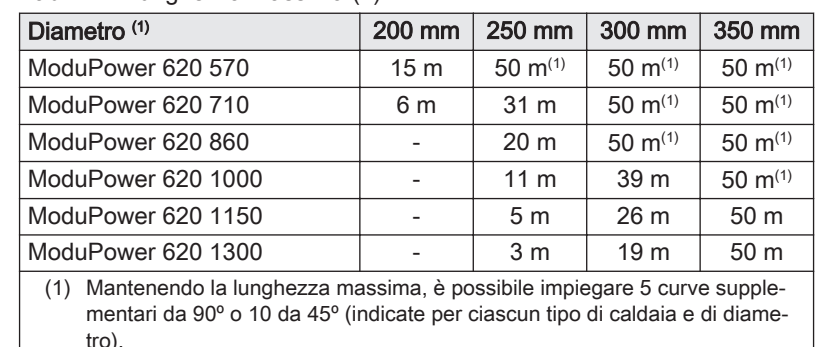

#### Impianto a camera stagna  $(C_{33(X)}, C_{63(X)}, C_{93(X)})$ П

Negli impianti a camera stagna sono collegati sia l'uscita fumi che l'ingresso aria.

- L Lunghezza combinata dell'uscita fumi e dell'ingresso aria fino al terminale a tetto
- Collegamento dell'uscita fumi 묘
- Collegamento dell'ingresso aria 襾

Tab.15 Lunghezza massima (L)

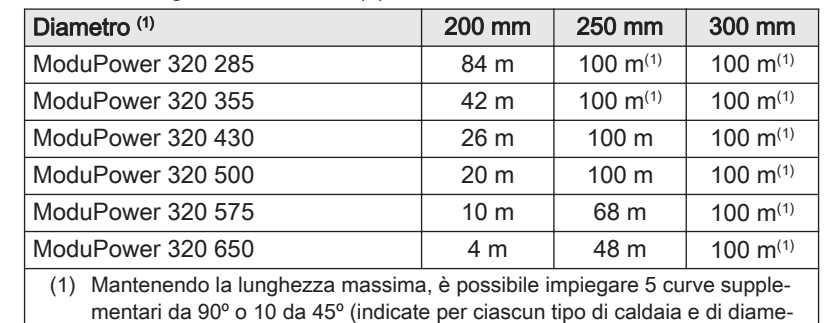

tro).

- L Lunghezza combinata dell'uscita fumi e dell'ingresso aria fino al terminale a tetto
- Collegamento dell'uscita fumi 묘
- Collegamento dell'ingresso aria 襾

#### Tab.16 Lunghezza massima (L)

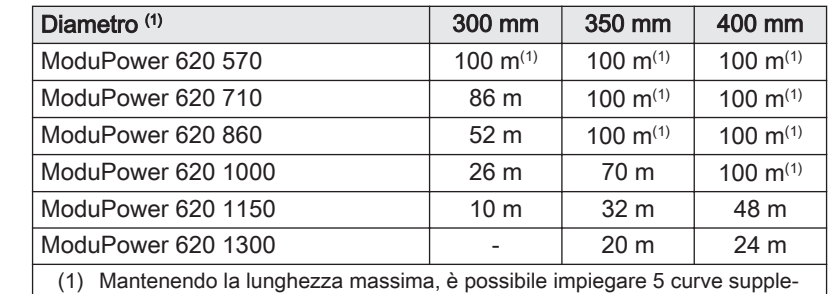

mentari da 90º o 10 da 45º (indicate per ciascun tipo di caldaia e di diametro).

#### Collegamento in zone con pressioni differenti  $(C_{53})$  $\blacksquare$

Il massimo dislivello consentito tra il terminale di ingresso dell'aria comburente e l'uscita dei fumi è pari a 36 m.

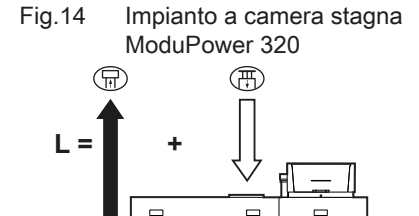

╠

ਲਾ

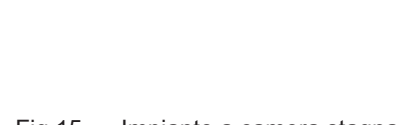

ਯਾਧਾ

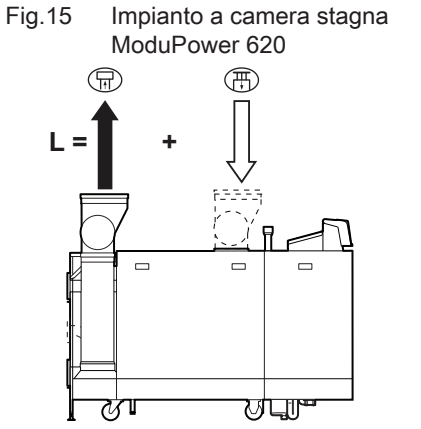

<span id="page-22-0"></span>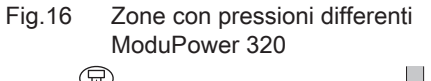

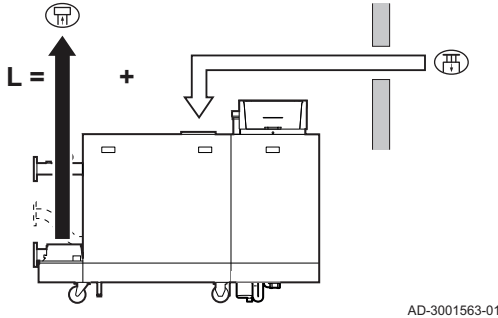

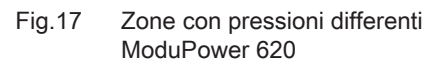

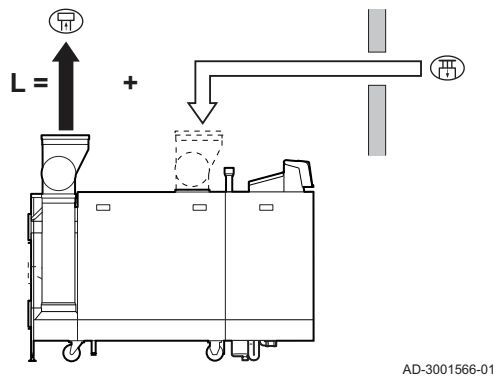

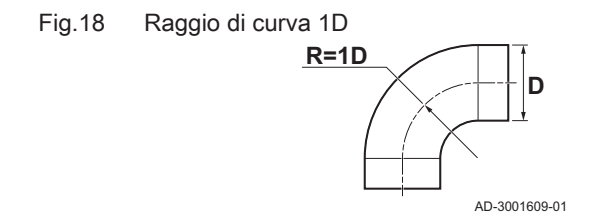

- L Lunghezza combinata tra il terminale di uscita fumi ed il terminale di ingresso dell'aria comburente
- Collegamento dell'uscita fumi 묘
- 襾 Collegamento dell'ingresso aria

Tab.17 Lunghezza massima (L)

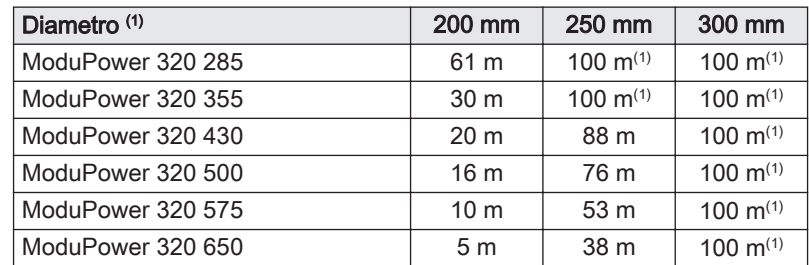

(1) Mantenendo la lunghezza massima, è possibile impiegare 5 curve supplementari da 90º o 10 da 45º (indicate per ciascun tipo di caldaia e di diametro).

- L Lunghezza combinata del canale di uscita fumi e di ingresso aria
- 묘 Collegamento dell'uscita fumi
- 間 Collegamento dell'ingresso aria

Tab.18 Lunghezza massima (L)

| Diametro <sup>(1)</sup>                                                                                        | 300 mm        | 350 mm        | 400 mm          |
|----------------------------------------------------------------------------------------------------|---------------|---------------|-----------------|
| ModuPower 620 570                                                                                              | 100 $m^{(1)}$ | 100 $m^{(1)}$ | 100 $m^{(1)}$   |
| ModuPower 620 710                                                                                              | 48 m          | 100 $m^{(1)}$ | 100 $m^{(1)}$   |
| ModuPower 620 860                                                                                              | 24 m          | 83 m          | 100 $m^{(1)}$   |
| ModuPower 620 1000                                                                                             |               | 38 m          | 90 <sub>m</sub> |
| ModuPower 620 1150                                                                                             |               |               | 28 m            |
| ModuPower 620 1300                                                                                             |               |               |                 |
| - ZAA - March 2012 - Julia Lucia - Collection - Collective - Andreas Multiple - Collection - Collection - Coll |               |               |                 |

(1) Mantenendo la lunghezza massima, è possibile impiegare 5 curve supplementari da 90º o 10 da 45º (indicate per ciascun tipo di caldaia e di diametro).

### Tabella delle riduzioni

Tab.19 Riduzione del tubo per ciascuna curva - raggio 1D (parallelo)

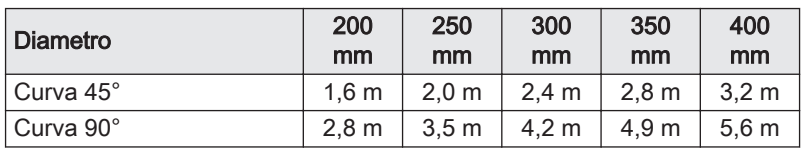

#### 4.5.5 Linee guida aggiuntive

#### Filtro di mandata dell'aria  $\blacksquare$

Un filtro di ingresso dell'aria comburente è disponibile separatamente.

Quando si installa la caldaia in un impianto a camera aperta ( $B_{23}$ ,  $B_{23P}$ ):

- Se la caldaia è installata in un locale polveroso, si consiglia l'installazione del filtro di ingresso dell'aria comburente.
- L'installazione del filtro d'ingresso dell'aria comburente è obbligatoria se la caldaia è esposta a polveri di materiali da costruzione.

#### Installazione  $\blacksquare$

Per installare i materiali dell'uscita fumi e dell'ingresso aria, fare riferimento alle istruzioni del relativo produttore. Dopo l'installazione, verificare come minimo la tenuta dei componenti dell'uscita fumi e dell'ingresso aria.

#### <span id="page-23-0"></span>**Avvertenza**

Se i componenti dell'uscita fumi e dell'ingresso aria non vengono installati secondo le istruzioni (ad esempio, non sono a perfetta tenuta, o non vengono staffati correttamente) si può incorrere in situazioni pericolose e/o lesioni personali.

Accertarsi che il tubo dell'uscita fumi diretto alla caldaia presenti un gradiente sufficiente (almeno 50 mm al metro) e che siano presenti un collettore e uno scarico della condensa adeguati (almeno 1 m prima dell'uscita della caldaia). I raccordi a gomito utilizzati devono avere angoli superiori a 90° per garantire un gradiente sufficiente e una buona tenuta a livello delle guarnizioni a labbro.

#### Condensa

- Non è consentito collegare direttamente lo scarico fumi al camino in muratura a causa della condensa.
- Se la condensa proveniente da una sezione di tubo in plastica o acciaio inossidabile può rifluire in una sezione in alluminio dell'uscita fumi, la condensa deve essere scaricata tramite un collettore prima di raggiungere la sezione in alluminio.
- È possibile che i condotti di scarico fumi di nuova installazione, realizzati in alluminio e caratterizzati da lunghezze estese, producano una quantità relativamente superiore di prodotti di corrosione. In questo caso, il controllo e la pulizia del sifone dovranno essere effettuati con maggiore frequenza.

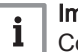

#### Importante

Contattateci per ulteriori informazioni.

### 4.6 Requisiti per i collegamenti elettrici

- Realizzare i collegamenti elettrici in conformità a tutti i regolamenti e a tutte le norme locali e nazionali.
- I collegamenti elettrici devono sempre essere eseguiti in assenza di alimentazione elettrica e solo da personale qualificato.
- La caldaia è completamente precablata. Non modificare mai i collegamenti interni del pannello di controllo.
- Collegare sempre la caldaia a un impianto di messa a terra funzionante.
- La norma VDE0100.
- $\cdot$  La norma CFI.
- Il cablaggio deve essere conforme alle istruzioni degli schemi elettrici.
- Rispettare le raccomandazioni contenute in questo manuale.
- Separare i cavi sonda dai cavi a 230 V.

Accertarsi che, durante il collegamento dei cavi ai connettori CB, vengano soddisfatti i seguenti requisiti:

### Tab.20 Connettori PCB

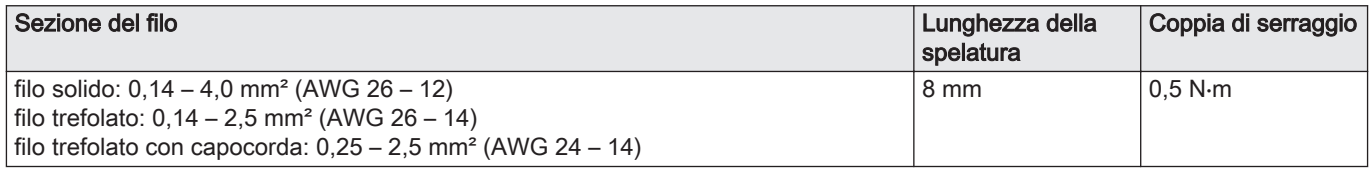

#### 4.7 Qualità dell'acqua e trattamento dell'acqua

La qualità dell'acqua di riscaldamento deve essere conforme ai valori limite riportati nelle nostre Istruzioni sulla qualità dell'acqua (THIT 1880). Le linee guida presenti in tali istruzioni devono essere rispettate in ogni momento, ai fini sia del mantenimento della garanzia che del rispetto delle disposizioni legislative nazionali.

# <span id="page-24-0"></span>5 Installazione

### 5.1 Posizionamento della caldaia

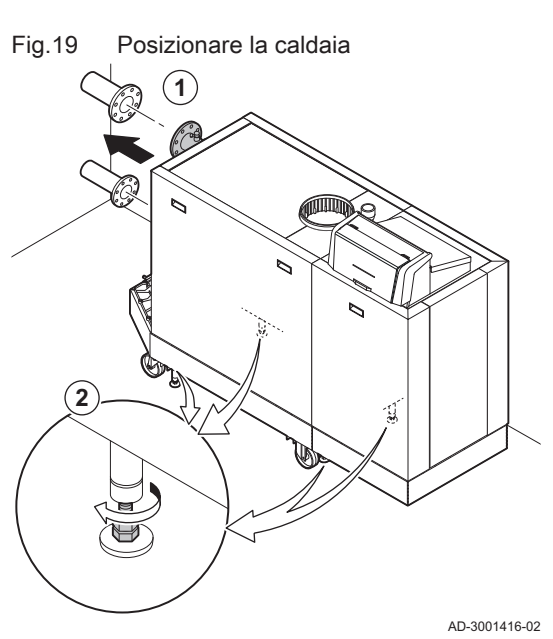

Fare riferimento al documento contenente le istruzioni di sollevamento per le informazioni relative al disimballo e al trasporto della caldaia nella posizione di installazione.

- 1. Movimentare la caldaia esattamente nella posizione richiesta.
- 2. Svitare i piedini di regolazione fino a quando toccheranno saldamente il pavimento.

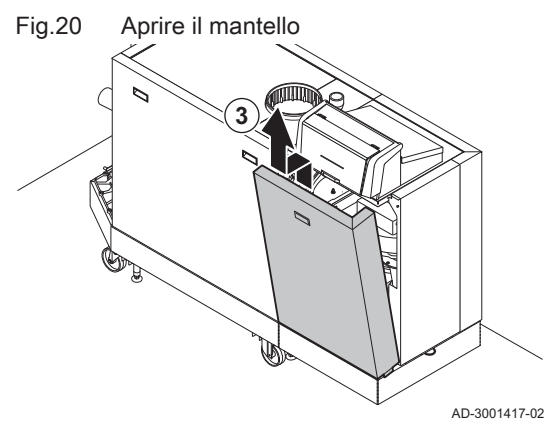

3. Aprire il mantello sollevando e asportando il pannello anteriore.

- 4. Livellare la caldaia utilizzando i piedini di regolazione.
- 5. Accertarsi che la caldaia posi unicamente sui piedini di regolazione (le rotelle di trasporto devono essere sollevate dal pavimento).

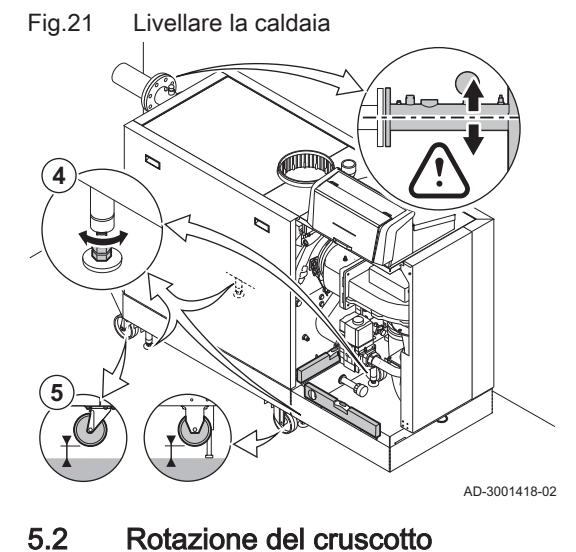

Se la posizione di installazione nasconde il display, è possibile ruotare il cruscotto. Procedere come segue:

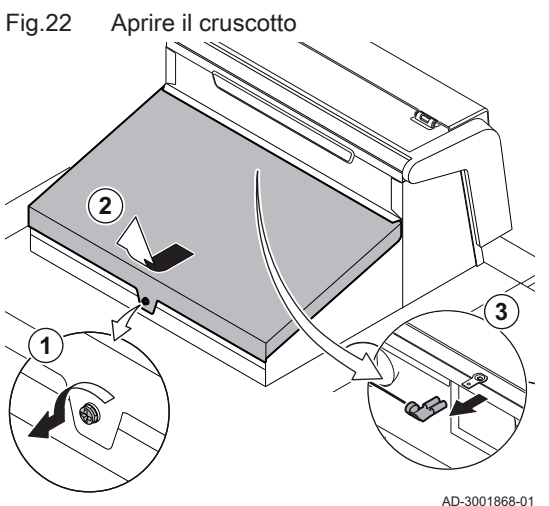

Fig.23 Sollevare la piastra di montaggio

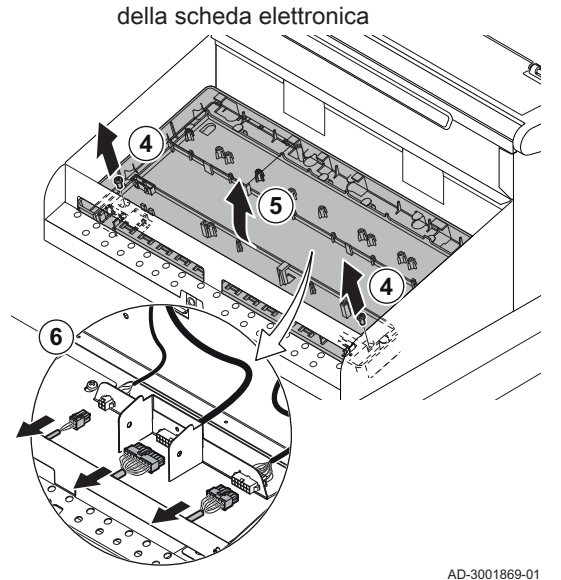

Fig.24 Allentare le viti del telaio del cruscotto

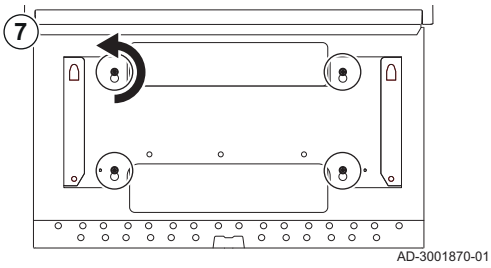

Fig.25 Ruotare il cruscotto

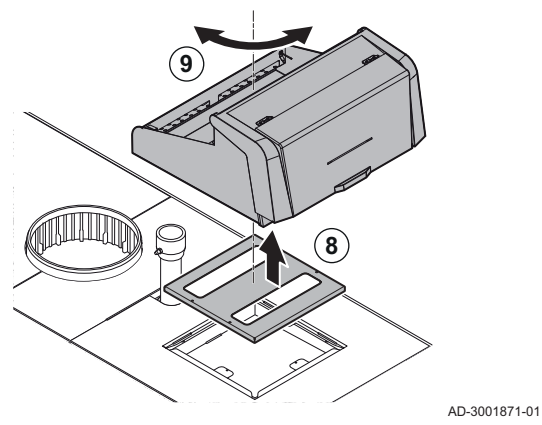

- 1. Svitare la vite di un quarto di giro.
- 2. Rimuovere il coperchio.
- 3. Scollegare il cavo della messa a terra dal coperchio.

- 4. Svitare le due viti sul fondo della piastra di montaggio della scheda elettronica.
- 5. Sollevare la piastra di montaggio della scheda elettronica.
- 6. Scollegare i tre connettori elettrici situati sotto la piastra di montaggio della scheda elettronica.

7. Svitare le quattro viti che fissano il telaio del cruscotto in posizione.

- 8. Sollevare il cruscotto e la piastra di montaggio.
- 9. Ruotare il cruscotto e la piastra di montaggio nella direzione desiderata.
- 10. Rimontare procedendo in ordine inverso.

### <span id="page-26-0"></span>5.3 Collegamento del circuito di riscaldamento

Fig.26 Collegamento del circuito di riscaldamento

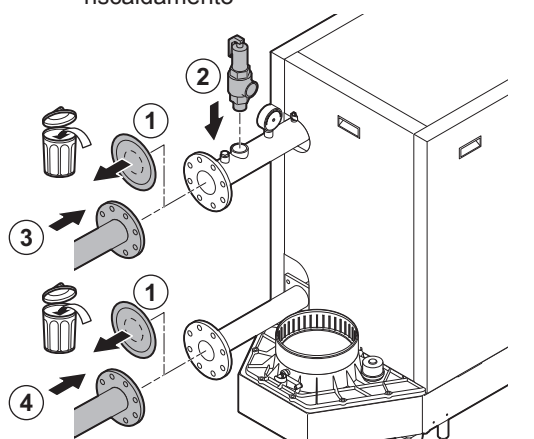

Per la caldaia ModuPower 620, applicare le istruzioni a ciascun modulo della caldaia.

- 1. Rimuovere i tappi antipolvere dai collegamenti della mandata e del ritorno.
- 2. Collegare una valvola di sicurezza al collegamento della mandata. 3. Montare il tubo di mandata dell'impianto al collegamento della
- mandata. 4. Montare il tubo di ritorno dell'impianto al collegamento del ritorno.

5.4 Collegamento del tubo di scarico della condensa

AD-3001428-01

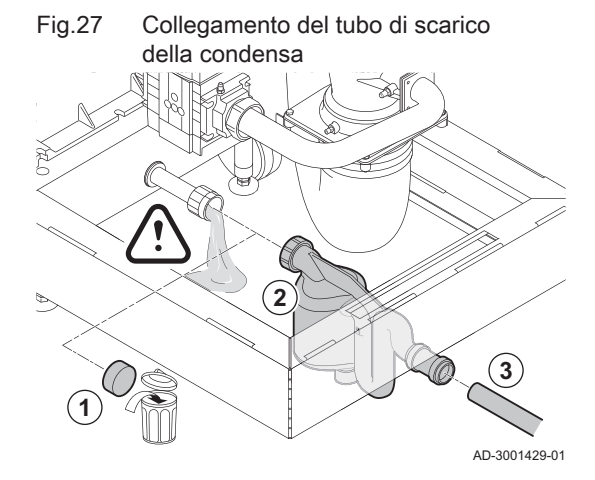

Per la caldaia ModuPower 620, applicare le istruzioni a ciascun modulo della caldaia.

1. Rimuovere il cappuccio di protezione dal collegamento della condensa.

#### Attenzione

È possibile la fuoriuscita di acqua dovuta al test effettuato in fabbrica.

- 2. Montare il sifone avvitando il dado girello sul collegamento.
- 3. Montare un tubo di scarico in plastica con Ø 32 mm o superiore sul sifone, collegandolo allo scarico.

5.5 Collegamento del tubo del gas

Per la caldaia ModuPower 620, applicare le istruzioni a ciascun modulo della caldaia.

Il tubo del gas deve essere privo di polvere e di sporcizia. La caldaia è dotata di un filtro del gas montato di serie.

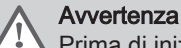

Prima di iniziare a lavorare sui tubi del gas, chiudere il rubinetto principale di alimentazione del gas.

- 1. Rimuovere il cappuccio antipolvere dal collegamento del gas GAS/.
- 2. Predisporre una valvola gas vicino alla caldaia.
- 3. Collegare il tubo di alimentazione del gas all'alimentazione del gas GAS/<br>GAZ ·

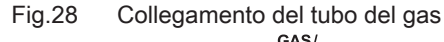

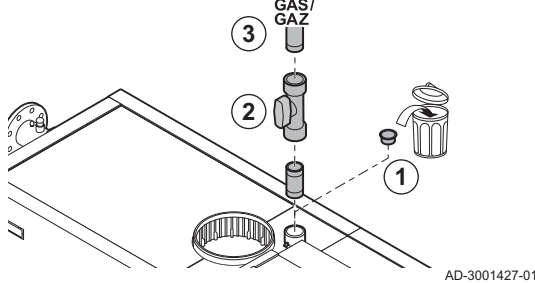

## <span id="page-27-0"></span>5.6 Collegamento dell'ingresso aria e dell'uscita fumi

Fig.29 Montare sulla caldaia il tubo di uscita fumi

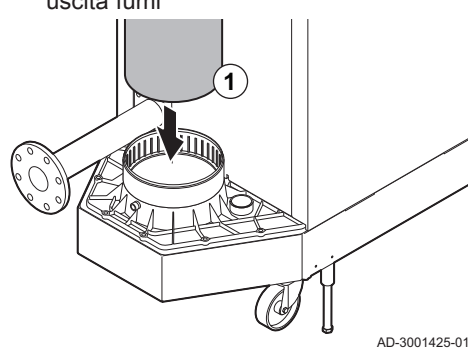

Fig.30 Montare sulla caldaia il tubo di ingresso aria

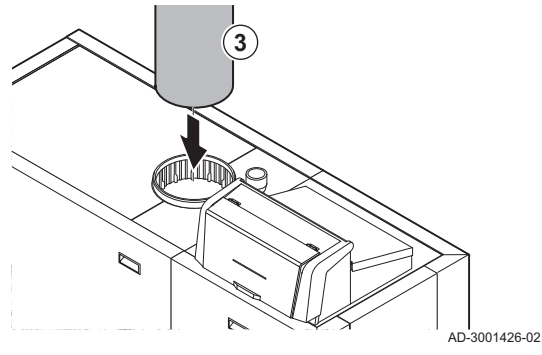

- 1. Montare sulla caldaia il tubo di uscita fumi.
- 2. Montare i successivi tubi di uscita fumi in conformità alle istruzioni del produttore.

#### Attenzione

- I tubi non devono poggiare sulla caldaia.
	- Montare le parti orizzontali inclinandole verso la caldaia, con una pendenza di 50 mm al metro.
- 3. Montare sulla caldaia il tubo di ingresso aria.
- 4. Montare i successivi tubi di ingresso aria in conformità alle istruzioni del produttore.

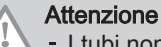

- I tubi non devono poggiare sulla caldaia.
- Montare le parti orizzontali in pendenza verso la presa d'aria.

#### 5.7.1 Posizioni delle PCB

Questa illustrazione indica la posizione di ciascuna PCB. Vengono illustrate sia le PCB montate in fabbrica che quelle opzionali.

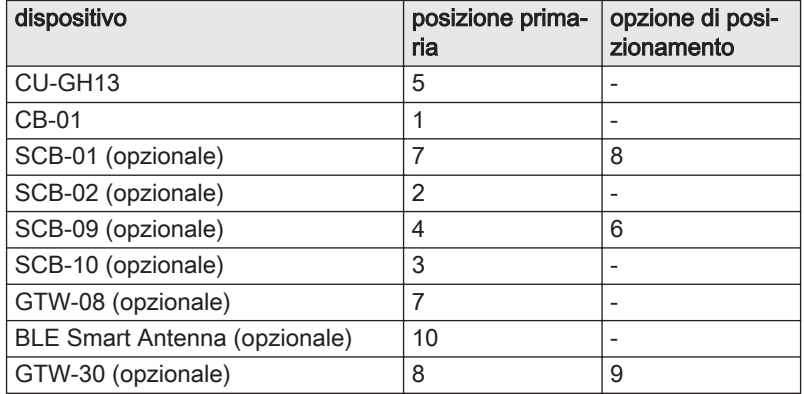

#### Fig.31 Posizioni delle PCB ज्जान

5.7 Collegamenti elettrici

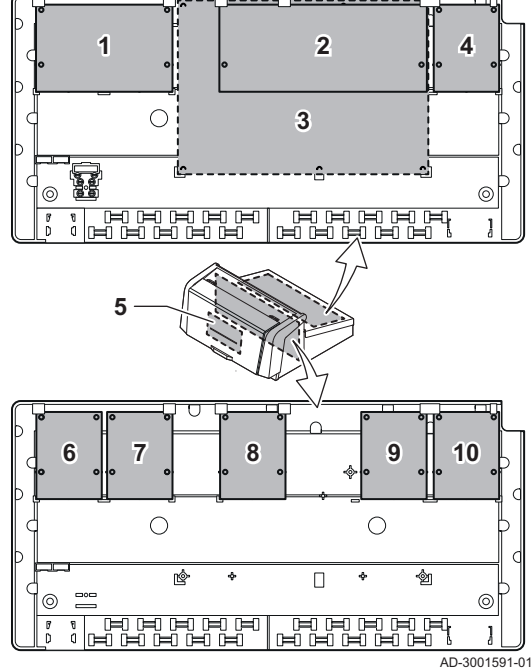

<span id="page-28-0"></span>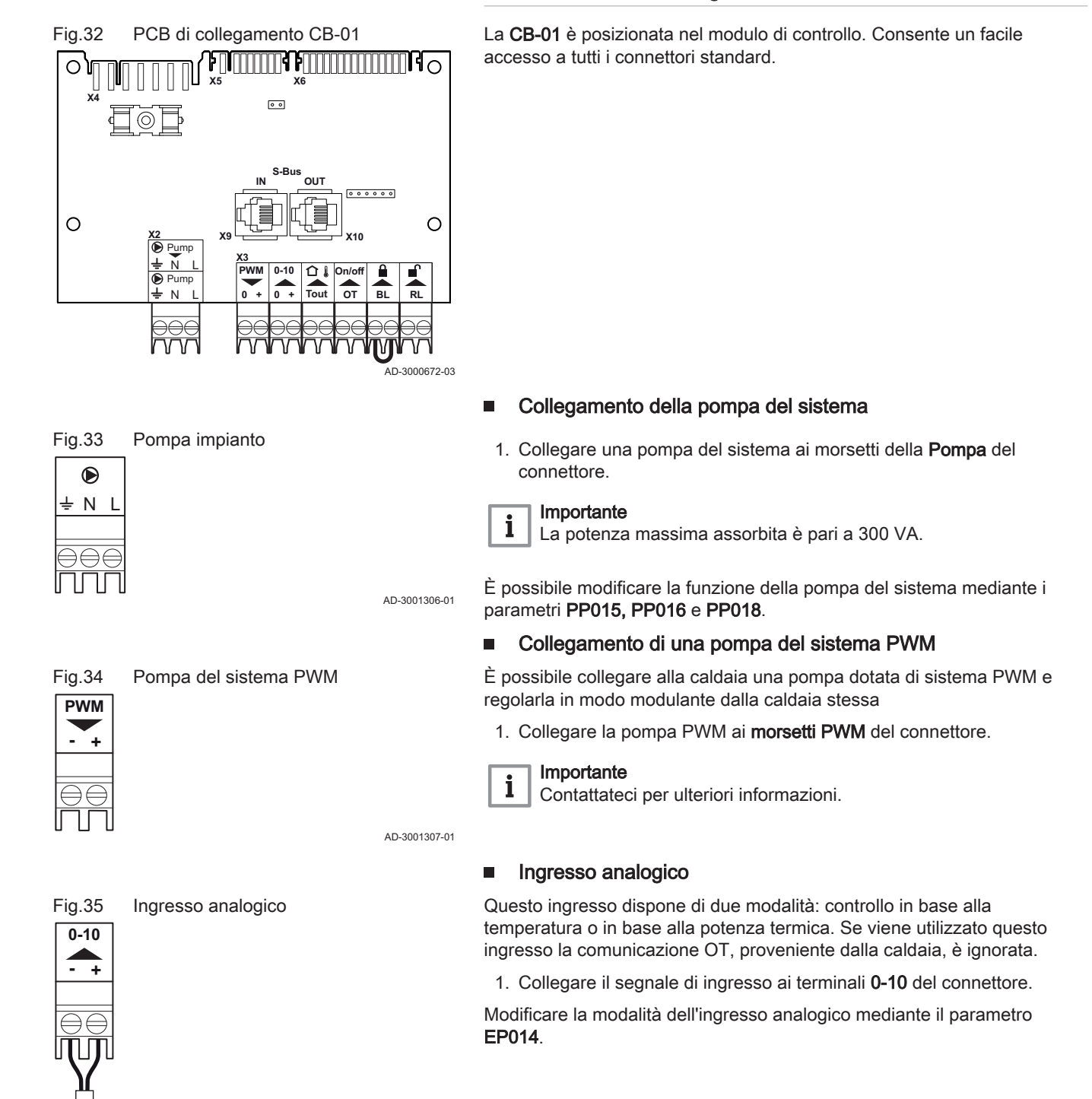

5.7.2 La PCB di collegamento CB-01

AD-3001304-01

### THIT9645\_V1.0\_0221 (7762764 - v.03) 29

#### Fig.36 Regolazione della temperatura

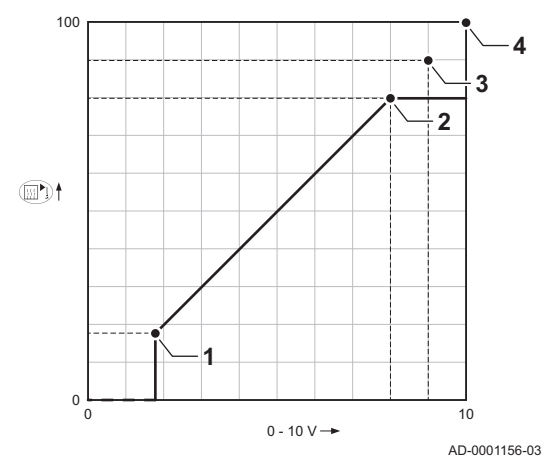

Regolazione analogica della temperatura (°C)

- 1 Caldaia accesa
- 2 Parametro CP010
- 3 Temperatura di mandata max
- 4 Valore calcolato

La temperatura di mandata della caldaia è regolata dal segnale a 0 - 10 V. La modulazione della regolazione avviene in base alla temperatura di mandata. La potenza varia tra il valore minimo e quello massimo sulla base del setpoint di temperatura di mandata calcolato dal regolatore.

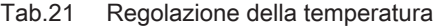

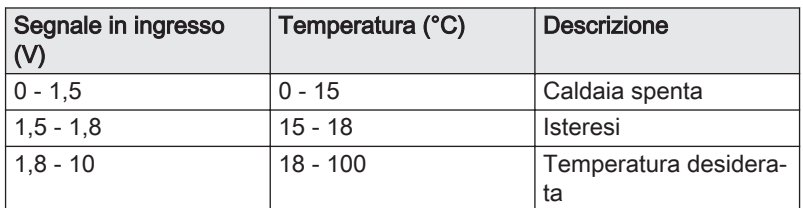

Il segnale 0 - 10 V regola la potenza della caldaia. Tale regolazione si modula sulla base della potenza termica. La potenza minima è collegata alla profondità di modulazione della caldaia. La potenza varia tra il valore di minima e di massima sulla base del valore stabilito dal regolatore.

Tab.22 Regolazione basata sulla potenza termica

| Segnale in ingresso<br>$\mathsf{N}$ | Potenza termica (%) | <b>Descrizione</b>              |
|-------------------------------------|---------------------|---------------------------------|
| 0 - 2.0                             |                     | Caldaia spenta                  |
| $2.0 - 2.2$                         |                     | Richiesta di calore             |
| $ 2.0 - 10 $                        | $0 - 100$           | Potenza termica desi-<br>derata |

#### Collegamento di una sonda di temperatura esterna

Al connettore Tout può essere collegata una sonda di temperatura esterna. Collegare sempre la sonda alla PCB che controlla le zone. Per esempio: quando le zone sono controllate da una SCB-02 o da una SCB-10, collegare la sonda a tale PCB.

1. Collegare il cavo bifilare al connettore Tout.

Impostare il parametro AP056 in base al tipo di sonda di temperatura esterna installata.

Se è anche presente un termostato On/Off, la caldaia controllerà la temperatura mediante il setpoint della curva di riscaldamento interna impostata. OpenTherm Anche i regolatori possono utilizzare la sonda di temperatura esterna. In tal caso, la curva di riscaldamento desiderata dovrà essere impostata sul regolatore.

### Connettore termostato ambiente (On/off - OT)

Il connettore On/off - OT può essere utilizzato per collegare un termostato ambiente. Il connettore supporta i seguenti tipi:

- Termostato OpenTherm (per esempio, a marchio , il IC200)
- Termostato OpenTherm Smart Power
- Termostato On/Off

Non importa a quale dei due morsetti è collegato il cavo. Il software riconosce il tipo di termostato collegato.

AD-3001599-02

AD-4000006-02

Regolazione analogica in potenza

**Tout**

∩∥

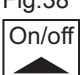

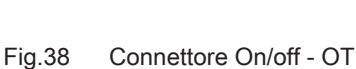

Fig.37 Connettore Tout

#### Ingresso di blocco

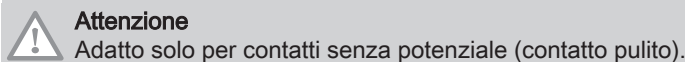

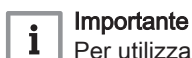

Per utilizzare questo ingresso è necessario prima rimuovere il ponticello presente.

La caldaia è dotata di un ingresso di blocco. È possibile collegare un contatto privo di potenziale ai terminali BL del connettore. Se questo contatto viene aperto, la caldaia andrà in blocco.

Modificare la funzione dell'ingresso mediante il parametro AP001. Questo parametro dispone delle 3 seguenti opzioni di configurazione:

- Arresto completo: nessuna protezione antigelo con la sonda esterna e nessuna protezione antigelo della caldaia (la pompa e il bruciatore non si avviano)
- Arresto parziale: protezione antigelo della caldaia (la pompa si avvia quando la temperatura dello scambiatore di calore è < 6°C e il bruciatore si avvia quando la temperatura dello scambiatore di calore è  $<$  3 $^{\circ}$ C)
	- Blocco: nessuna protezione antigelo con la sonda esterna e parziale protezione antigelo della caldaia (la pompa si avvia quando la temperatura dello scambiatore di calore è < 6°C, il bruciatore non si avvia quando la temperatura dello scambiatore di calore è < 3°C).

#### Ingresso di abilitazione

#### **Attenzione**

Adatto solo per contatti senza potenziale (contatto pulito).

La caldaia è dotata di un ingresso di abilitazione. È possibile collegare un contatto privo di potenziale ai terminali RL del connettore.

- Se il contatto viene chiuso durante una richiesta di calore, la caldaia andrà immediatamente in blocco.
- Se il contatto viene chiuso in assenza di una richiesta di calore, la caldaia andrà in blocco dopo un determinato tempo di attesa.

Modificare il tempo di attesa dell'ingresso mediante il parametro AP008.

AD-3001303-01

### 5.7.3 Collegamento del cavo di alimentazione elettrica

Il collegamento dell'alimentazione elettrica si trova sul lato posteriore del modulo di controllo. Il collegamento dell'alimentazione elettrica è dotato di un fusibile 10AT.

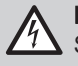

#### Pericolo di scossa elettrica

Scollegare sempre l'alimentazione elettrica prima di effettuare qualunque intervento sui collegamenti elettrici.

Al momento del collegamento del cavo di alimentazione, accertarsi che siano soddisfatti i seguenti requisiti:

#### Tab.23 Allacciamento elettrico

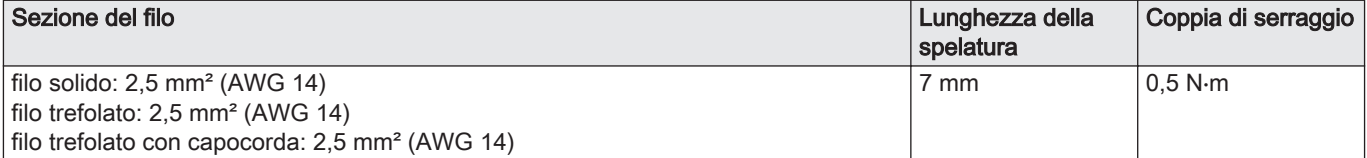

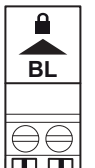

<span id="page-30-0"></span>Fig.39 Ingresso di blocco

AD-3000972-02

**RL**

Fig.40 Ingresso di abilitazione

THIT9645 V1.0 0221 (7762764 - v.03) 31

<span id="page-31-0"></span>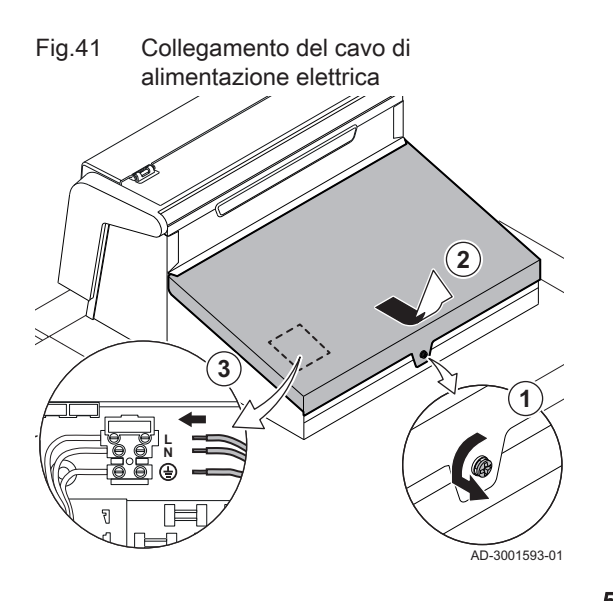

- 1. Svitare la vite di un quarto di giro.
- 2. Rimuovere il coperchio.
- 3. Collegare il cavo di alimentazione elettrica alla morsettiera.
- 4. Chiudere il coperchio.
- 5. Avvitare la vite di un quarto di giro.

5.7.4 Passaggio dei cavi nella parte anteriore del modulo di controllo

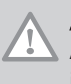

# Attenzione

Al momento della chiusura del modulo di controllo, accertarsi che il passaggio dei cavi corrisponda a quanto illustrato.

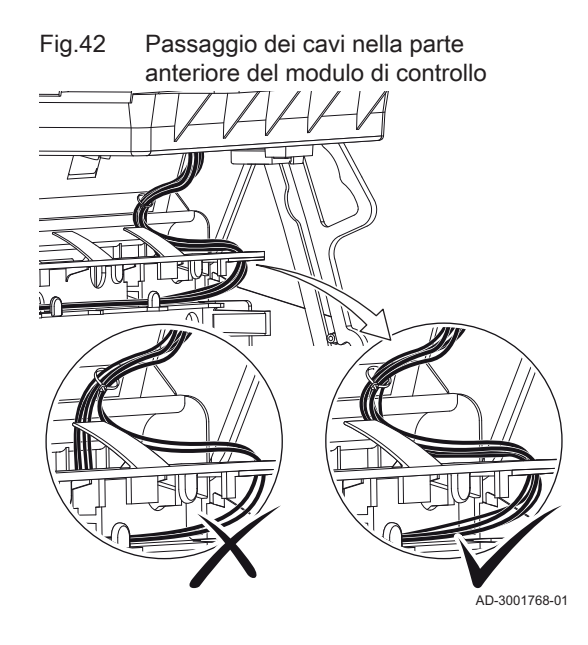

# <span id="page-32-0"></span>6 Preparazione della messa in funzione

# 6.1 Controllo prima della messa in servizio

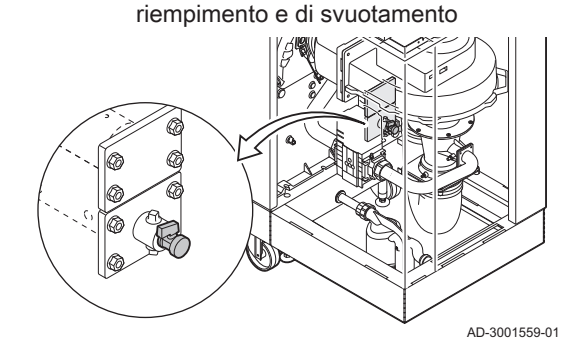

Fig.43 Posizione della valvola di

### 6.1.1 Riempimento dell'impianto

La pressione consigliata dell'acqua è compresa tra 1,5 e 2,0 bar.

Per riempire l'impianto agire come di seguito descritto:

- 1. Scollegare la caldaia dall'alimentazione elettrica.
- 2. Riempire l'impianto di riscaldamento con acqua pulita attraverso la valvola di caricamento e scarico (da ½", montata sulla sezione anteriore).
- 3. Verificare la tenuta dei collegamenti lato acqua.
- 4. Accendere la caldaia.

Fig.44 Riempimento del sifone

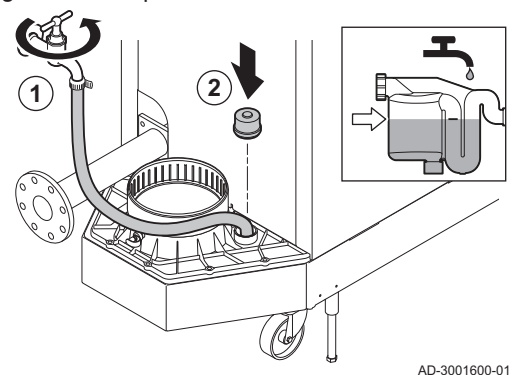

Fig.45 Presa di misurazione della pressione di mandata del gas

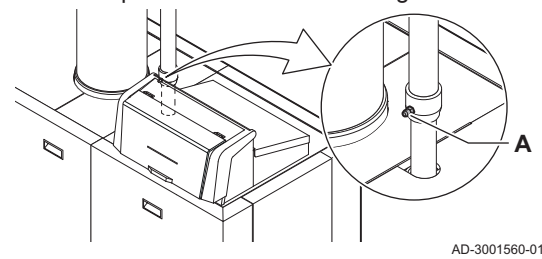

# Pericolo

6.1.2 Riempimento del sifone

Il sifone deve sempre essere sufficientemente pieno d'acqua. In questo modo si impedisce l'uscita dei fumi nell'ambiente.

- 1. Riempire il sifone fino al segno di riferimento attraverso il collettore di raccolta della condensa.
- 2. Riposizionare il tappo sul collettore di raccolta della condensa.

# Avvertenza

Accertarsi che la caldaia sia scollegata dall'alimentazione elettrica.

- 1. Aprire la valvola del gas principale.
- 2. Aprire la valvola gas della caldaia.
- 3. Verificare la tenuta del circuito del gas.

6.1.3 Preparazione del circuito del gas

- 4. Degasare il tubo di alimentazione del gas svitando il punto di misurazione A.
- Il tubo di alimentazione del gas potrà dirsi correttamente degasato quando si sente odore di gas.
- 5. Controllare la pressione di alimentazione del gas nel punto di misurazione A.
	- La pressione deve corrispondere a quella indicata sulla targa matricola.
- 6. Serrare nuovamente la presa di misurazione.

### <span id="page-33-0"></span>6.2 Descrizione del pannello di controllo

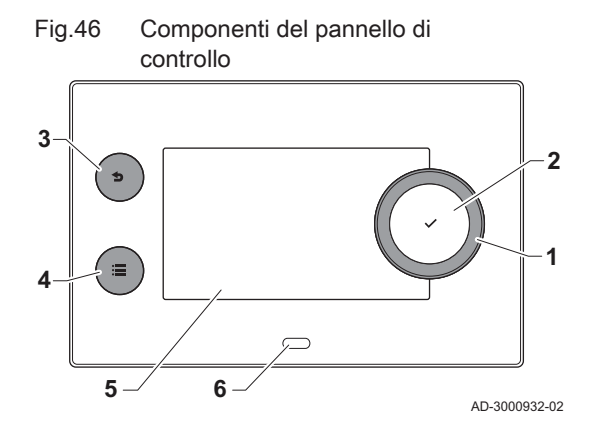

### 6.2.1 Componenti del pannello di controllo

- 1 Manopola per selezionare un riquadro, un menu o un'impostazione
- 2 Pulsante di conferma  $\blacktriangleright$  per confermare la selezione
- 3 Pulsante indietro  $\triangle$ :
	- Tasto premuto brevemente: Tornare al livello precedente o al menu precedente
	- Tasto premuto a lungo: Ritornare alla schermata iniziale
- Pulsante menu  $\equiv$  per accedere al menu principale
- 5 Display
- 6 LED di stato

#### 6.2.2 Descrizione della visualizzazione iniziale

Questa visualizzazione appare automaticamente dopo aver avviato l'apparecchio. Il pannello di controllo entra automaticamente in modalità standby (schermo nero) dopo 5 minuti di inattività. Per riattivare lo schermo, premere uno dei pulsanti del pannello di controllo.

È possibile tornare alla visualizzazione iniziale da qualsiasi menu mantenendo premuto per alcuni secondi il pulsante indietro  $\triangle$ .

I riquadri sul menu principale garantiscono un rapido accesso ai menu corrispondenti. Utilizzare la manopola per scorrere i vari menu e premere il pulsante  $\blacktriangleright$  per confermare la scelta.

- Riquadri: viene evidenziato il riquadro selezionato
- 2 Data e ora | Nome della visualizzazione (posizione corrente all'interno del menu)
- 3 Informazioni sul riquadro selezionato
- 4 indicatore di errore (visibile solo se è stato riscontrato un errore)
- 5 Icona che indica il livello di accesso:
	- **&** : Livello spazzacamino
	- **A:** : Livello utente
	- **¥** : Livello installatore

Il livello installatore è protetto da un codice di accesso. Quando questo livello è attivo, lo stato del riquadro [  $\frac{1}{2}$ ] passa da Spento a Acceso.

#### 6.2.3 Descrizione del menu principale

Da un qualsiasi menu è possibile tornare direttamente al menu principale premendo il pulsante menu <sup>;</sup>≡. Il numero dei menu ai quali si può accedere dipende dal livello di accesso (utente o installatore).

- A Data e ora | Nome della visualizzazione (posizione corrente all'interno del menu)
- **B** Menu disponibili
- C Breve spiegazione del menu selezionato

### Tab.24 Menu disponibili per l'utente

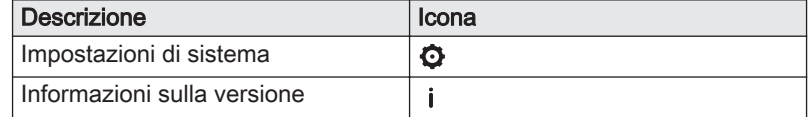

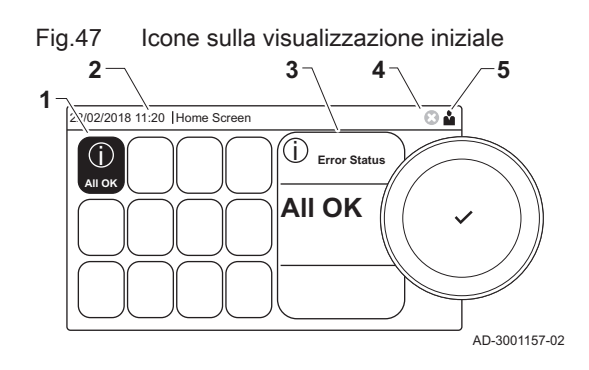

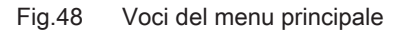

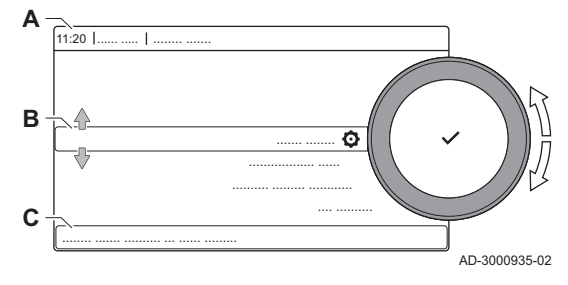

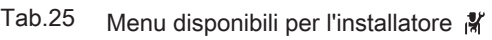

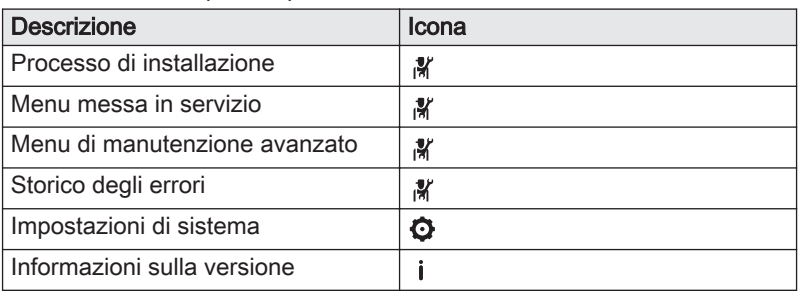

# 6.2.4 Significato delle icone visualizzate sul display

<span id="page-34-0"></span>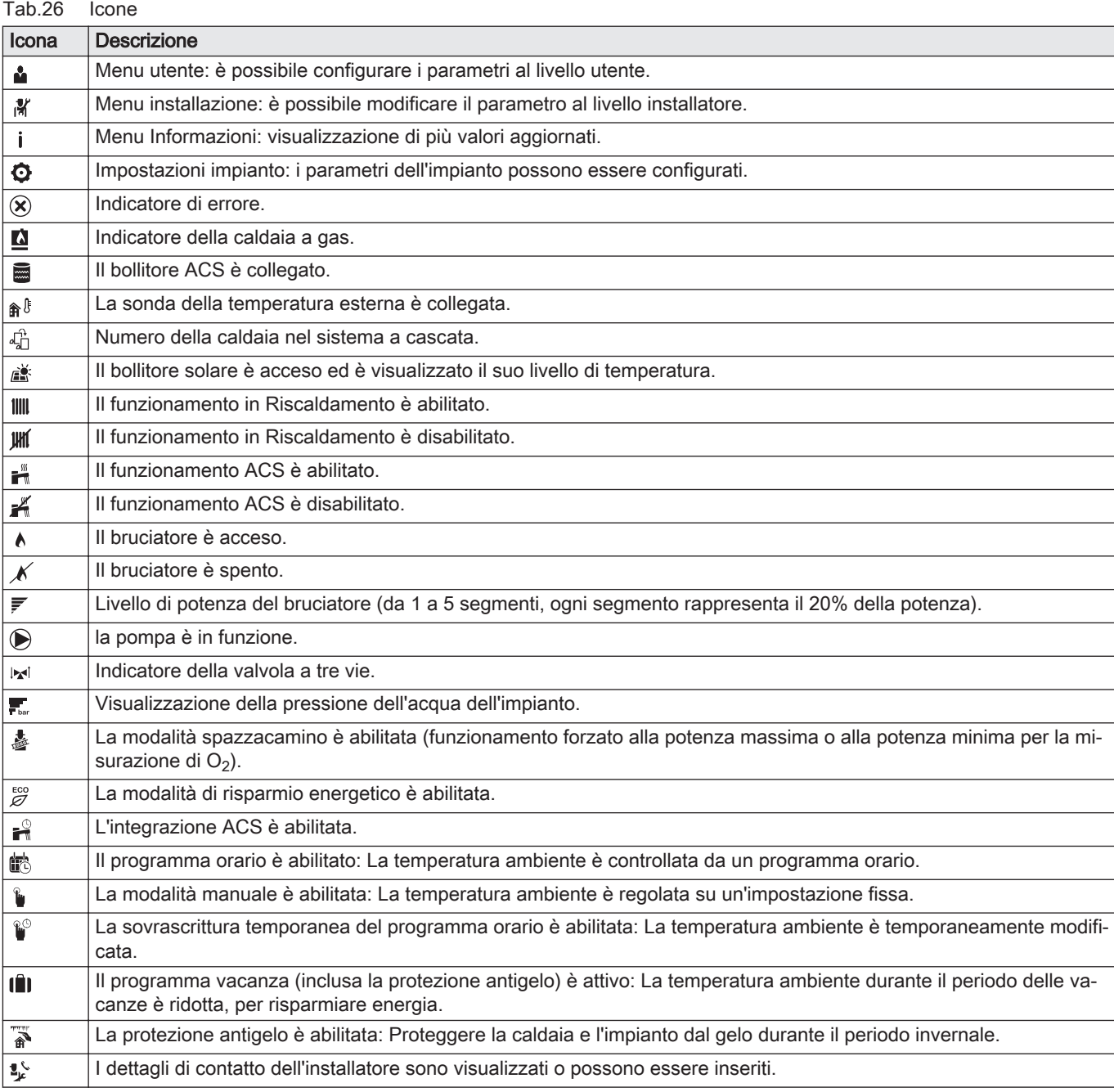

Tab.27 Icone - Zone

| Icona                    | <b>Descrizione</b>            |
|--------------------------|-------------------------------|
| $\bullet$                | Icona tutte le zone (gruppi). |
| e                        | Icona soggiorno.              |
| Få                       | Icona cucina.                 |
| $\overline{\phantom{a}}$ | Icona camera da letto.        |
| $\mathbf{\dot{F}}$       | Icona studio.                 |
| I ha                     | Icona cantina.                |
## 7 Messa in servizio

### 7.1 Procedura di messa in servizio

#### Avvertenza

- La messa in servizio deve essere effettuata da un installatore qualificato.
- In caso di utilizzo di un altro tipo di gas, l'assieme valvola gas dovrà essere adattato prima di accendere la caldaia.
- 1. Aprire la valvola del gas principale.
- 2. Aprire la valvola gas dell'apparecchio.
- 3. Accendere la caldaia mediante l'interruttore On/Off.
- 4. Configurare le impostazioni indicate sul display.
	- Si attiva un programma di avvio che non potrà essere interrotto.
- 5. Impostare i componenti (termostati, regolatore) in modo da generare una richiesta di calore.

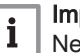

### Importante

Nel caso si verifichi un errore durante l'avviamento, sarà visualizzato un messaggio con il relativo codice. Il significato dei codici di errore è descritto nella relativa tabella.

### 7.2 Regolazioni valvola gas

#### 7.2.1 Impostazione di fabbrica

L'impostazione di fabbrica della caldaia prevede il funzionamento con gas naturale del gruppo G20 (gas H).

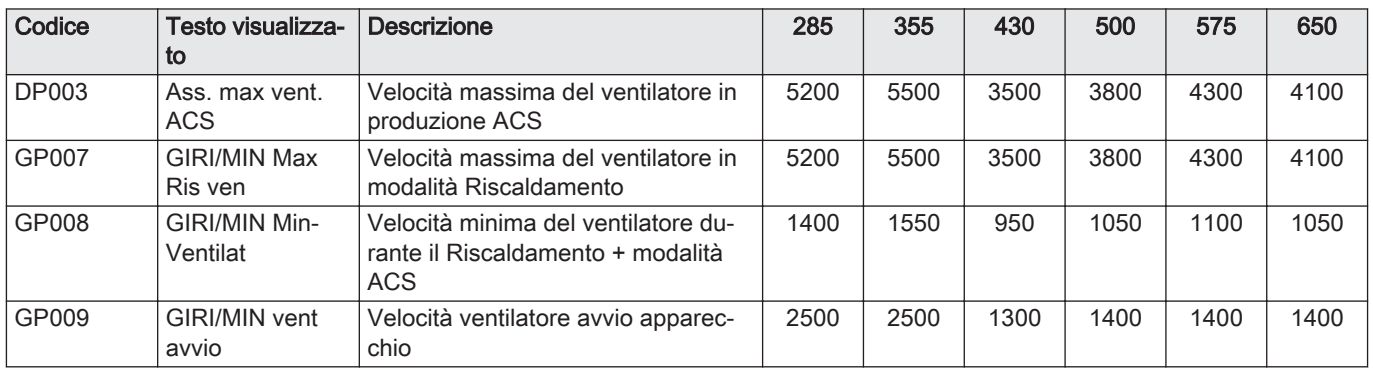

Tab.28 ModuPower 320 - Impostazioni di fabbrica per G20 (gas H)

Tab.29 ModuPower 620 - Impostazioni di fabbrica per G20 (gas H)

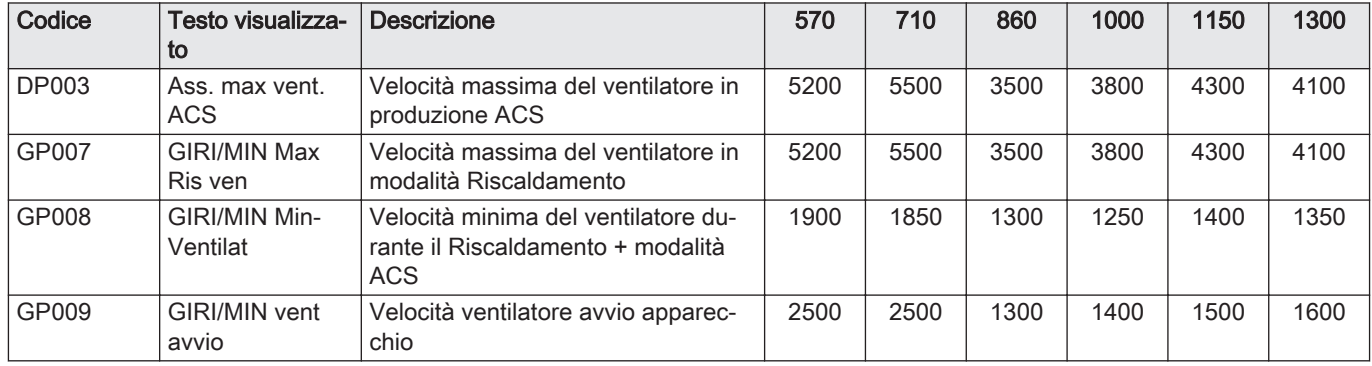

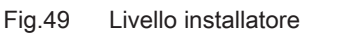

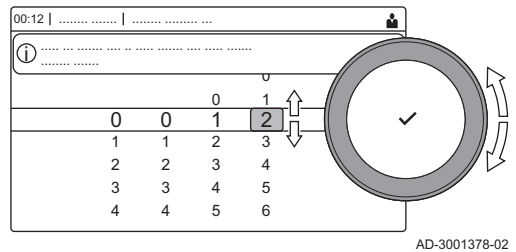

#### 7.2.2 Regolazione per un altro tipo di gas

#### Avvertenza

Le seguenti operazioni possono essere eseguite solo ed esclusivamente da un installatore qualificato.

#### Importante  $\mathbf{i}$

Se la caldaia risulta adattata per l'utilizzo con un altro tipo di gas, ciò deve essere indicato sull'etichetta autoadesiva in dotazione. Questo autoadesivo deve essere applicato accanto alla targa matricola.

Prima di operare con un diverso tipo di gas, eseguire le seguenti operazioni.

#### Regolazione dei parametri di velocità del ventilatore per tipi di  $\blacksquare$ gas diversi

Le impostazioni di fabbrica della velocità del ventilatore possono essere regolate, a livello installatore, per un tipo di gas diverso.

- 1. Selezionare il riquadro [ \].
- 2. Per confermare la selezione, premere il pulsante  $\checkmark$ .
- 3. Utilizzare la manopola per selezionare il codice: 0012.
- 4. Per confermare la selezione, premere il pulsante  $\checkmark$ .
	- $\Rightarrow$  Quando il livello installatore è abilitato, lo stato del riquadro [ $\frac{2}{N}$ ] passa da Spento a Acceso.
- 5. Selezionare il riquadro  $[\blacksquare]$ .
- 6. Per confermare la selezione, premere il pulsante  $\checkmark$ .
- 7. Utilizzare la manopola per selezionare Parametri, contatori, segnali.
- 8. Per confermare la selezione, premere il pulsante  $\checkmark$ .
- 9. Utilizzare la manopola per selezionare Parametri avanzati.
- 10. Per confermare la selezione, premere il pulsante  $\checkmark$ . Compare un elenco dei parametri disponibili.
- 11. Utilizzare la manopola per selezionare il parametro richiesto.
- 12. Per confermare la selezione, premere il pulsante  $\checkmark$ . È visualizzato il valore corrente.
- 13. Utilizzare la manopola per modificare l'impostazione.
- 14. Per confermare la selezione, premere il pulsante  $\checkmark$ .

#### Velocità del ventilatore per diversi tipi di gas

Per la caldaia ModuPower 620, applicare le istruzioni a ciascun modulo della caldaia.

1. Regolare la velocità del ventilatore (se necessario) per il tipo di gas utilizzato, in base a quanto indicato nella seguente tabella. L'impostazione può essere modificata impostando un parametro.

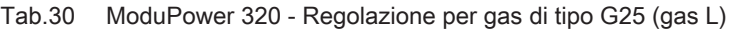

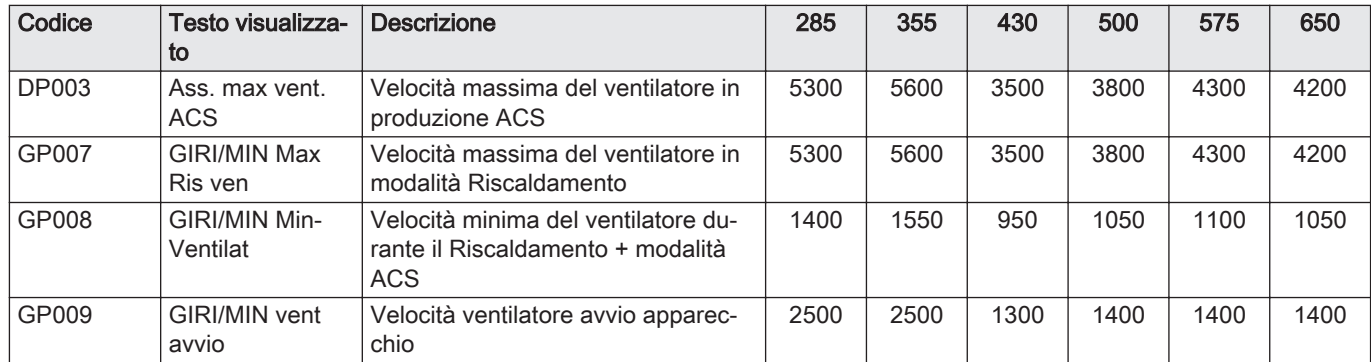

| Codice | Testo visualizza-<br>to          | <b>Descrizione</b>                                                                     | 570  | 710  | 860  | 1000 | 1150 | 1300 |
|--------|----------------------------------|----------------------------------------------------------------------------------------|------|------|------|------|------|------|
| DP003  | Ass. max vent.<br><b>ACS</b>     | Velocità massima del ventilatore in<br>produzione ACS                                  | 5300 | 5600 | 3500 | 3800 | 4300 | 4200 |
| GP007  | <b>GIRI/MIN Max</b><br>Ris ven   | Velocità massima del ventilatore in<br>modalità Riscaldamento                          | 5300 | 5600 | 3500 | 3800 | 4300 | 4200 |
| GP008  | <b>GIRI/MIN Min-</b><br>Ventilat | Velocità minima del ventilatore du-<br>rante il Riscaldamento + modalità<br><b>ACS</b> | 1900 | 1850 | 1300 | 1250 | 1400 | 1350 |
| GP009  | GIRI/MIN vent<br>avvio           | Velocità ventilatore avvio apparec-<br>chio                                            | 2500 | 2500 | 1300 | 1400 | 1500 | 1600 |

Tab.31 ModuPower 620 - Regolazione per gas di tipo G25 (gas L)

2. Controllare la regolazione del rapporto gas/aria.

#### 7.2.3 Controllo e impostazione del rapporto gas/aria

Per la caldaia ModuPower 620, applicare le istruzioni a ciascun modulo della caldaia. Assicurarsi che l'altro modulo della caldaia non sia in funzione durante questa procedura di controllo e/o impostazione.

L'analizzatore dei fumi deve avere una precisione minima di ±0,25% per  $O<sub>2</sub>$ .

- 1. Svitare il tappo dalla presa di misurazione dei fumi.
- 2. Inserire la sonda dell'analizzatore dei fumi nell'apertura della presa di misurazione.

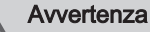

- Durante la misurazione, sigillare completamente l'apertura attorno alla sonda.
- 3. Misurare la percentuale di  $O<sub>2</sub>$  presente nei fumi. Prendere le misure a pieno carico e a carico parziale.

#### Esecuzione del test alla massima potenza

- 1. Selezionare il riquadro [ ].
	- Viene visualizzato il menu Modifica la modalità del test di carico.
- 2. Selezionare il test Potenza media.
	- A Modifica la modalità del test di carico
	- B Potenza media
	- Il test alla massima potenza ha inizio. Nel menu è visualizzata la modalità selezionata per il test di potenza e nell'angolo superiore destro dello schermo è visualizzata l'icona .
- 3. Verificare e, se necessario, regolare le impostazioni del test di potenza.
	- $\Rightarrow$  È possibile modificare solo i parametri evidenziati in grassetto.

#### $\blacksquare$ Valori di verifica/impostazione per  $O<sub>2</sub>$  alla massima potenza

- 1. Impostare la caldaia alla massima potenza.
- 2. Misurare la percentuale di  $O<sub>2</sub>$  presente nei fumi.
- 3. Confrontare il valore misurato con i valori di verifica riportati nella tabella.

Fig.50 Inserire la sonda dell'analizzatore dei fumi

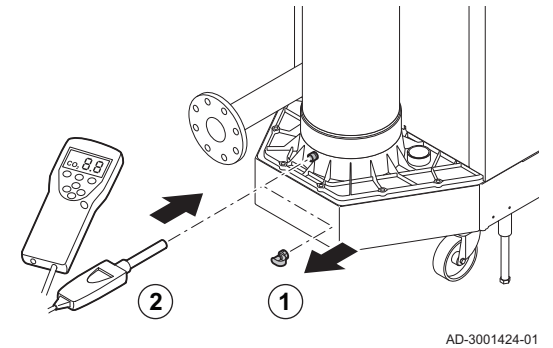

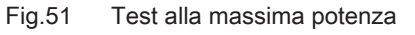

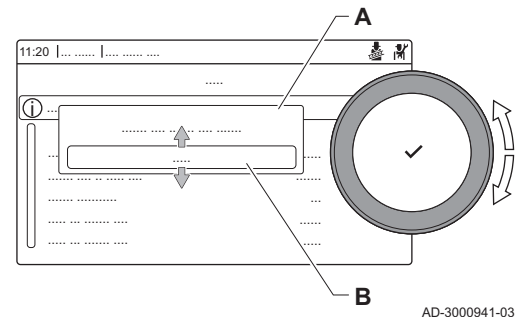

| Valori alla massima potenza per G20 (gas H) | $O_2$ (%) <sup>(1)</sup> |
|---------------------------------------------|--------------------------|
| ModuPower 320 285                           | $4,3 - 4,8^{(1)}$        |
| ModuPower 320 355                           | $4,3 - 4,8^{(1)}$        |
| ModuPower 320 430                           | $4.3 - 4.8^{(1)}$        |
| ModuPower 320 500                           | $4,3 - 4,8^{(1)}$        |
| ModuPower 320 575                           | $4.3 - 4.8^{(1)}$        |
| ModuPower 320 650                           | $4,3 - 4,8^{(1)}$        |
| ModuPower 620 570                           | $4.3 - 4.8^{(1)}$        |
| ModuPower 620 710                           | $4,3 - 4,8^{(1)}$        |
| ModuPower 620 860                           | $4,3 - 4,8^{(1)}$        |
| ModuPower 620 1000                          | $4,3 - 4,8^{(1)}$        |
| ModuPower 620 1150                          | $4.3 - 4.8^{(1)}$        |
| ModuPower 620 1300                          | $4.3 - 4.8^{(1)}$        |
| (1) Valore nominale                         |                          |

Tab.32 Valori di verifica/impostazione per  $O_2$  alla massima potenza per G20 (gas H)

Tab.33 Valori di verifica/impostazione per  $O_2$  alla massima potenza per G25 (gas L)

| Valori alla massima potenza per G25 (gas L) | $O_2$ (%) <sup>(1)</sup> |
|---------------------------------------------|--------------------------|
| ModuPower 320 285                           | $4,1 - 4,6^{(1)}$        |
| ModuPower 320 355                           | $4.1 - 4.6^{(1)}$        |
| ModuPower 320 430                           | $4,1 - 4,6^{(1)}$        |
| ModuPower 320 500                           | $4,1 - 4,6^{(1)}$        |
| ModuPower 320 575                           | $4.1 - 4.6^{(1)}$        |
| ModuPower 320 650                           | $4,1 - 4,6^{(1)}$        |
| ModuPower 620 570                           | $4,1 - 4,6^{(1)}$        |
| ModuPower 620 710                           | $4,1 - 4,6^{(1)}$        |
| ModuPower 620 860                           | $4.1 - 4.6^{(1)}$        |
| ModuPower 620 1000                          | $4.1 - 4.6^{(1)}$        |
| ModuPower 620 1150                          | $4,1 - 4,6^{(1)}$        |
| ModuPower 620 1300                          | $4.1 - 4.6^{(1)}$        |
| (1) Valore nominale                         |                          |

4. Se il valore misurato non rientra fra quelli riportati nella tabella, correggere il rapporto gas/aria.

#### Fig.52 Vite di regolazione A

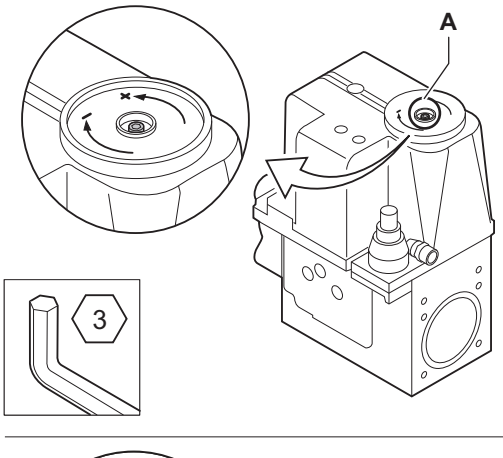

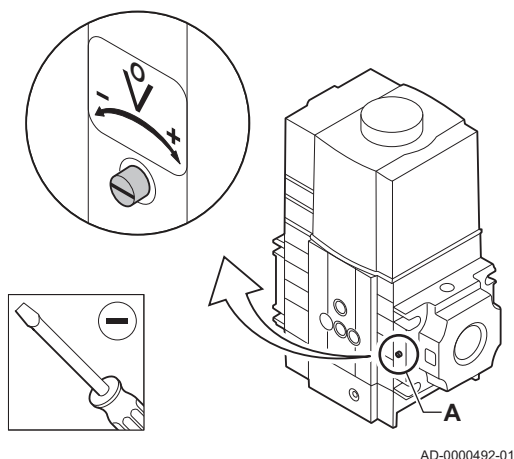

Fig.53 Test di potenza alla potenza minima

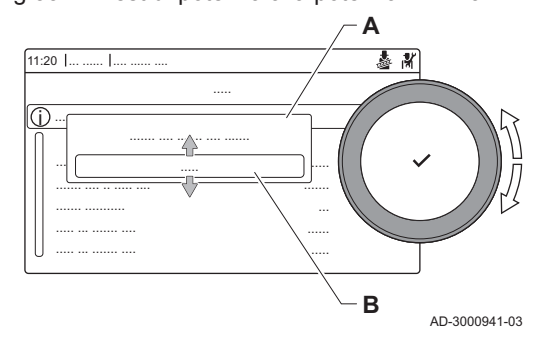

5. Servendosi della vite di regolazione A , impostare sul valore nominale la percentuale di  $O<sub>2</sub>$  per il tipo di gas in uso.

L'aumento della portata del gas porterà ad diminuire l'O<sub>2</sub>. La direzione di rotazione della vite di regolazione per aumentare o ridurre la portata del gas è indicata sulla valvola di comando gas. Le caldaie da 5 a 9 sezioni vengono fornite con una valvola di comando gas diversa da quella utilizzata nella caldaia a 10 sezioni. Vedere il disegno per la posizione della vite di regolazione A per la massima potenza.

6. Controllare la fiamma attraverso il vetrino di ispezione. La fiamma non deve spegnersi.

- Esecuzione del test alla potenza minima
- 1. Se il test alla massima potenza è ancora in corso, premere il pulsante per modificare la modalità del test di potenza.
- 2. Se il test alla massima potenza si era concluso, selezionare il riquadro [  $\frac{1}{2}$ ] per ritornare al menu spazzacamino.
	- A Modifica la modalità del test di carico
	- B Potenza bassa
- 3. Selezionare il test Potenza bassa nel menu Modifica la modalità del test di carico.
	- $\Rightarrow$  Il test alla potenza minima ha inizio. Nel menu è visualizzata la modalità selezionata per il test di potenza, e nell'angolo superiore destro dello schermo è visualizzata l'icona &.
- 4. Verificare e, se necessario, regolare le impostazioni del test di potenza.
	- $\Rightarrow$  È possibile modificare solo i parametri evidenziati in grassetto.
- 5. Terminare test alla potenza minima premendo il pulsante  $\mathbf{\triangle}$ . Viene visualizzato il messaggio Test di carico in corso interrotto!.

#### Valori di verifica/impostazione per  $O<sub>2</sub>$  alla potenza minima  $\blacksquare$

- 1. Impostare la caldaia alla potenza minima.
- 2. Misurare la percentuale di  $O<sub>2</sub>$  presente nei fumi.
- 3. Confrontare il valore misurato con i valori di verifica riportati nella tabella.
	- Tab.34 Valori di verifica/impostazione per  $O_2$  alla potenza minima per G20 (gas H)

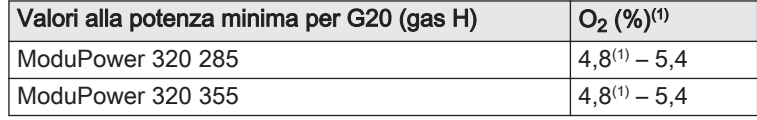

<span id="page-41-0"></span>

| Valori alla potenza minima per G20 (gas H) | $O_2$ (%) <sup>(1)</sup> |
|--------------------------------------------|--------------------------|
| ModuPower 320 430                          | $4,8^{(1)} - 5,4$        |
| ModuPower 320 500                          | $4,8^{(1)} - 5,4$        |
| ModuPower 320 575                          | $4.8^{(1)} - 5.4$        |
| ModuPower 320 650                          | $4,8^{(1)} - 5,4$        |
| ModuPower 620 570                          | $4.8^{(1)} - 5.4$        |
| ModuPower 620 710                          | $4.8^{(1)} - 5.4$        |
| ModuPower 620 860                          | $4.8^{(1)} - 5.4$        |
| ModuPower 620 1000                         | $4.8^{(1)} - 5.4$        |
| ModuPower 620 1150                         | $4.8^{(1)} - 5.4$        |
| ModuPower 620 1300                         | $4.8^{(1)} - 5.4$        |
| (1) Valore nominale                        |                          |

Tab.35 Valori di verifica/impostazione per O<sub>2</sub> alla potenza minima per G25 (gas L)

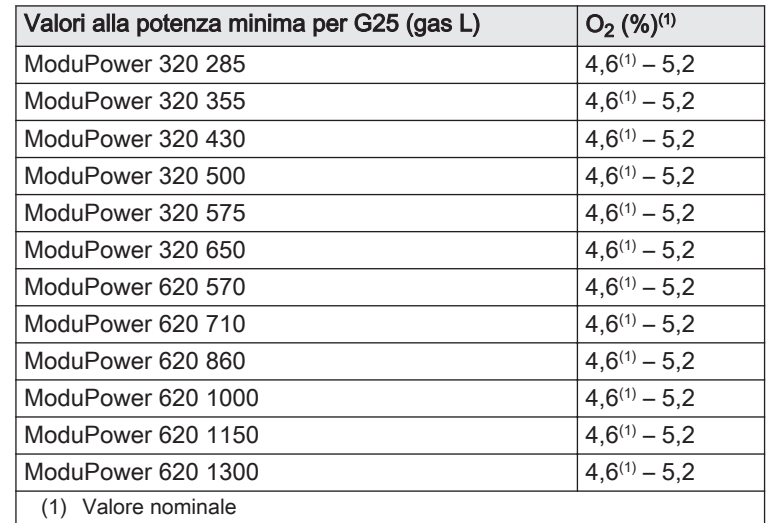

4. Se il valore misurato non rientra fra quelli riportati nella tabella, correggere il rapporto gas/aria.

#### Fig.54 Vite di regolazione B

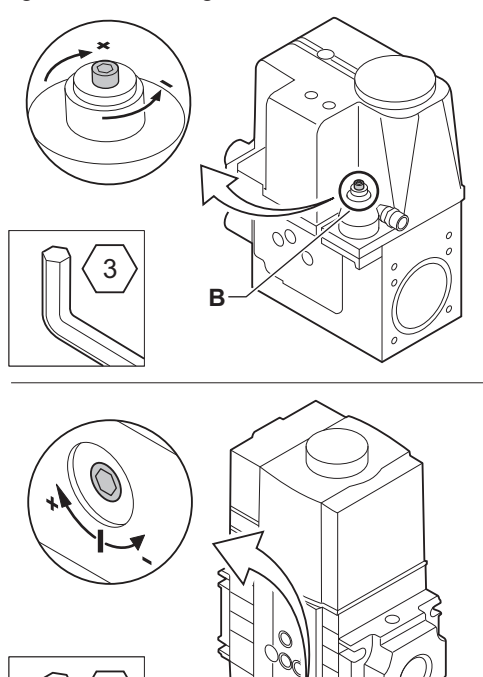

5. Servendosi della vite di regolazione B, impostare sul valore nominale la percentuale di  $O<sub>2</sub>$  per il tipo di gas in uso.

L'aumento della portata del gas porterà ad diminuire l'O<sub>2</sub>. La direzione di rotazione della vite di regolazione per aumentare o ridurre la portata del gas è indicata sulla valvola di comando gas. Le caldaie da 5 a 9 sezioni vengono fornite con una valvola di comando gas diversa da quella utilizzata nella caldaia a 10 sezioni. Per la posizione della vite di regolazione B per la potenza minima, vedere il disegno.

- 6. Controllare la fiamma attraverso il vetrino di ispezione. La fiamma non deve spegnersi.
- 7. Ripetere il test a pieno carico e il test a basso carico tutte le volte che sarà necessario, fino a quando si otterranno i valori corretti.
- 8. Riportare la caldaia al normale stato di funzionamento.

7.3 Istruzioni finali

 $2.5$ 

**B**

- 1. Rimuovere lo strumento di misurazione.
- 2. Avvitare il tappo sulla presa analisi fumi.
- 3. Sigillare l'assieme valvola gas.
- 4. Rimontare il pannello frontale.
- 5. Riscaldare l'impianto di riscaldamento fino a circa 70°C.
- 6. Spegnere la caldaia.

AD-0000493-01

- 7. Effettuare la deareazione dell'impianto di riscaldamento dopo circa 10 minuti.
- 8. Accendere la caldaia.
- 9. Controllare la pressione dell'acqua. Se necessario, rabboccare l'impianto di riscaldamento.
- 10. Riportare i seguenti dati sull'etichetta autoadesiva inclusa, e applicare quest'ultima accanto alla targa matricola dell'apparecchiatura.
	- Se si è effettuato l'adattamento a un altro gas, il tipo di gas;
	- La pressione di mandata del gas;
	- Nel caso di applicazioni in sovrappressione, il tipo di uscita fumi;
	- I parametri modificati per i cambiamenti di cui sopra;
	- Qualsiasi parametro di velocità del ventilatore modificato per altri scopi.
- 11. Ottimizzare le impostazioni come richiesto per l'impianto e le preferenze utente.

#### Vedere

- Per maggiori informazioni; [Impostazioni, pagina 45](#page-44-0) e [Istruzioni](#page-74-0)  [per l'utente, pagina 75](#page-74-0).
- 12. Salvare tutte le impostazioni di messa in servizio sul pannello di controllo, in modo da poterle ripristinare in seguito a un reset.
- 13. Istruire l'utente sul funzionamento dell'impianto, della caldaia e del regolatore.
- 14. Informare l'utente sulla manutenzione da effettuare.
- 15. Consegnare tutti i manuali all'utente.

Fig.55 Esempio di etichetta autoadesiva compilata

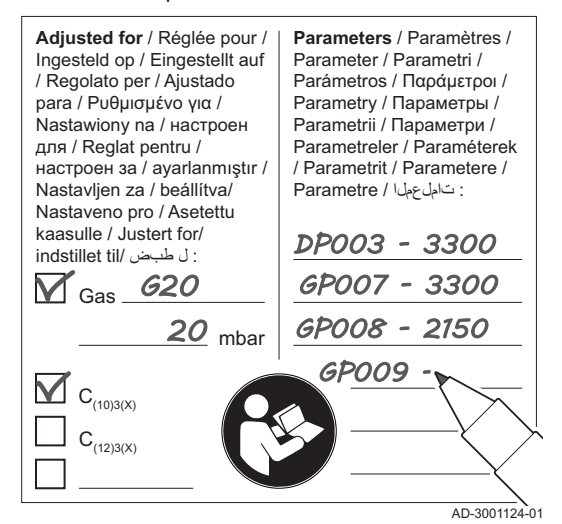

#### 7.3.1 Salvare le impostazioni di messa in servizio

È possibile salvare tutte le impostazioni correnti sul pannello di controllo. Queste impostazioni possono essere ripristinate se necessario, ad esempio dopo la sostituzione del pannello di controllo.

- 1. Premere il pulsante  $\equiv$ .
- 2. Utilizzare la manopola per selezionare Menu di manutenzione avanzato.
- 3. Per confermare la selezione, premere il pulsante  $\checkmark$ .
- 4. Utilizzare la manopola per selezionare Salva come impostazioni standard.
- 5. Per confermare la selezione, premere il pulsante  $\checkmark$ .
- 6. Selezionare Conferma per salvare le impostazioni.

L'opzione Ripristino delle impostazioni standard diventa disponibile nel Menu di manutenzione avanzato dopo aver salvato le impostazioni di messa in servizio.

## <span id="page-44-0"></span>8 Impostazioni

### 8.1 Introduzione ai codici dei parametri

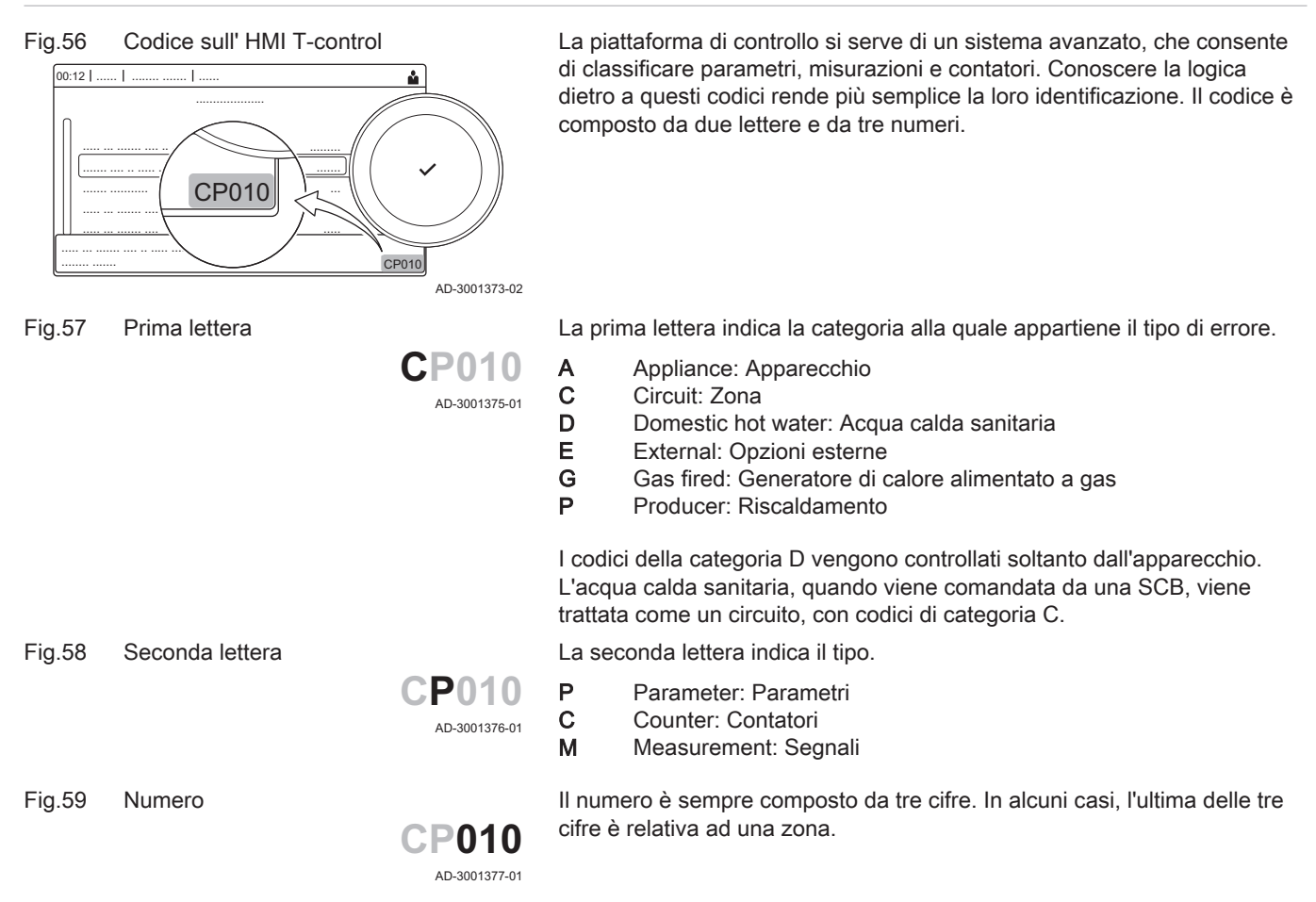

#### 8.2 Accesso al livello installatore

Fig.60 Livello installatore

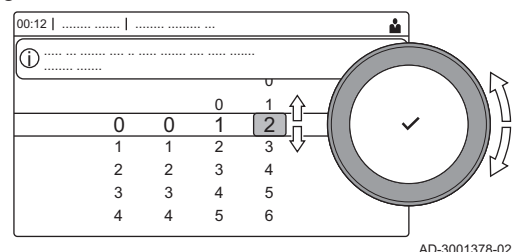

Alcuni parametri, che potrebbero influire sul funzionamento della caldaia, sono protetti da un codice di accesso. La modifica di questi parametri è consentita soltanto all'installatore.

- 1. Selezionare il riquadro [ \].
- 2. Per confermare la selezione, premere il pulsante  $\checkmark$ .
- 3. Selezionare il codice mediante la manopola: 0012.
- 4. Per confermare la selezione, premere il pulsante  $\checkmark$ .
- $\Rightarrow$  Quando il livello installatore è abilitato, lo stato del riquadro [ $\frac{2}{N}$ ] passa da Spento a Acceso.
- 5. Per uscire dal livello installatore, selezionare il riquadro [ $\frac{2}{N}$ ].
- 6. Utilizzare la manopola per selezionare Conferma o Annulla.
- 7. Per confermare la selezione, premere il pulsante  $\blacktriangledown$ .
	- $\Rightarrow$  Quando il livello installatore è disabilitato, lo stato del riquadro [ $\frac{1}{2}$ ] passa da Acceso a Spento.

Qualora il pannello di controllo non venga utilizzato per un periodo di tempo superiore a 30 minuti, l'uscita dal livello installatore sarà automatica.

#### 8.2.1 Configurazione dell'impianto a livello installatore

Configurare l'impianto premendo il pulsante = e selezionando Processo di installazione ... Selezionare l'unità di controllo o la scheda che si desidera configurare:

#### Tab.36 CU-GH13

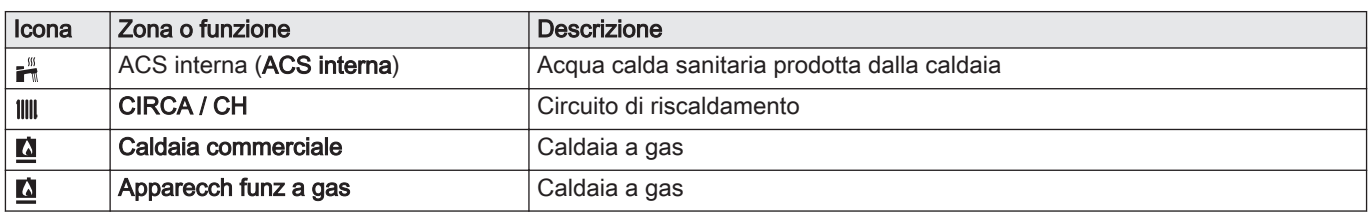

Tab.37 Configurazione di una zona o di una funzione di CU-GH13 o

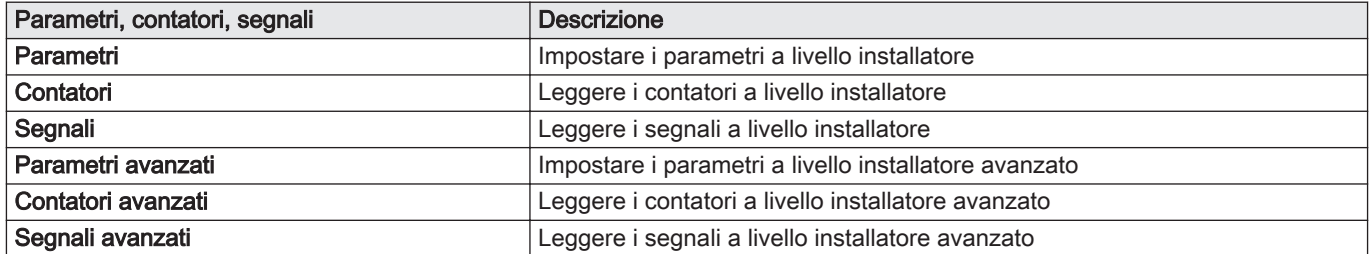

### 8.3 Lista dei parametri

#### 8.3.1 Impostazioni del pannello di controllo CU-GH13 - ModuPower 320

Tutte le tabelle mostrano i valori di fabbrica dei parametri.

#### Importante  $\mathbf{i}$

Nelle tabelle sono elencati anche i parametri utilizzati nel caso in cui la caldaia viene abbinata ad altri dispositivi.

#### Tab.38 Navigazione per livello installatore di base

| Livello                | Percorso del menu                                                                                                    |
|------------------------|----------------------------------------------------------------------------------------------------|
| l Installatore di base | $\equiv$ > Processo di installazione > CU-GH > Sottomenu (1) > Parametri, contatori, segnali > Parametri                                    |
|                        | (1) Vedere la colonna "Sottomenu" nella tabella seguente per la navigazione corretta. I parametri sono raggruppati in funzionalità specifi- |
| che.                   |                                                                                                    |

Tab.39 Impostazioni di fabbrica a livello installatore basico

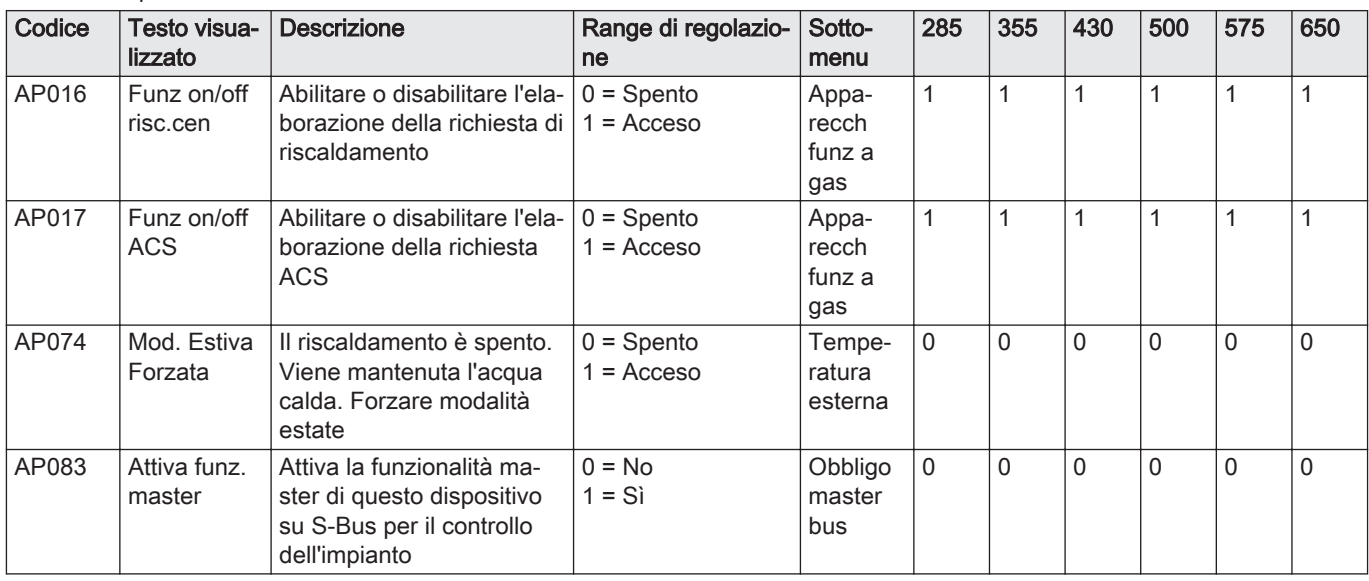

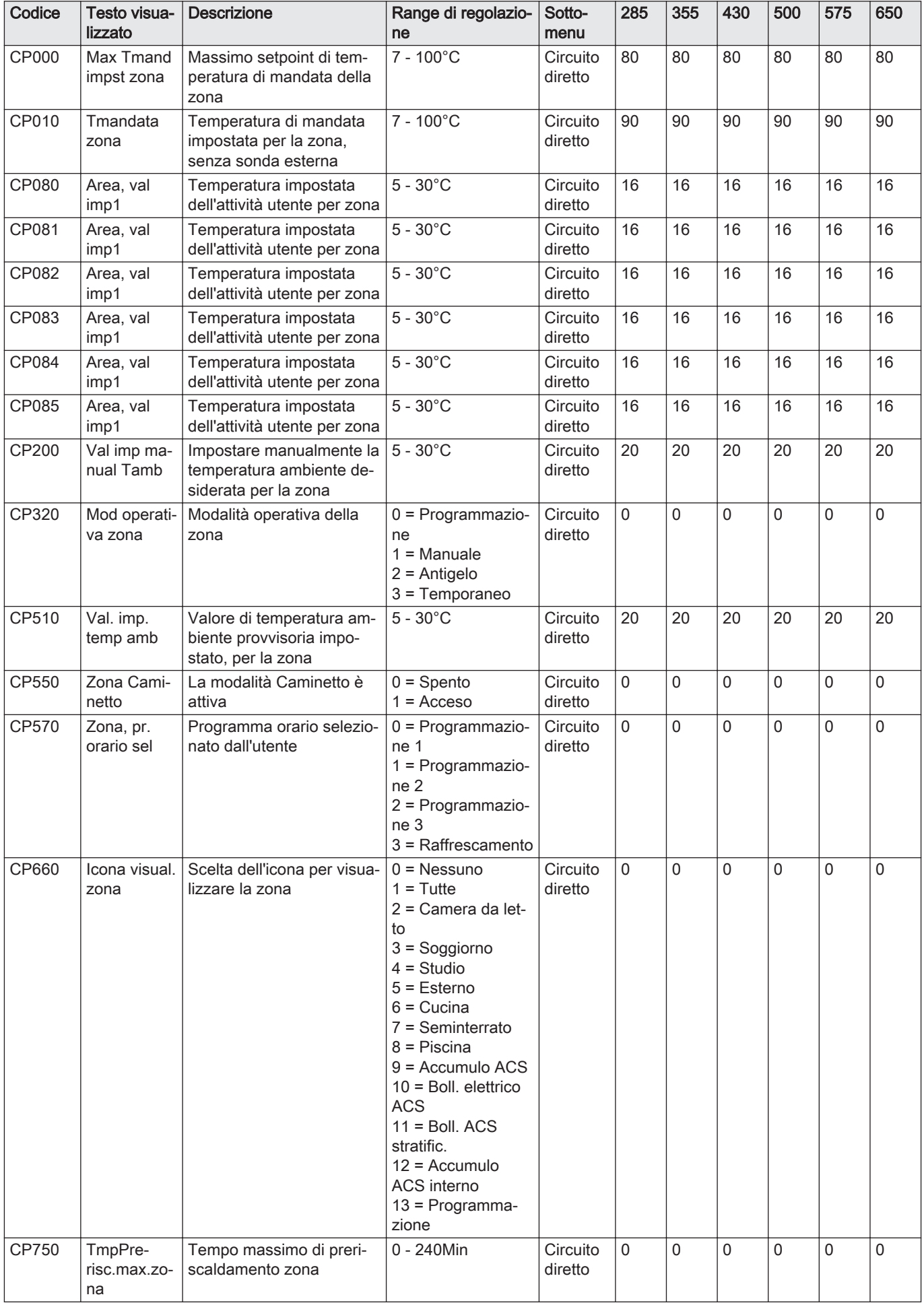

### Tab.40 Navigazione per il livello installatore

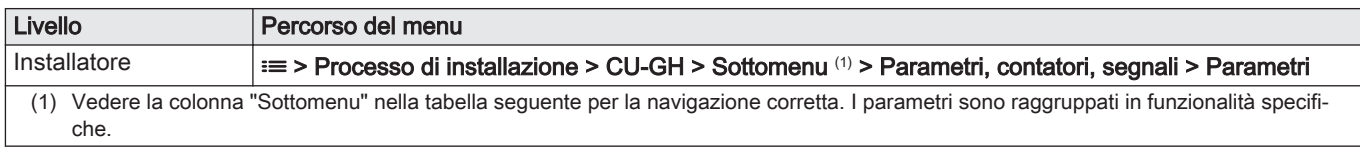

### Tab.41 Impostazioni di fabbrica a livello installatore

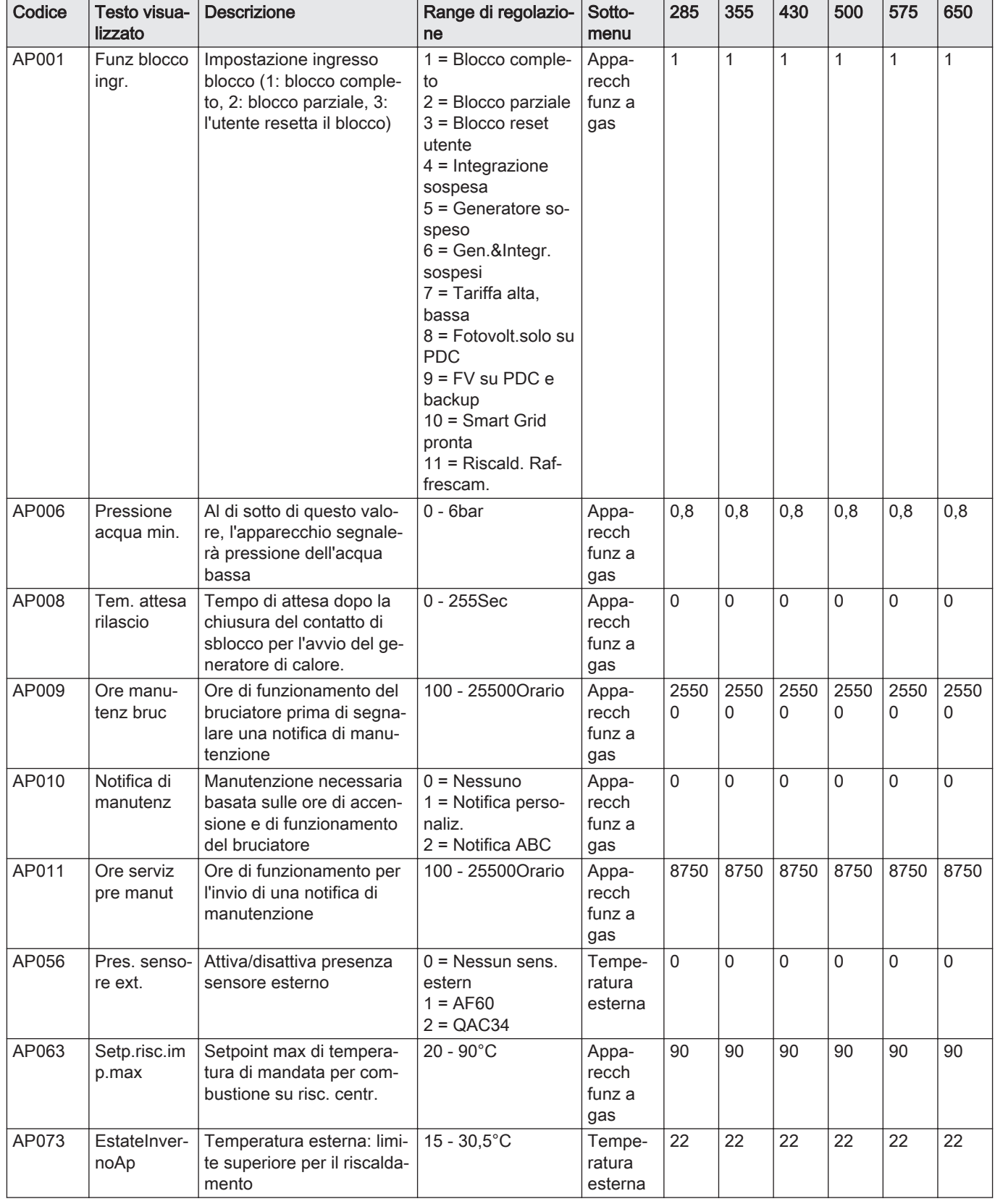

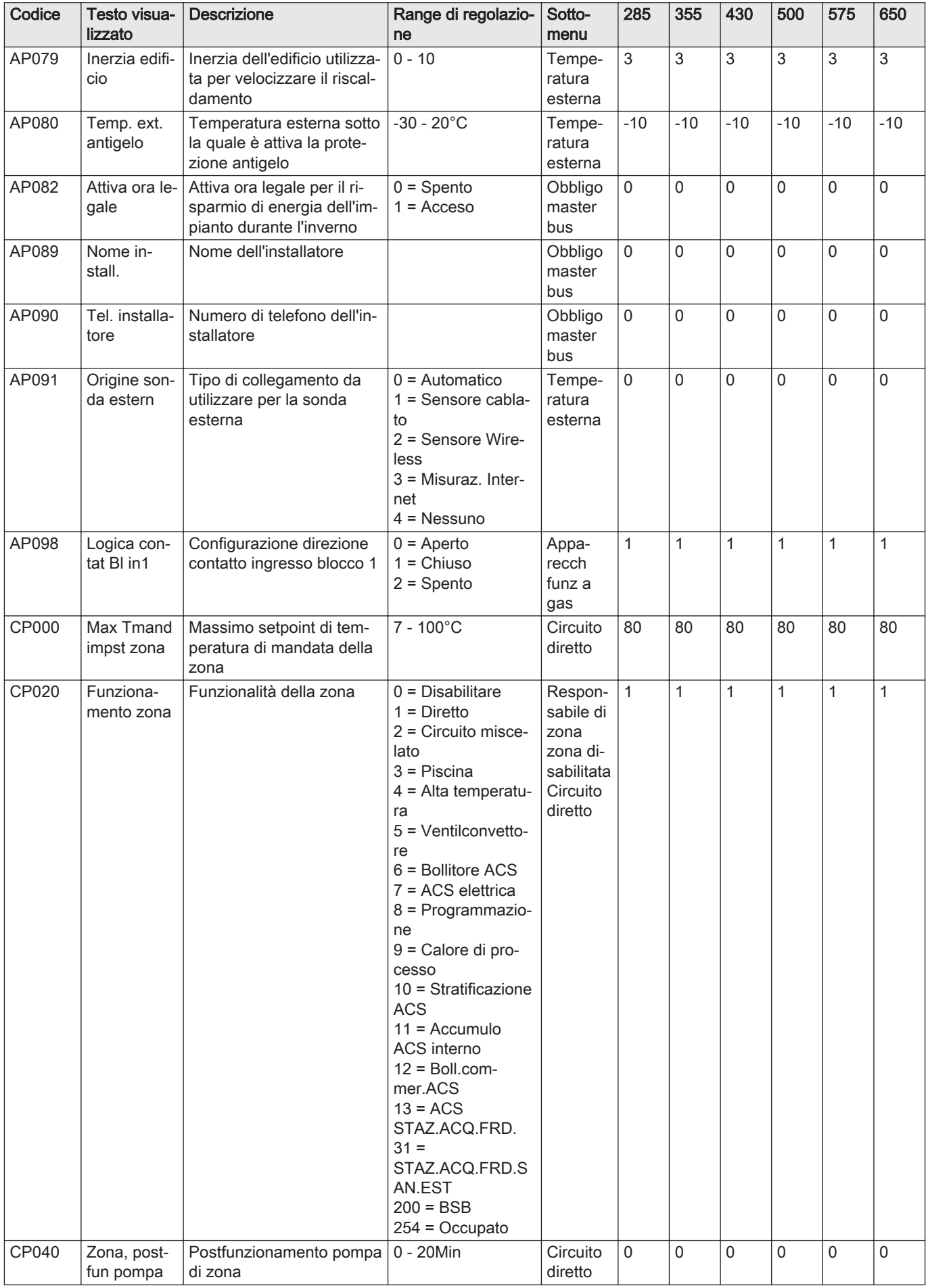

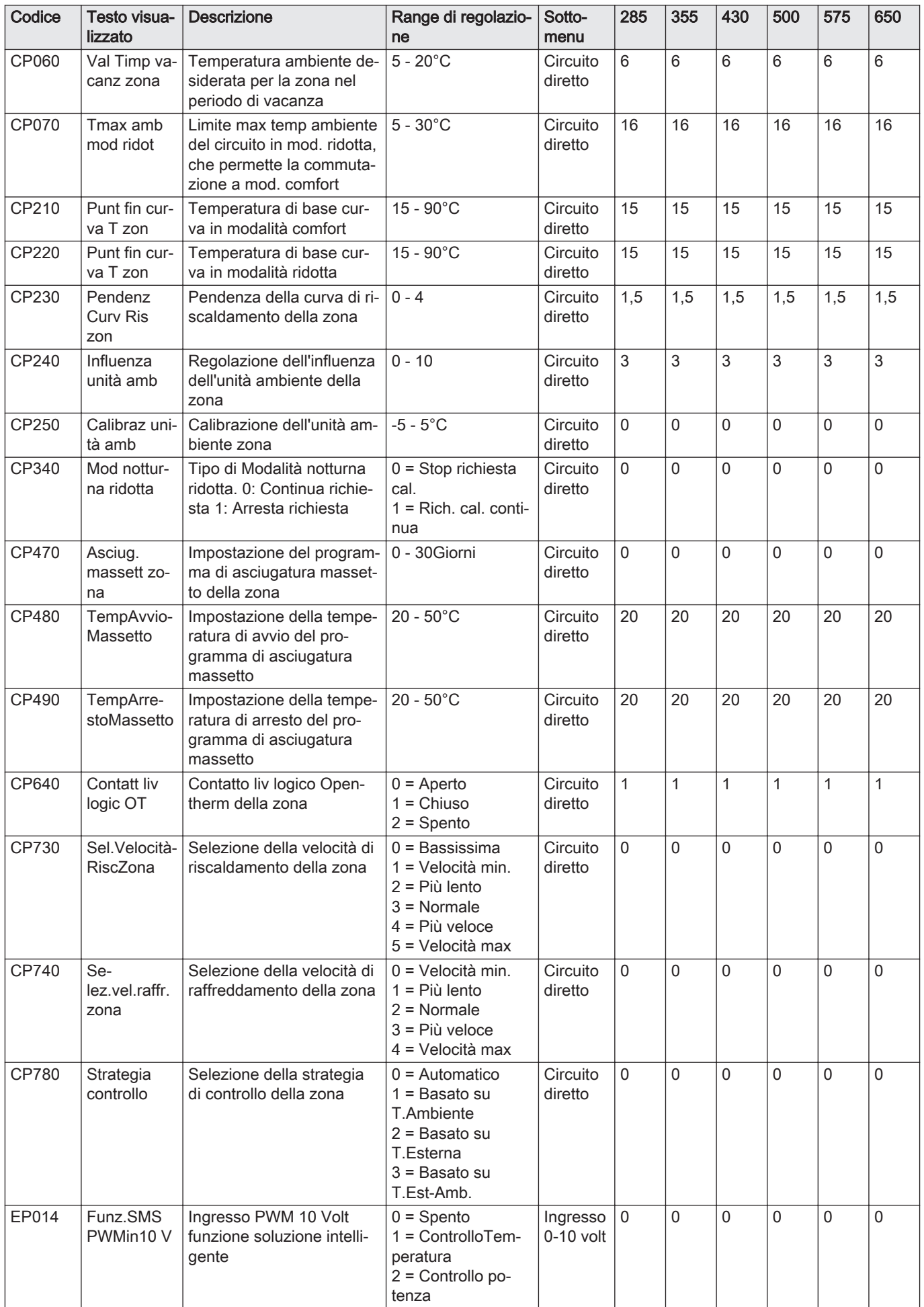

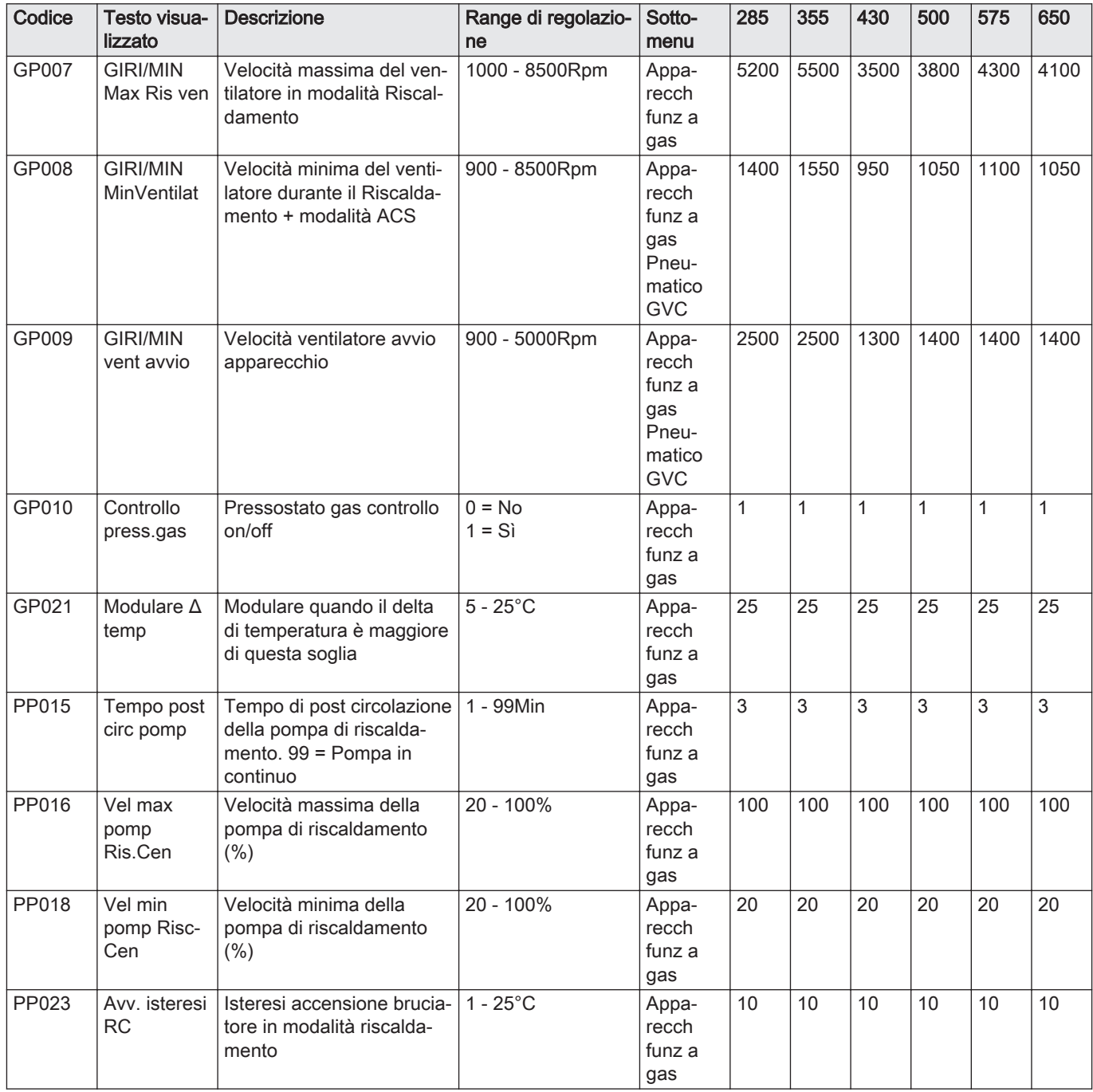

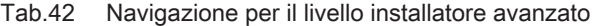

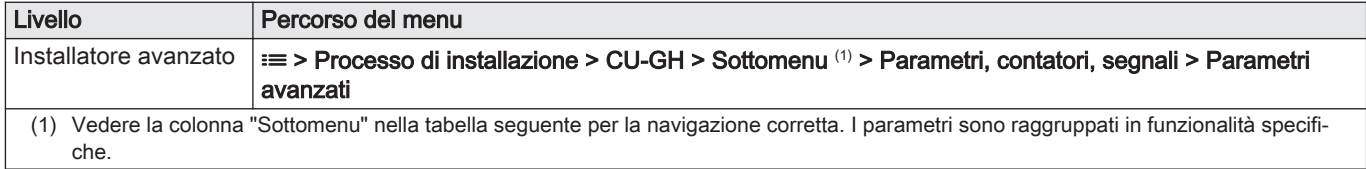

| Codice | Testo visua-<br>lizzato  | <b>Descrizione</b>                                                                                  | Range di regolazio-<br>ne                                                                                                    | Sotto-<br>menu                                | 285      | 355            | 430          | 500          | 575  | 650         |
|--------|--------------------------|----------------------------------------------------------------------------------------------------|----------------------------------------------------------------------------------------------------|-----------------------------------------------|----------|----------------|--------------|--------------|------|-------------|
| AP002  | Richiesta<br>calore man  | Abilita funz.di richiesta ca-<br>lore manuale                                                       | $0 =$ Spento<br>$1 = Con$ setpoint<br>$2 =$ Controllo<br>Temp. est.                                                                                                    | Appa-<br>recch<br>funz a<br>gas               | 0        | 0              | 0            | 0            | 0    | 0           |
| AP004  | Tem.attesa<br>valv.idr.  | Tempo di attesa, dopo il<br>comando del bruciatore, di<br>commutazione della valvo-<br>la idraulica | $0 - 255$ Sec                                                                                                    | Appa-<br>recch<br>funz a<br>gas               | 0        | $\mathbf{0}$   | $\mathbf{0}$ | 0            | 0    | 0           |
| AP026  | Setpoint HD<br>man       | Setpoint di mandata per la<br>richiesta manuale di calore                                           | $7 - 90^{\circ}$ C                                                                                                    | Appa-<br>recch<br>funz a<br>gas               | 40       | 40             | 40           | 40           | 40   | 40          |
| AP063  | Setp.risc.im<br>p.max    | Setpoint max di tempera-<br>tura di mandata per com-<br>bustione su risc. centr.                    | $20 - 90^{\circ}$ C                                                                                                    | Appa-<br>recch<br>funz a<br>gas               | 90       | 90             | 90           | 90           | 90   | 90          |
| AP102  | Funz. pom-<br>pa caldaia | Configurazione pompa<br>caldaia come pompa di<br>zona o pompa di sistema                            | $0 = No$<br>$1 = Si$                                                                                                    | Appa-<br>recch<br>funz a<br>gas               | 0        | $\Omega$       | $\Omega$     | 0            | 0    | $\mathbf 0$ |
| AP107  | Display a<br>colori Mk2  | Display a colori Mk2                                                                                | $0 = Bianco$<br>$1 = Rosso$<br>$2 = Blu$<br>$3 = V$ erde<br>$4 = Arancione$<br>$5 =$ Giallo<br>$6 =$ Viola                                                                                                    | Obbligo<br>master<br>bus                      | 0        | $\overline{0}$ | $\mathbf{0}$ | $\mathbf{0}$ | 0    | 0           |
| CP010  | Tmandata<br>zona         | Temperatura di mandata<br>impostata per la zona,<br>senza sonda esterna                             | $7 - 100^{\circ}$ C                                                                                                    | Circuito<br>diretto                           | 90       | 90             | 90           | 90           | 90   | 90          |
| CP290  | Zona, uscita<br>pompa    | Configurazione uscita<br>pompa di zona                                                              | $0 =$ Uscita zona<br>1 = Modalità RC<br>$2 = Modalità ACS$<br>$3 = Mod.$ Raffre-<br>scamento<br>$4 =$ Rapporto ano-<br>malia<br>$5 =$ Combustione<br>$6$ = Avviso Service<br>7 = Errore sistema<br>8 = Ricircolo ACS<br>9 = Pompa primaria<br>$10 =$ Pompa accu-<br>mulo | zona di-<br>sabilitata<br>Circuito<br>diretto | $\Omega$ | $\mathbf 0$    | $\Omega$     | 0            | 0    | $\mathbf 0$ |
| CP520  | Val impost<br>potenza    | Setpoint di potenza di zo-<br>na                                                                    | $0 - 100\%$                                                                                                    | Circuito<br>diretto                           | 100      | 100            | 100          | 100          | 100  | 100         |
| CP530  | Vel. pompa<br>PWM zona   | Segnale PWM velocità<br>pompa modulante della<br>zona                                               | 20 - 100%                                                                                                    | Circuito<br>diretto                           | 100      | 100            | 100          | 100          | 100  | 100         |
| CP680  | Conf. acc.<br>UA zona    | Selezionare il canale bus<br>dell'unità ambiente per<br>questa zona                                 | $0 - 255$                                                                                                    | Circuito<br>diretto                           | 0        | $\mathbf 0$    | $\Omega$     | 0            | 0    | 0           |
| DP003  | Ass. max<br>vent. ACS    | Velocità massima del ven-<br>tilatore in produzione ACS                                             | 1000 - 7000Rpm                                                                                                    | Appa-<br>recch<br>funz a<br>gas               | 5200     | 5500           | 3500         | 3800         | 4300 | 4100        |

Tab.43 Impostazioni di fabbrica a livello installatore avanzato

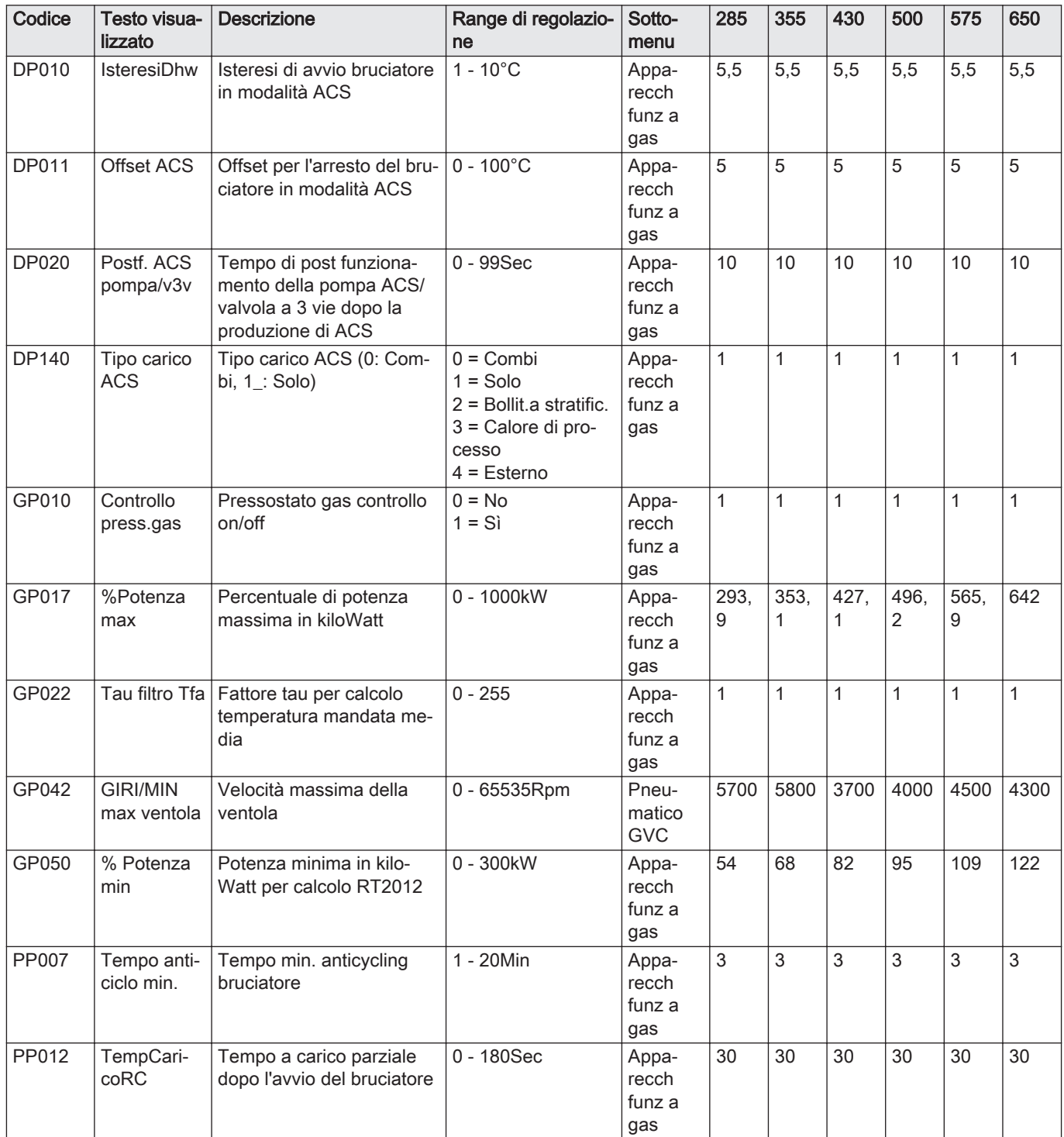

### 8.3.2 Impostazioni del pannello di controllo CU-GH13 - ModuPower 620

Tutte le tabelle mostrano i valori di fabbrica dei parametri.

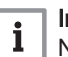

### Importante

i Importante<br>Nelle tabelle sono elencati anche i parametri utilizzati nel caso in cui la caldaia viene abbinata ad altri dispositivi.

### Tab.44 Navigazione per livello installatore di base

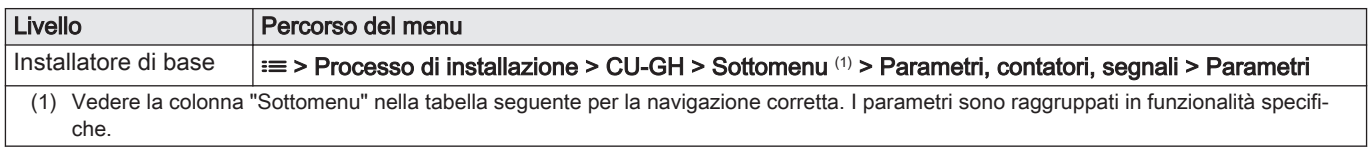

### Tab.45 Impostazioni di fabbrica a livello installatore basico

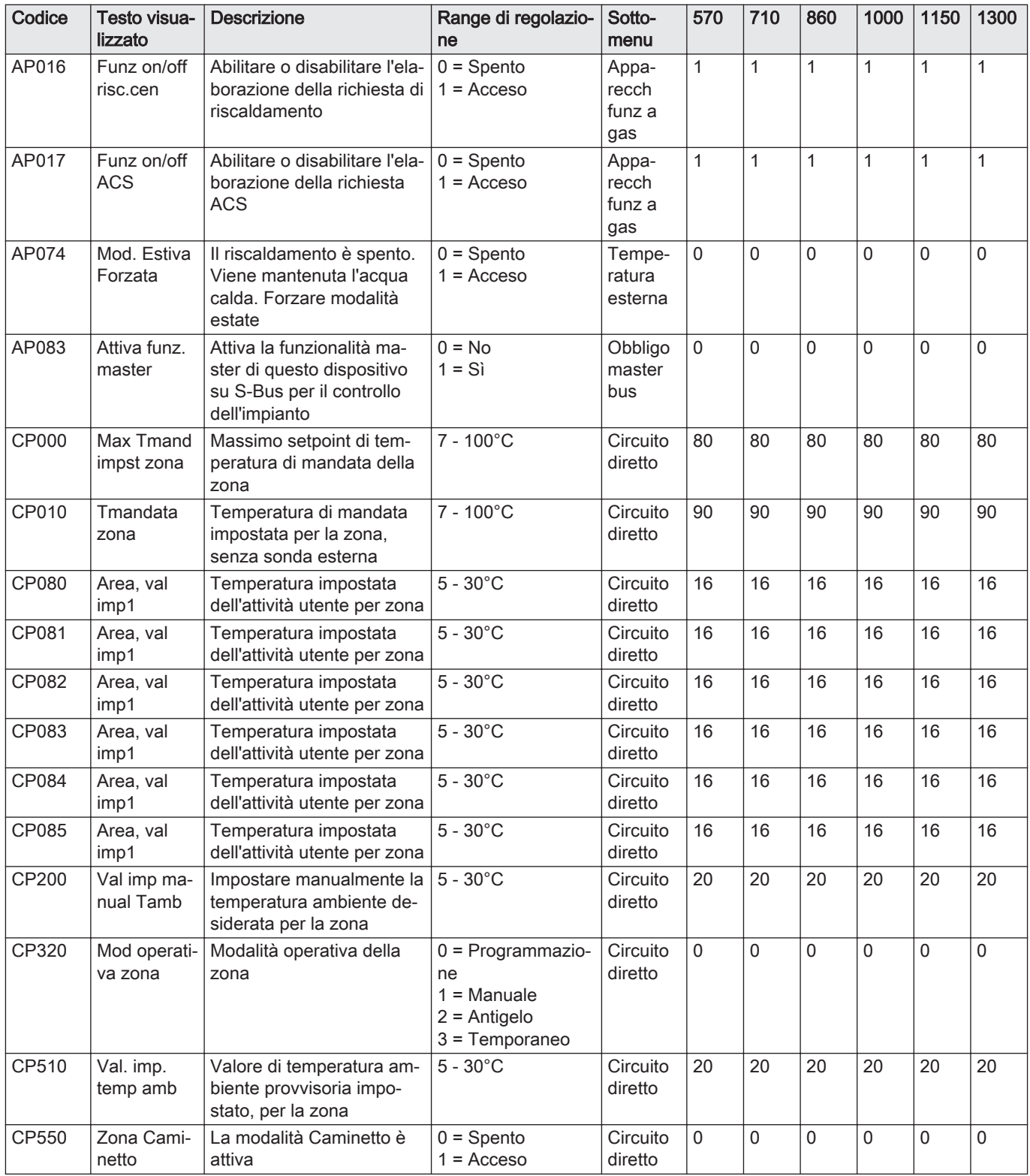

| Codice | Testo visua-<br>lizzato       | <b>Descrizione</b>                              | Range di regolazio-<br>ne                                                                                                    | Sotto-<br>menu      | 570          | 710         | 860         | 1000        | 1150 | 1300        |
|--------|-------------------------------|-------------------------------------------------|----------------------------------------------------------------------------------------------------|---------------------|--------------|-------------|-------------|-------------|------|-------------|
| CP570  | Zona, pr.<br>orario sel       | Programma orario selezio-<br>nato dall'utente   | $0 = Programmazio-$<br>ne 1<br>1 = Programmazio-<br>ne 2<br>2 = Programmazio-<br>ne 3<br>$3$ = Raffrescamento                                                                                                    | Circuito<br>diretto | $\mathbf 0$  | $\Omega$    | $\mathbf 0$ | $\mathbf 0$ | 0    | $\mathbf 0$ |
| CP660  | Icona visual.<br>zona         | Scelta dell'icona per visua-<br>lizzare la zona | $0 =$ Nessuno<br>$1 = Tutte$<br>$2 =$ Camera da let-<br>to<br>$3 = Soggiorno$<br>$4 =$ Studio<br>$5 =$ Esterno<br>$6 =$ Cucina<br>$7 =$ Seminterrato<br>$8 =$ Piscina<br>$9 =$ Accumulo ACS<br>$10 =$ Boll. elettrico<br><b>ACS</b><br>$11 =$ Boll, ACS<br>stratific.<br>$12 = Accumulo$<br>ACS interno<br>13 = Programma-<br>zione | Circuito<br>diretto | $\Omega$     | $\Omega$    | $\Omega$    | $\mathbf 0$ | 0    | $\Omega$    |
| CP750  | TmpPre-<br>risc.max.zo-<br>na | Tempo massimo di preri-<br>scaldamento zona     | 0 - 240Min                                                                                                    | Circuito<br>diretto | $\mathbf{0}$ | $\mathbf 0$ | $\Omega$    | $\Omega$    | 0    | $\Omega$    |

Tab.46 Navigazione per il livello installatore

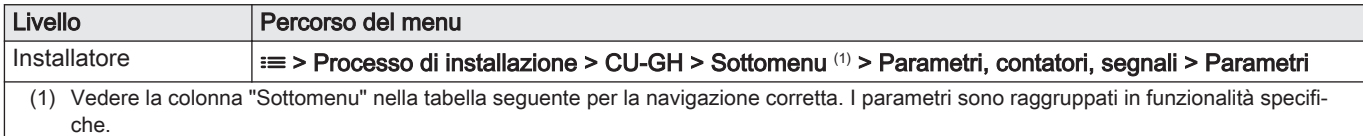

Tab.47 Impostazioni di fabbrica a livello installatore

| Codice | Testo visua-<br>lizzato | <b>Descrizione</b>                                                                                              | Range di regolazio-<br>ne                                                                                                    | Sotto-<br>menu                  | 570          | 710          | 860          | 1000         | 1150      | 1300      |
|--------|-------------------------|----------------------------------------------------------------------------------------------------|----------------------------------------------------------------------------------------------------|---------------------------------|--------------|--------------|--------------|--------------|-----------|-----------|
| AP001  | Funz blocco<br>ingr.    | Impostazione ingresso<br>blocco (1: blocco comple-<br>to, 2: blocco parziale, 3:<br>l'utente resetta il blocco) | $1 = \text{Blocco}$ comple-<br>to<br>$2 = \text{Blocco}$ parziale<br>$3 = Blocco$ reset<br>utente<br>$4 = Integrazione$<br>sospesa<br>$5 =$ Generatore so-<br>speso<br>$6 = Gen.$ &Integr.<br>sospesi<br>$7 =$ Tariffa alta,<br>bassa<br>8 = Fotovolt.solo su<br><b>PDC</b><br>$9 = FV$ su PDC e<br>backup<br>$10 =$ Smart Grid<br>pronta<br>$11$ = Riscald. Raf-<br>frescam. | Appa-<br>recch<br>funz a<br>gas | $\mathbf{1}$ | 1            | $\mathbf{1}$ | 1            | 1         | 1         |
| AP006  | Pressione<br>acqua min. | Al di sotto di questo valo-<br>re, l'apparecchio segnale-<br>rà pressione dell'acqua<br>bassa                   | $0 - 6bar$                                                                                                    | Appa-<br>recch<br>funz a<br>gas | 0,8          | 0,8          | 0,8          | 0,8          | 0,8       | 0,8       |
| AP008  | Tem. attesa<br>rilascio | Tempo di attesa dopo la<br>chiusura del contatto di<br>sblocco per l'avvio del ge-<br>neratore di calore.       | $0 - 255$ Sec                                                                                                    | Appa-<br>recch<br>funz a<br>gas | 0            | $\mathbf{0}$ | 0            | $\mathbf{0}$ | 0         | 0         |
| AP009  | Ore manu-<br>tenz bruc  | Ore di funzionamento del<br>bruciatore prima di segna-<br>lare una notifica di manu-<br>tenzione                | 100 - 25500Orario                                                                                                    | Appa-<br>recch<br>funz a<br>gas | 2550<br>0    | 2550<br>0    | 2550<br>0    | 2550<br>0    | 2550<br>0 | 2550<br>0 |
| AP010  | Notifica di<br>manutenz | Manutenzione necessaria<br>basata sulle ore di accen-<br>sione e di funzionamento<br>del bruciatore             | $0 =$ Nessuno<br>1 = Notifica perso-<br>naliz.<br>2 = Notifica ABC                                                                                                    | Appa-<br>recch<br>funz a<br>gas | 0            | $\mathbf 0$  | 0            | 0            | 0         | 0         |
| AP011  | Ore serviz<br>pre manut | Ore di funzionamento per<br>l'invio di una notifica di<br>manutenzione                                          | 100 - 25500Orario                                                                                                    | Appa-<br>recch<br>funz a<br>gas | 8750         | 8750         | 8750         | 8750         | 8750      | 8750      |
| AP056  | Pres. senso-<br>re ext. | Attiva/disattiva presenza<br>sensore esterno                                                                    | $0 =$ Nessun sens.<br>estern<br>$1 = AF60$<br>$2 = QAC34$                                                                                                    | Tempe-<br>ratura<br>esterna     | $\mathsf 0$  | $\Omega$     | 0            | $\mathbf 0$  | 0         | 0         |
| AP063  | Setp.risc.im<br>p.max   | Setpoint max di tempera-<br>tura di mandata per com-<br>bustione su risc. centr.                                | $20 - 90^{\circ}$ C                                                                                                    | Appa-<br>recch<br>funz a<br>gas | 90           | 90           | 90           | 90           | 90        | 90        |
| AP073  | EstateInver-<br>noAp    | Temperatura esterna: limi-<br>te superiore per il riscalda-<br>mento                                            | $15 - 30,5^{\circ}$ C                                                                                                    | Tempe-<br>ratura<br>esterna     | 22           | 22           | 22           | 22           | 22        | 22        |
| AP079  | Inerzia edifi-<br>cio   | Inerzia dell'edificio utilizza-<br>ta per velocizzare il riscal-<br>damento                                     | $0 - 10$                                                                                                    | Tempe-<br>ratura<br>esterna     | 3            | 3            | 3            | 3            | 3         | 3         |
| AP080  | Temp. ext.<br>antigelo  | Temperatura esterna sotto<br>la quale è attiva la prote-<br>zione antigelo                                      | $-30 - 20^{\circ}C$                                                                                                    | Tempe-<br>ratura<br>esterna     | $-10$        | $-10$        | $-10$        | $-10$        | $-10$     | $-10$     |

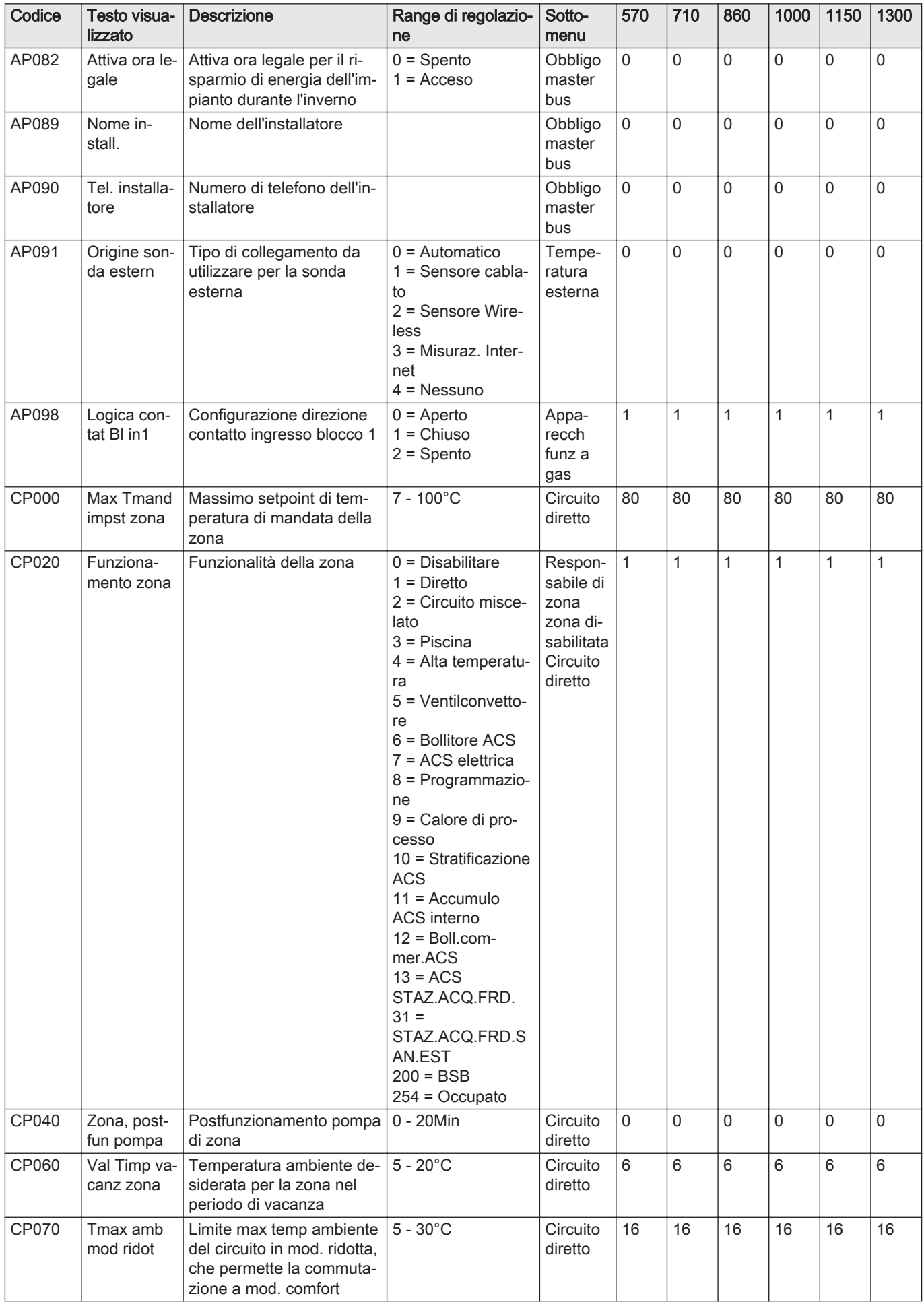

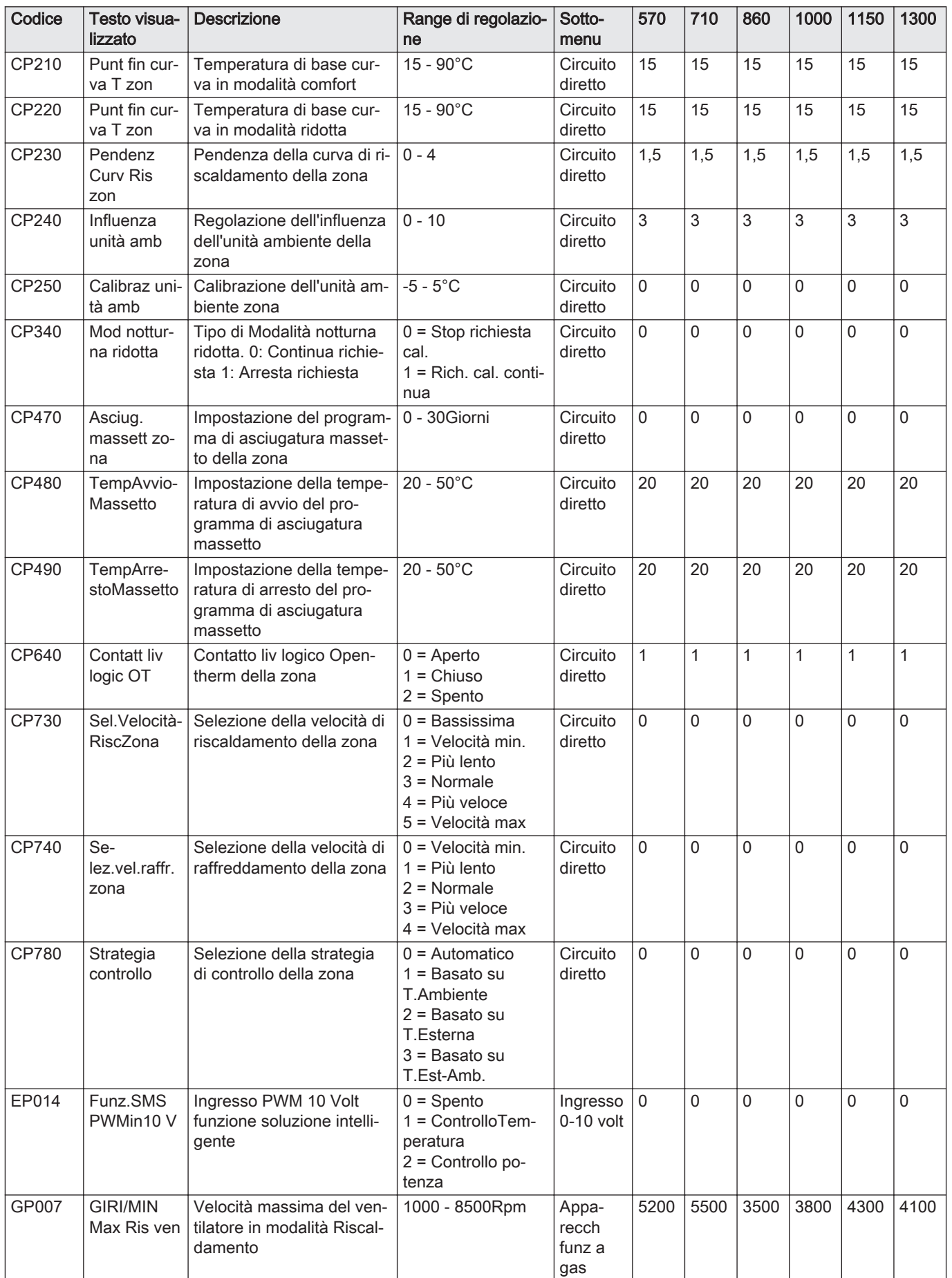

![](_page_58_Picture_558.jpeg)

#### Tab.48 Navigazione per il livello installatore avanzato

![](_page_58_Picture_559.jpeg)

### Tab.49 Impostazioni di fabbrica a livello installatore avanzato

![](_page_58_Picture_560.jpeg)

![](_page_59_Picture_591.jpeg)

![](_page_60_Picture_382.jpeg)

# 9 Manutenzione

## 9.1 Direttive di manutenzione

![](_page_61_Picture_3.jpeg)

Importante

La manutenzione della caldaia deve essere eseguita da un installatore qualificato ai sensi dei regolamenti locali e nazionali in vigore.

- È obbligatorio effettuare un controllo annuale.
- Eseguire le procedure di controllo e manutenzione standard una volta all'anno.
- Eseguire le procedure di manutenzione specifica, se necessario.

#### Importante  $\overline{\mathbf{i}}$

Determinare la frequenza delle procedure di ispezione e di manutenzione in base alle condizioni di utilizzo. Ciò si applica specialmente se la caldaia è:

- Costantemente utilizzata (per processi specifici)
- Utilizzata con una bassa temperatura di mandata
- Utilizzata con un elevato ΔT

#### Attenzione

- Sostituire i componenti difettosi o usurati con ricambi originali. Durante gli interventi di ispezione e manutenzione, sostituire
- sempre tutte le guarnizioni dei componenti smontati. Verificare se tutte le guarnizioni sono state posizionate correttamente (la tenuta al gas, aria ed acqua è garantita da un
- loro perfetto appiattimento all'interno dell'apposita scanalatura). Durante le operazioni di ispezione e manutenzione, evitare
- sempre che l'acqua (gocce, spruzzi) entri in contatto con i componenti elettrici.

![](_page_61_Picture_19.jpeg)

#### Avvertenza

Indossare sempre occhiali di protezione e una maschera antipolvere durante le operazioni di pulizia (con aria compressa).

![](_page_61_Picture_22.jpeg)

Pericolo di scossa elettrica Accertarsi che la caldaia sia spenta.

9.2 Apertura della caldaia

![](_page_61_Figure_26.jpeg)

Fig.61 Rimozione dei pannelli 1. Rimuovere i pannelli nell'ordine indicato.

Fig.62

![](_page_62_Picture_3.jpeg)

#### Attenzione

Solo professionisti qualificati possono smontare e smaltire la caldaia in conformità alle regolamentazioni nazionali e locali vigenti.

Per rimuovere la caldaia, procedere come segue:

- 1. Spegnere la caldaia.
- 2. Interrompere l'alimentazione elettrica della caldaia.
- 3. Chiudere la valvola del gas principale.
- 4. Chiudere l'acqua di rete.
- 5. Chiudere la valvola del gas sulla caldaia.
- 6. Scaricare l'impianto.
- 7. Rimuovere i condotti aria / dei fumi.
- 8. Scollegare tutti i tubi.
- 9. Smontare la caldaia.

# 10 Risoluzione delle anomalie

## 10.1 Codici di errore

La caldaia è dotata di una regolazione elettronica e di un'unità di controllo. Il cuore del sistema di controllo è un microprocessore , che controlla e protegge la caldaia. In caso di errore è visualizzato il rispettivo codice.

#### Tab.50 I codici di errore sono visualizzati su tre livelli differenti

![](_page_63_Picture_262.jpeg)

Il significato dei codici è descritto nelle varie tabelle dei codici di errore.

![](_page_63_Picture_7.jpeg)

#### Importante

Il codice anomalia è necessario per individuare la causa dell'anomalia in modo rapido e corretto, e per ricevere assistenza da Paradigma.

### 10.1.1 Visualizzazione dei codici di errore

![](_page_63_Figure_11.jpeg)

Quando nell'impianto si verifica un errore, sul pannello di controllo è visualizzato quanto segue:

- 1 Il display visualizza il codice e il messaggio corrispondenti.
- 2 Il LED di stato del pannello di controllo indicherà:
	- Verde fisso = Funzionamento normale
	- Verde lampeggiante = Avviso
	- Rosso fisso = Blocco
	- Rosso lampeggiante = Blocco permanente
	- 1. Premere e mantenere premuto il pulsante  $\blacktriangledown$  per resettare la caldaia. La caldaia tornerà automaticamente in funzione non appena sarà stata risolta la causa dell'anomalia.
	- 2. Se il codice di errore appare nuovamente, risolvere il problema seguendo le istruzioni presenti nelle tabelle dei codici di errore.  $\Rightarrow$  Il codice di errore rimane visibile finché l'anomalia non è rimossa.
	- 3. Se non è possibile risolvere il problema, prendere nota del codice di errore.

#### 10.1.2 Avvertenza

#### Tab.51 Codici di allarme

![](_page_63_Picture_263.jpeg)

![](_page_64_Picture_223.jpeg)

## 10.1.3 Blocco provvisorio

#### Tab.52 Codici di blocco provvisorio

![](_page_64_Picture_224.jpeg)

![](_page_65_Picture_234.jpeg)

![](_page_66_Picture_266.jpeg)

![](_page_67_Picture_267.jpeg)

### 10.1.4 Blocco permanente

## Tab.53 Codici di blocco

![](_page_67_Picture_268.jpeg)

![](_page_68_Picture_270.jpeg)

![](_page_69_Picture_295.jpeg)

![](_page_70_Picture_153.jpeg)

![](_page_71_Picture_222.jpeg)
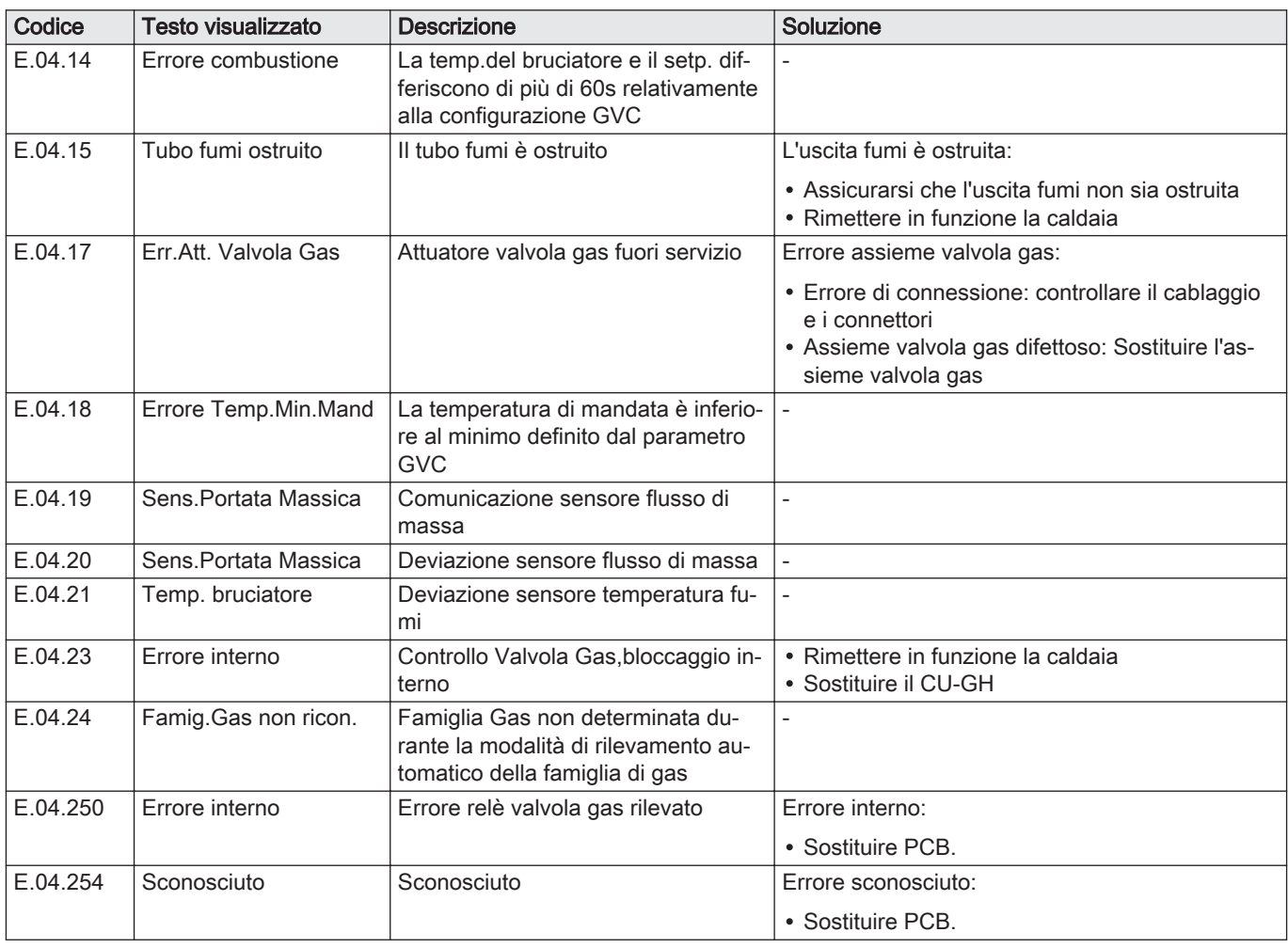

## 10.2 Cronologia errori

Il pannello di controllo è dotato di una memoria di errore, in grado di memorizzare la cronologia degli ultimi 32 errori. È possibile consultare i dettagli della caldaia al momento dell'errore. Per esempio;

- stato
- substato
- temperatura di mandata
- temperatura di ritorno

Questi e altri dettagli possono contribuire all'eliminazione dell'errore.

## 10.2.1 Lettura e cancellazione della memoria degli errori

La memoria degli errori conserva le informazioni degli errori più recenti.

- 1. Selezionare il riquadro [ \].
- 2. Per confermare la selezione, premere il pulsante  $\checkmark$ .
- 3. Selezionare il codice di selezione mediante la manopola: 0012
- 4. Per confermare la selezione, premere il pulsante  $\checkmark$ .
	- ⇒ Quando il livello installatore è abilitato, lo stato del riquadro [ N ] passa da Spento a Acceso.
- 5. Premere il pulsante  $\equiv$ .
- 6. Usare la manopola per selezionare Storico degli errori.
- 7. Per confermare la selezione, premere il pulsante  $\checkmark$ .
	- Viene visualizzato un elenco dei 32 errori più recenti, i relativi codici di errore, una breve descrizione e la data.
- 8. Utilizzare la manopola per selezionare il codice di errore che si vuole analizzare.

Fig.64 Livello installatore

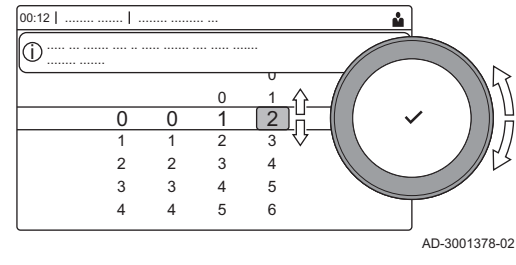

#### Fig.65 Dettagli errore

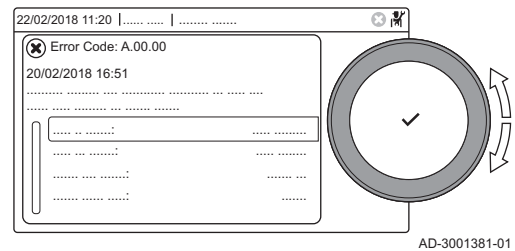

- 9. Per confermare la selezione, premere il pulsante  $\checkmark$ .
- $\Rightarrow$  Il display visualizza la spiegazione del codice di errore ed alcuni dettagli della caldaia quando si è verificato l'errore.
- 10. Per cancellare la memoria degli errori, tenere premuto il pulsante  $\blacktriangledown$ .

## 11 Istruzioni per l'utente

## 11.1 Accensione

Avviare la caldaia come segue:

- 1. Aprire il rubinetto del gas della caldaia.
- 2. Accendere la caldaia.
- 3. Verificare la pressione dell'acqua dell'impianto. Se necessario, rabboccare l'impianto.

Lo stato di funzionamento attuale della caldaia è visualizzato sul display.

## 11.2 Accesso ai menu del livello utente

I riquadri sul menu principale garantiscono all'utente un rapido accesso ai menu corrispondenti.

1. Selezionare il menu richiesto utilizzando la manopola.

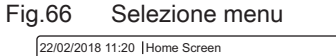

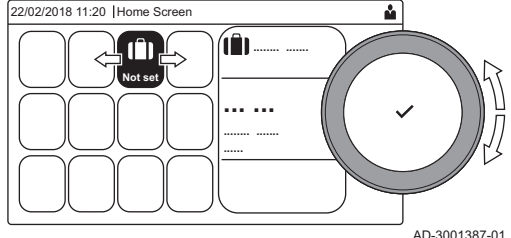

Fig.67 Conferma della selezione del menu

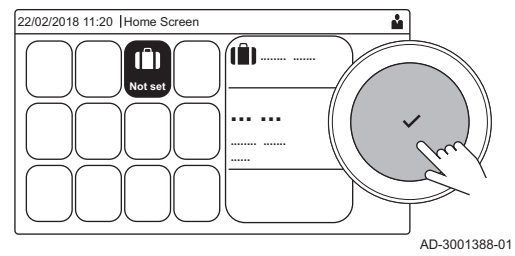

- 2. Per confermare la selezione, premere il pulsante  $\checkmark$ .  $\Rightarrow$  Sul display compaiono le impostazioni disponibili per il menu selezionato.
- 3. Selezionare l'impostazione desiderata utilizzando la manopola.
- 4. Per confermare la selezione, premere il pulsante  $\checkmark$ .  $\Rightarrow$  Sul display compariranno tutte le opzioni di modifica (se un'impostazione non può essere modificata, sul display comparirà
	- Impossibile modificare un datapoint di sola lettura).
- 5. Utilizzare la manopola per modificare l'impostazione.
- 6. Per confermare la selezione, premere il pulsante  $\checkmark$ .
- 7. Utilizzare la manopola per selezionare l'impostazione successiva, oppure premere il pulsante **b** per tornare alla schermata iniziale.

## 11.3 Configurazione del circuito di riscaldamento

Per ogni circuito di riscaldamento è disponibile un menu utente di impostazione rapida. Selezionare il circuito di riscaldamento che si desidera configurare selezionando il riquadro [e], [e], [e], [tij, [b.],  $\lceil$   $\lceil$ 

| Icona                         | Menu                               | <b>Funzione</b>                                                                                                    |
|-------------------------------|------------------------------------|----------------------------------------------------------------------------------------------------|
| 齴                             | Programmazione                     | Impostare la modalità di programmazione e selezionare un programma ora-<br>rio già esistente                                             |
|                               | <b>Manuale</b>                     | Impostare la modalità manuale; il setpoint della temperatura ambiente è im-<br>postato su un valore fisso                                |
| $\mathbb{C}^{\circ}$          | Variazione breve della temperatura | Impostare la modalità temporanea; il setpoint della temperatura ambiente<br>viene modificato provvisoriamente                            |
| Ô                             | Vacanze                            | Impostare la data di inizio e quella di fine del periodo di vacanza per abbas-<br>sare il valore di setpoint della temperatura ambiente. |
| $\overline{\hat{\mathbf{r}}}$ | Antigelo                           | Impostare la modalità antigelo; la temperatura ambiente minima protegge<br>l'impianto dal gelo                                           |

Tab.54 Menu per la configurazione di un circuito di riscaldamento

| Icona | Menu                                                      | <b>Funzione</b>                                                                                                    |
|-------|-----------------------------------------------------------|----------------------------------------------------------------------------------------------------|
| 鸕     | Imposta le temperature delle attività<br>di riscaldamento | Impostare il setpoint della temperatura ambiente per ogni attività del pro-<br>gramma orario.<br>Vedere: Programma orario per il controllo della temperatura ambiente, pagi-<br>na 76 |
| O     | Configurazione della zona                                 | Accedere alle impostazioni per la configurazione del circuito di riscaldamen-<br>to.                                                                                                  |

Tab.55 Menu esteso per la configurazione di un circuito di riscaldamento  $\ddot{Q}$  Configurazione della zona

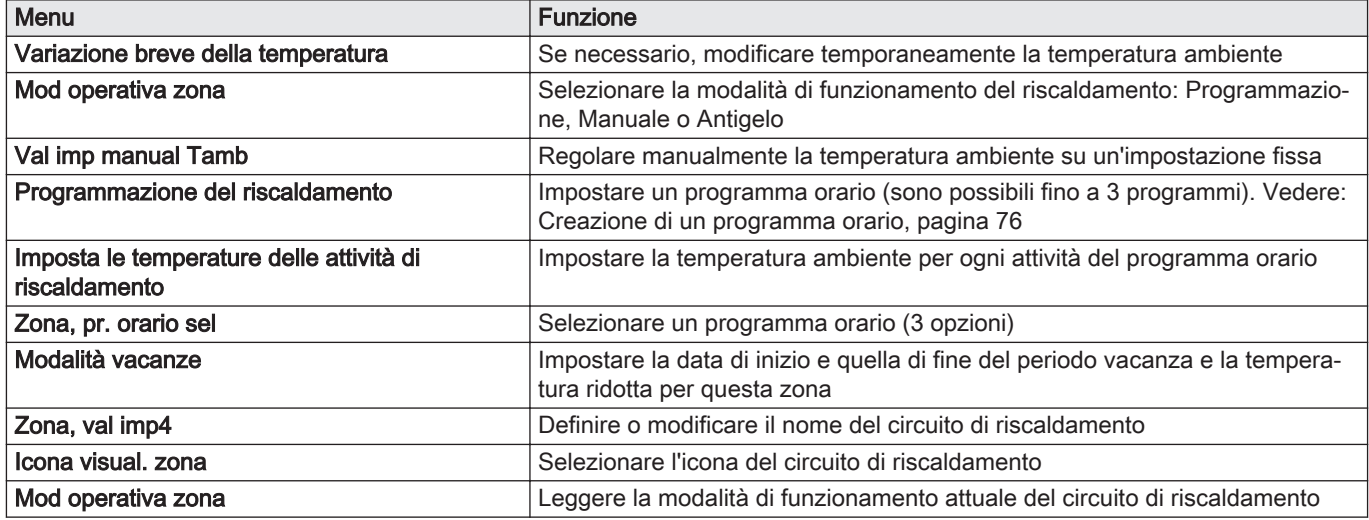

## 11.4 Modifica impostazioni del display

- 1. Premere il pulsante  $\equiv$ .
- 2. Per confermare la selezione, premere il pulsante  $\checkmark$ .
- 3. Utilizzare la manopola per selezionare Impostazioni di sistema  $\Phi$ .
- 4. Per confermare la selezione, premere il pulsante  $\checkmark$ .
- 5. Effettuare una delle operazioni descritte nella tabella di seguito riportata:

## Tab.56 Impostazioni del display

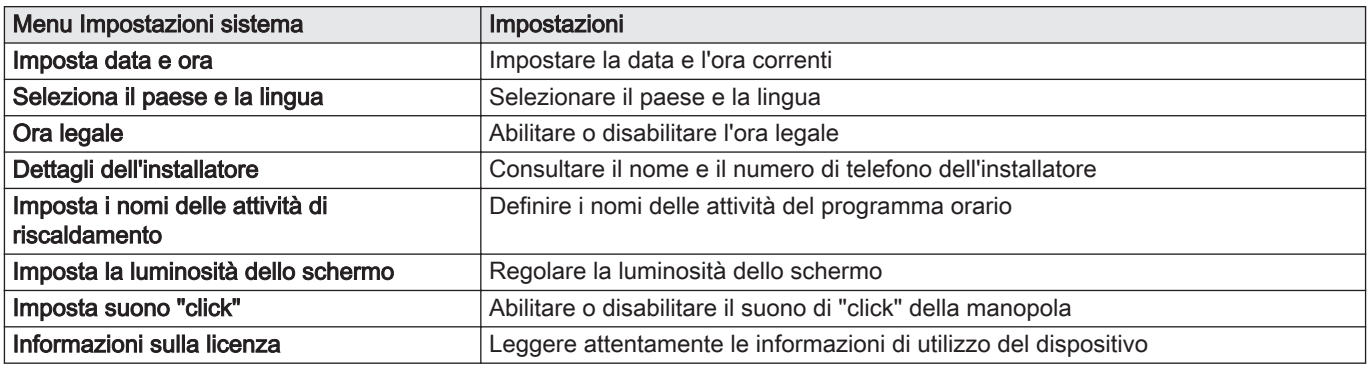

## 11.5 Programma orario per il controllo della temperatura ambiente

## 11.5.1 Creazione di un programma orario

Un programma orario consente di modificare la temperatura ambiente in base all'ora e al giorno. La temperatura ambiente è relativa alla fascia oraria del programma orario.

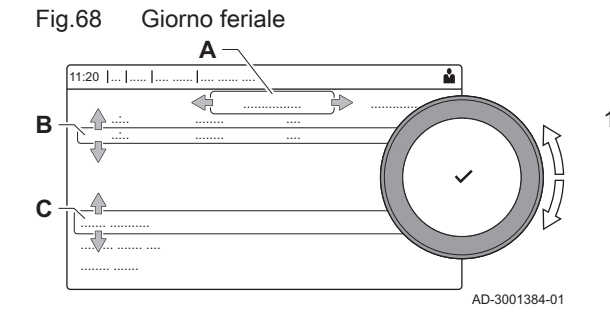

#### Importante

i

È possibile definire fino a tre programmi orari per ogni zona. Ad esempio, è possibile impostare un programma orario per una settimana lavorativa e un programma per una settimana in cui si trascorre la maggior parte del tempo a casa.

- 1. Selezionare il riquadro della zona che si desidera modificare.
- 2. Per confermare la selezione, premere il pulsante  $\checkmark$ .
- 3. Utilizzare la manopola per selezionare  $\Phi$  Configurazione della zona.
- 4. Per confermare la selezione, premere il pulsante  $\blacktriangledown$ .
- 5. Utilizzare la manopola per selezionare Programmazione del riscaldamento.
- 6. Per confermare la selezione, premere il pulsante  $\checkmark$ .
- 7. Utilizzare la manopola per selezionare la programmazione oraria che si desidera modificare: Programma 1, Programma 2 o Programma 3.
- 8. Per confermare la selezione, premere il pulsante  $\checkmark$ .
	- Sono visualizzate le attività programmate per Lunedì. L'ultima attività oraria impostata di uno specifico giorno risulterà attiva fino alla prima attività oraria del giorno seguente. In occasione della prima messa in servizio, in tutti i giorni feriali sono impostate due fasce orarie standard; Casa con inizio alle ore 6:00 e Modalità Sleep con inizio alle ore 22:00.
- 9. Utilizzare la manopola per selezionare il giorno della settimana che si desidera modificare.
	- Giorno feriale
	- B Panoramica delle attività programmate
	- C Elenco delle azioni
- 10. Se necessario, eseguire le seguenti azioni:
	- 10.1. Modificare l'ora di inizio e/o l'attività oraria di una già impostata.
	- 10.2. Aggiungere una nuova attività oraria.
	- 10.3. Cancellare un'attività oraria impostata (selezionare l'attività Cancella).
	- 10.4. Copiare le attività orarie impostate di un giorno feriale su altri giorni.
	- 10.5. Modificare la temperatura relativa ad un'attività oraria.

## 11.6 Lettura del nome e del numero di telefono dell'installatore

L'installatore può impostare il proprio nome e numero di telefono nel pannello di controllo. È possibile leggere queste informazioni quando si contatta l'installatore.

- 1. Premere il pulsante  $\equiv$ .
- 2. Per confermare la selezione, premere il pulsante  $\checkmark$ .
- 3. Selezionare Impostazioni di sistema $\bullet$
- 4. Per confermare la selezione, premere il pulsante  $\checkmark$ .
- 5. Selezionare Dettagli dell'installatore
- 6. Per confermare la selezione, premere il pulsante  $\checkmark$ . Sono visualizzati il nome ed il numero di telefono dell'installatore.

## 11.7 Arresto

Spegnere la caldaia nel modo seguente:

- 1. Spegnere la caldaia utilizzando l'interruttore ON/OFF.
- 2. Sospendere l'alimentazione del gas.
- 3. Mantenere l'impianto al riparo dal gelo. Non spegnere la caldaia se l'impianto non può essere mantenuto al riparo dal gelo.

## 11.8 Protezione antigelo

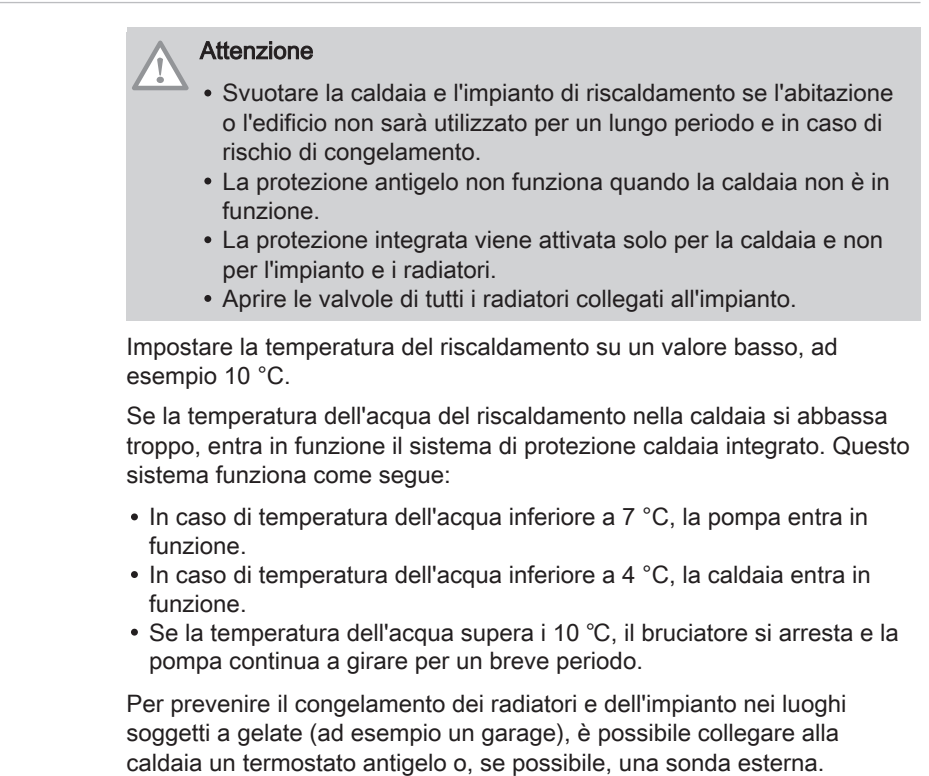

# 11.9 Pulizia della mantellatura

1. Pulire la parte esterna dell'apparecchio con un panno umido e un detergente delicato.

## 12 Caratteristiche Tecniche

## 12.1 Omologazioni

## 12.1.1 Certificazioni

#### Tab.57 Certificazioni

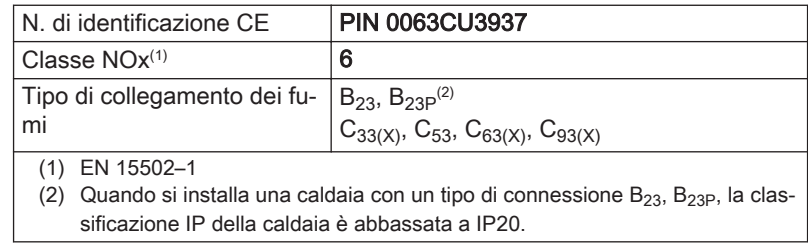

## Categorie di unità

#### Tab.58 Categorie di unità

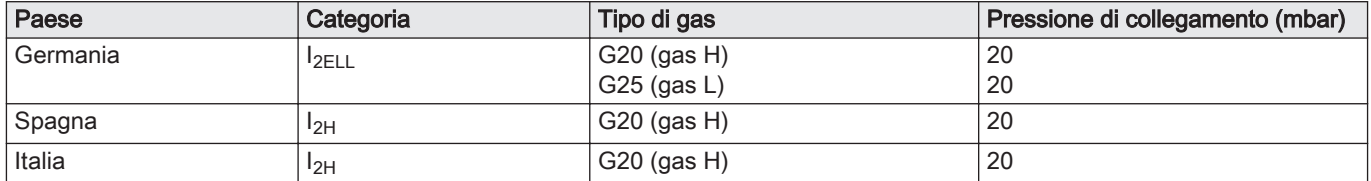

## 12.1.2 Direttive

Oltre alle direttive e ai requisiti di legge, è necessario attenersi anche alle linee guida supplementari presenti nel manuale.

Eventuali supplementi o successive normative e direttive validi al momento dell'installazione sono da intendersi applicabili a tutte le prescrizioni e linee guida definite nel presente manuale.

#### 12.1.3 Test di fabbrica

Prima di lasciare l'azienda, ogni caldaia è regolata in modo ottimale e viene sottoposta a test per verificare i seguenti elementi:

- Sicurezza elettrica
- $\cdot$  Regolazione di O<sub>2</sub>.
- Tenuta idraulica.
- Tenuta gas.
- Impostazione dei parametri.

## 12.2 Schema elettrico

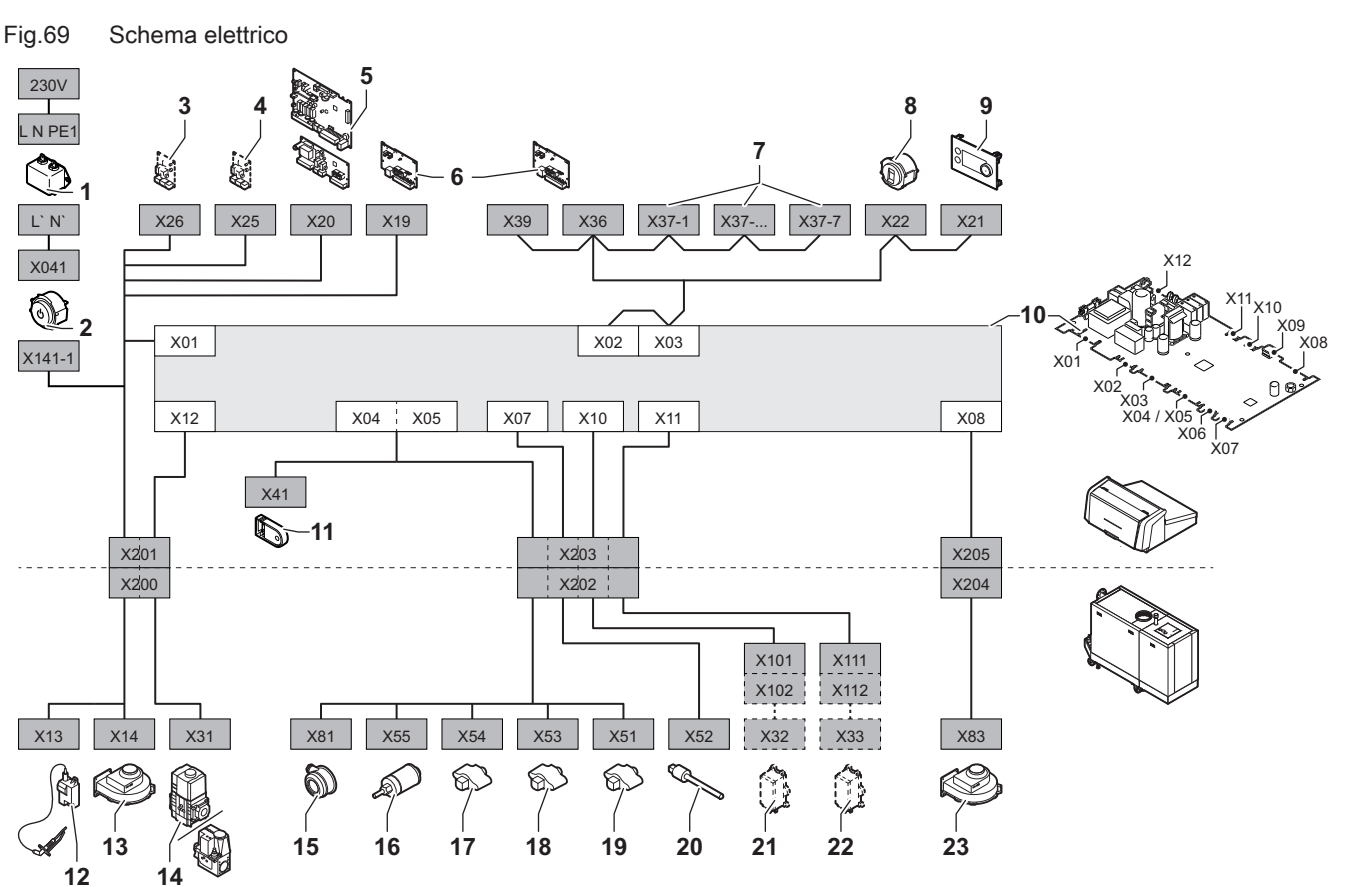

- 1 Filtro della linea
- 2 Interruttore on/off
- 3 Alimentazione elettrica della scheda di espansione **SCB**
- 4 Alimentazione elettrica della scheda di espansione **SCB**
- 5 Alimentazione elettrica della scheda di espansione della zona SCB
- 6 Alimentazione della scheda di collegamento CB-01 (X19) e collegamenti CAN (X36 e X39)
- 7 Collegamenti CAN della scheda di espansione SCB (X37-1 - X37-7)
- 8 Connettore di servizio
- 9 Pannello di controllo (HMI)
- 10 Unità di controllo CU-GH13
- AD-3001548-03
- 11 Unità di memorizzazione della configurazione (CSU) 12 Alimentazione elettrica del trasformatore di
- accensione 13 Alimentazione elettrica del ventilatore
- 14 Valvola di comando gas
- 
- 15 Pressostato differenziale per aria
- 16 Sensore di pressione dell'acqua
- 17 Sonda della temperatura di ritorno
- 18 Sonda di temperatura dello scambiatore di calore
- 19 Sonda della temperatura di mandata
- 20 Sonda della temperatura dei fumi
- 21 Sistema di taratura valvola (VPS)
- 22 Pressostato gas (GPS)
- 23 Segnale PWM ventilatore

# <span id="page-80-0"></span>12.3 Dimensioni e collegamenti ModuPower 320

## Fig.70 Dimensioni ModuPower 320

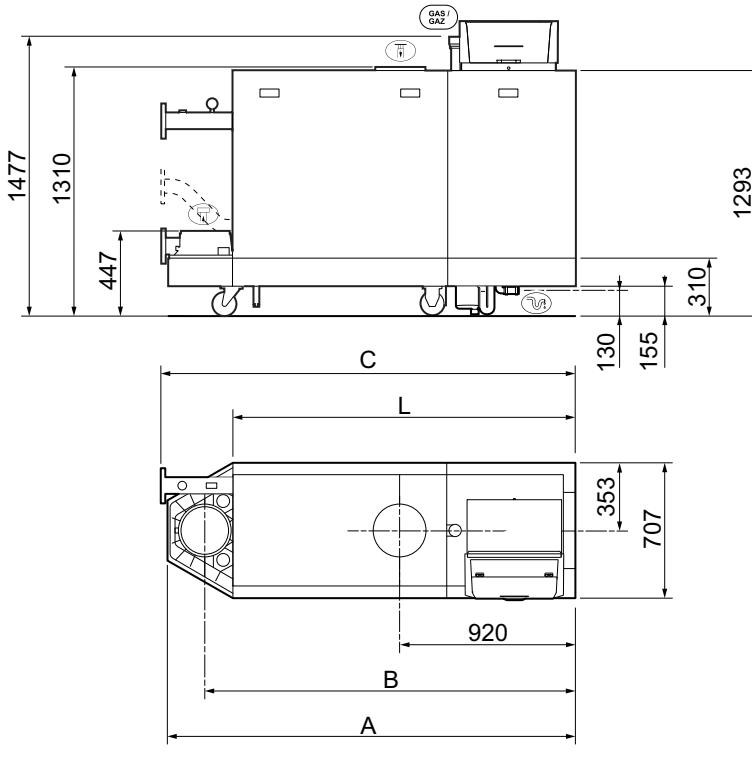

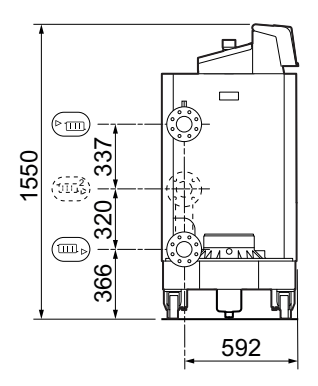

AD-3001442-02

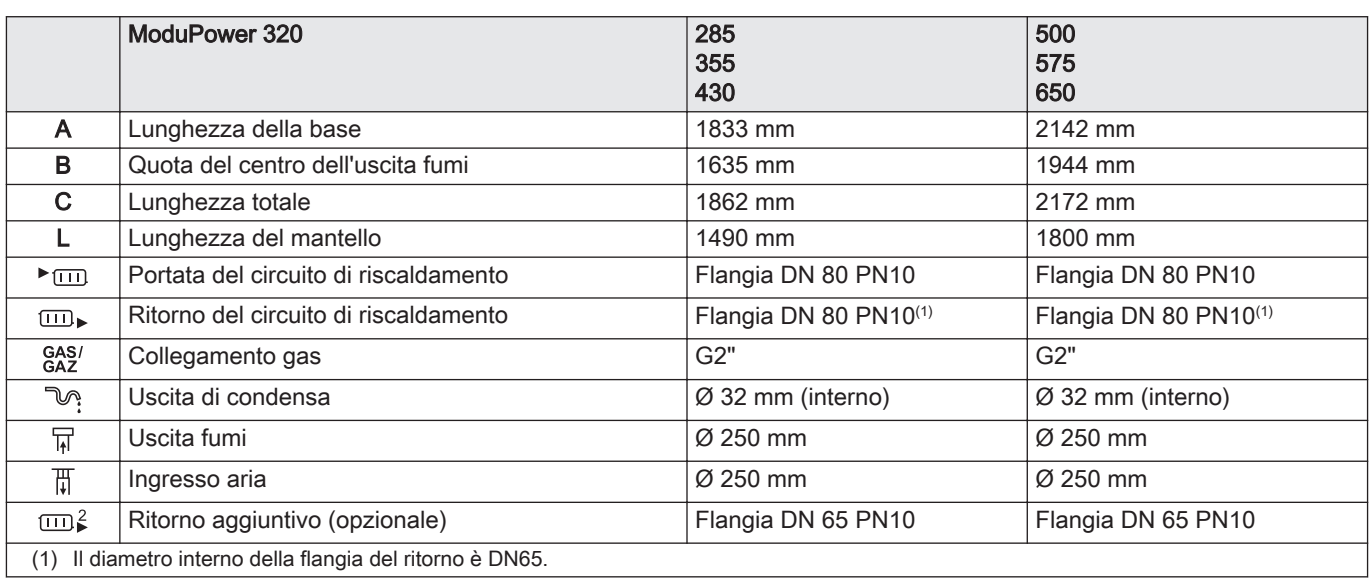

## 12.4 Dimensioni e collegamenti ModuPower 620

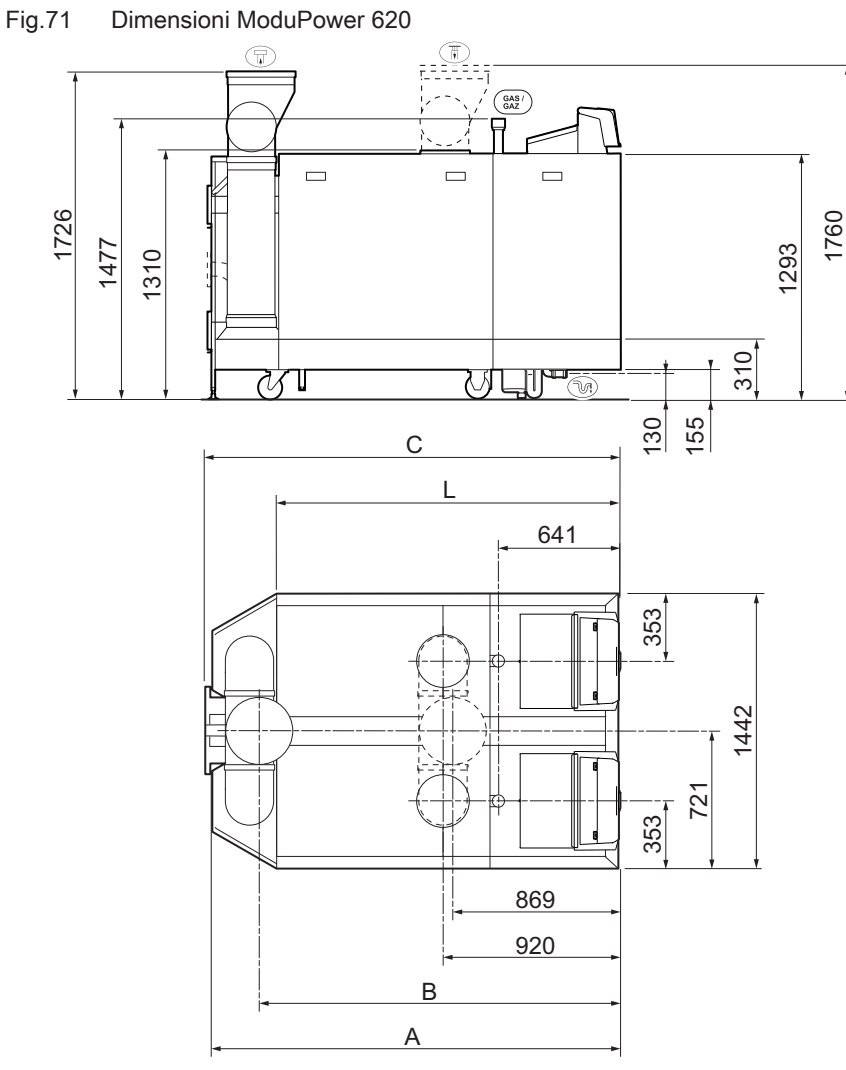

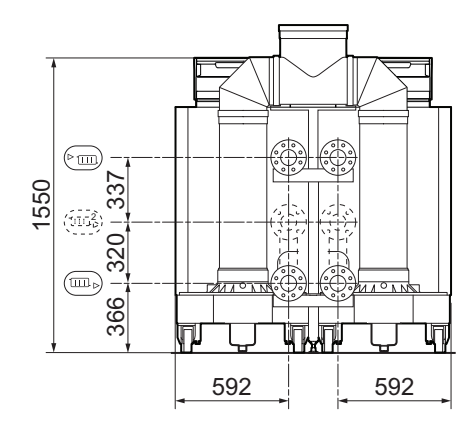

AD-3001443-02

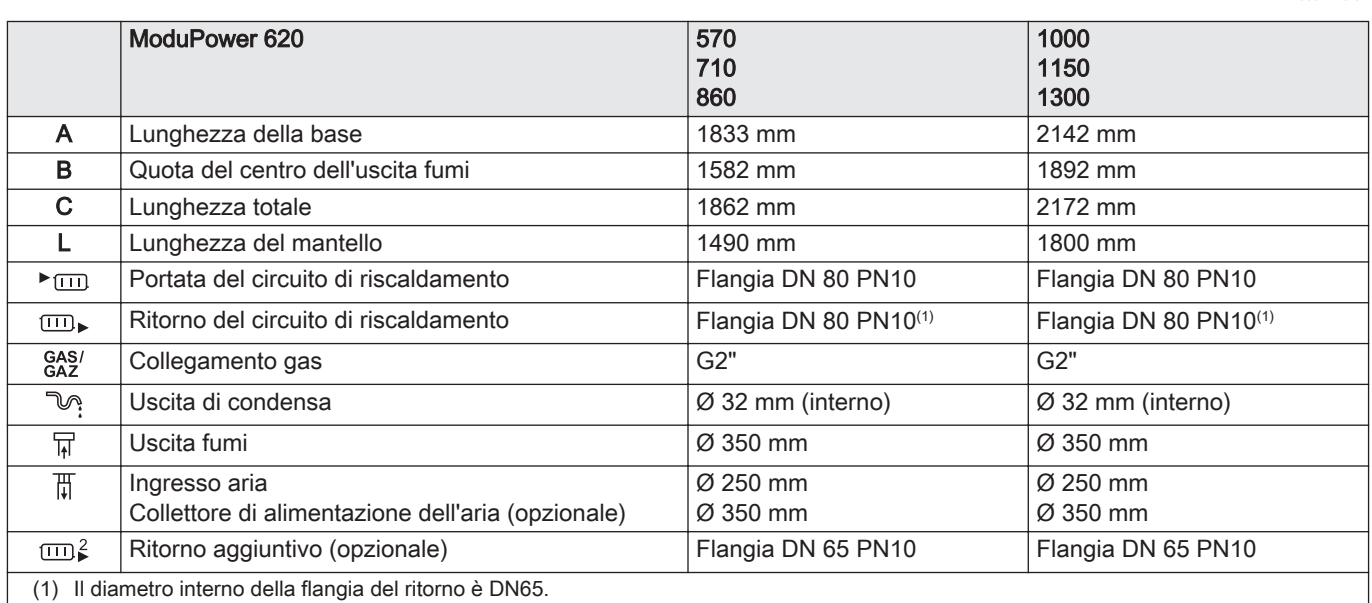

## 12.5 Resistenza idraulica

## Tab.59 Resistenza idraulica

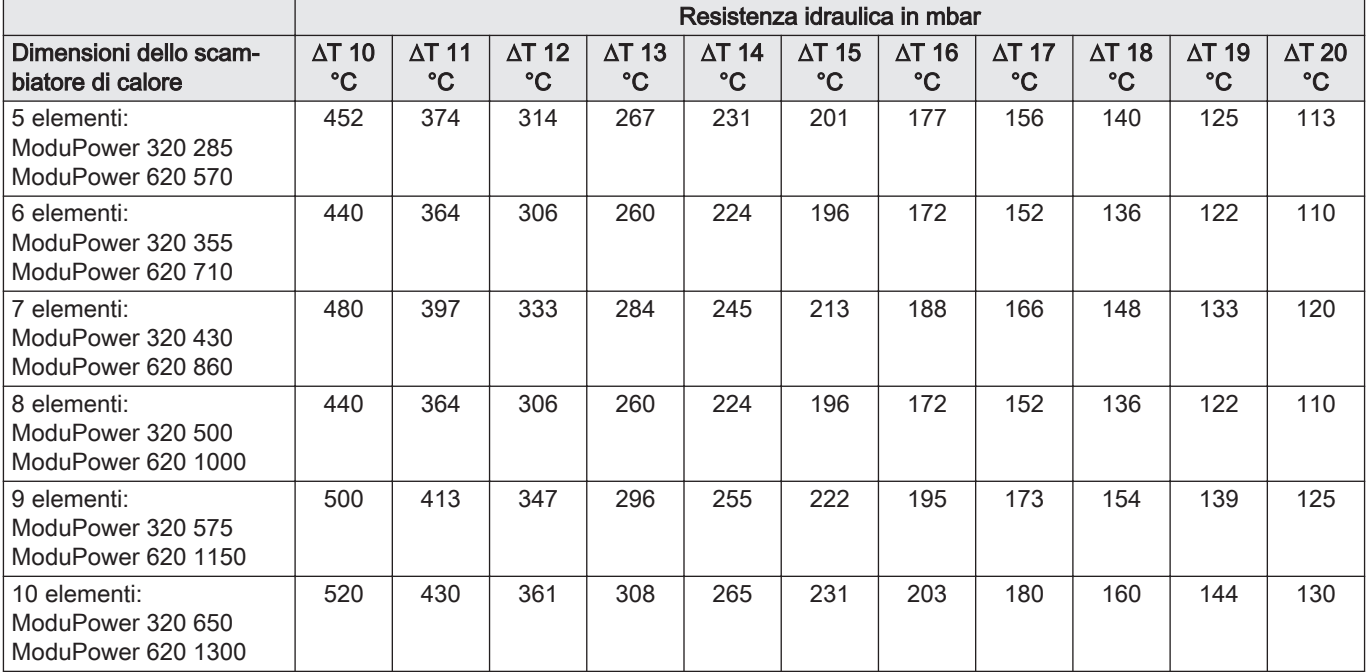

## 12.6 Dati tecnici ModuPower 320

## Tab.60 Generalità

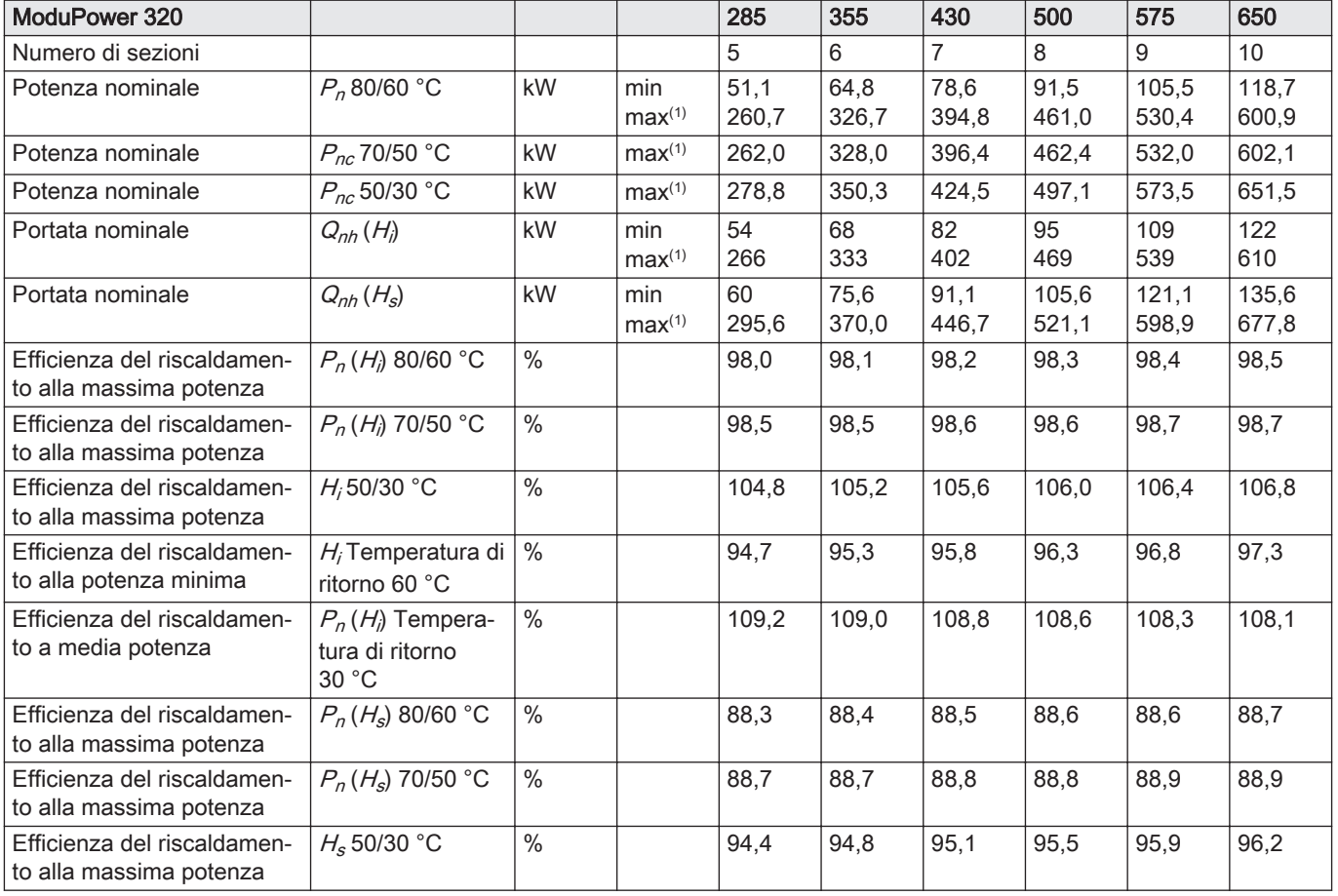

<span id="page-83-0"></span>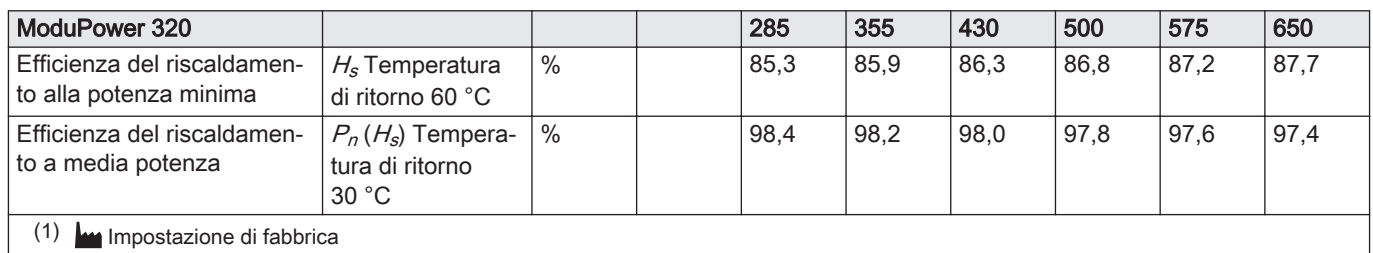

## Tab.61 Dati su gas e fumi

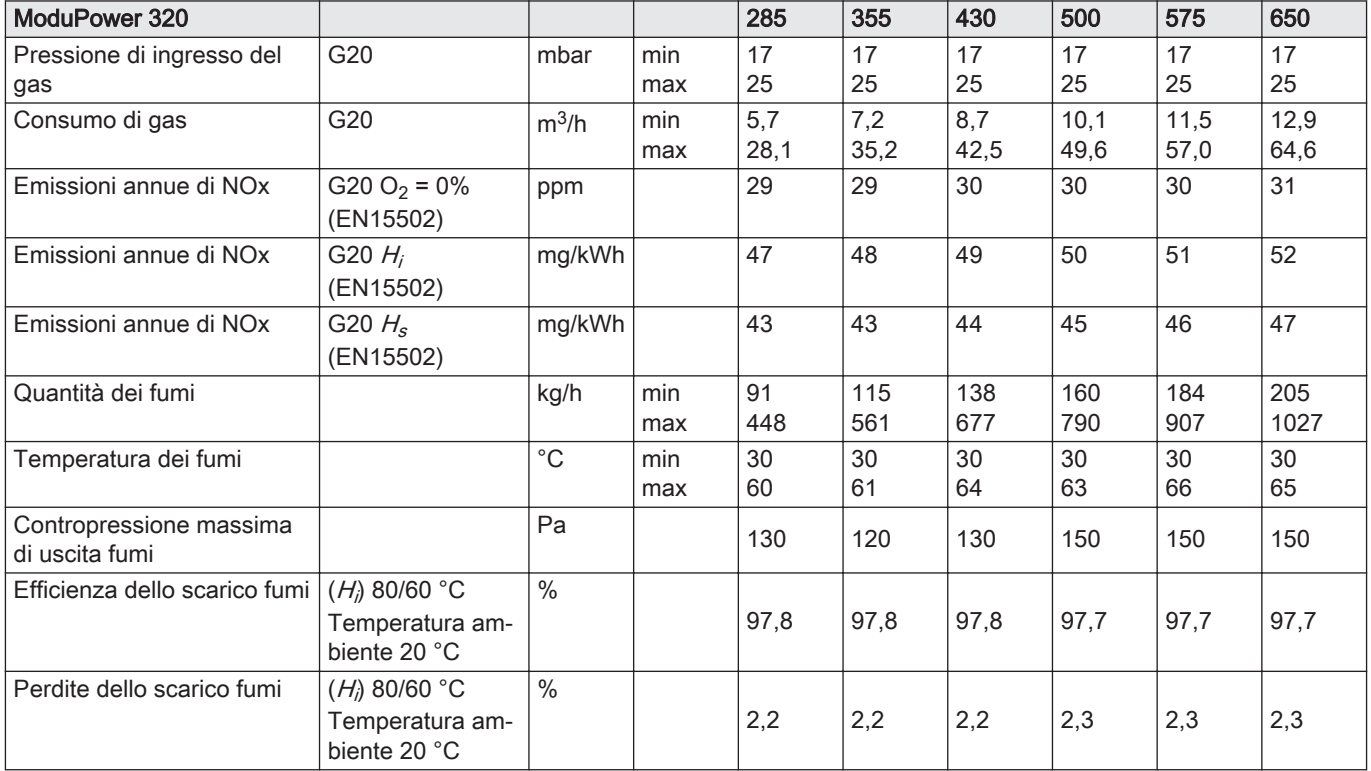

## Tab.62 Dati circuito di riscaldamento

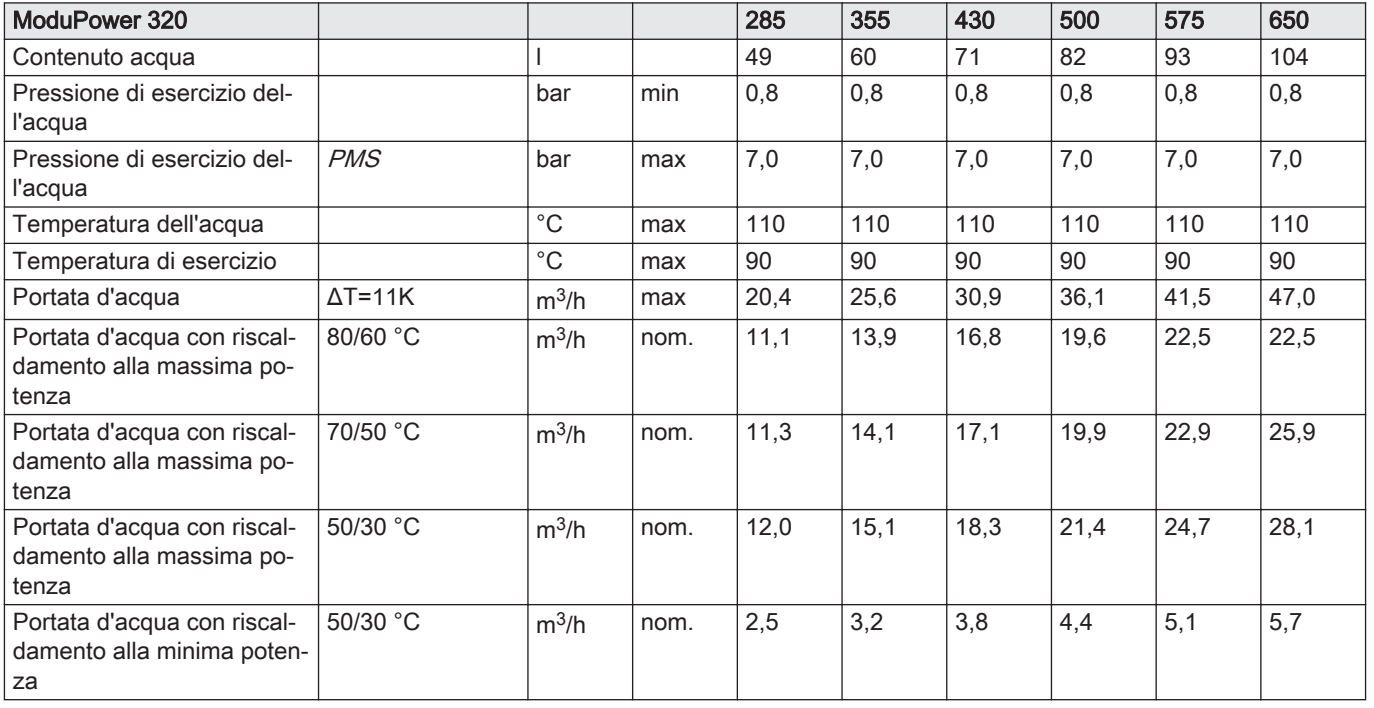

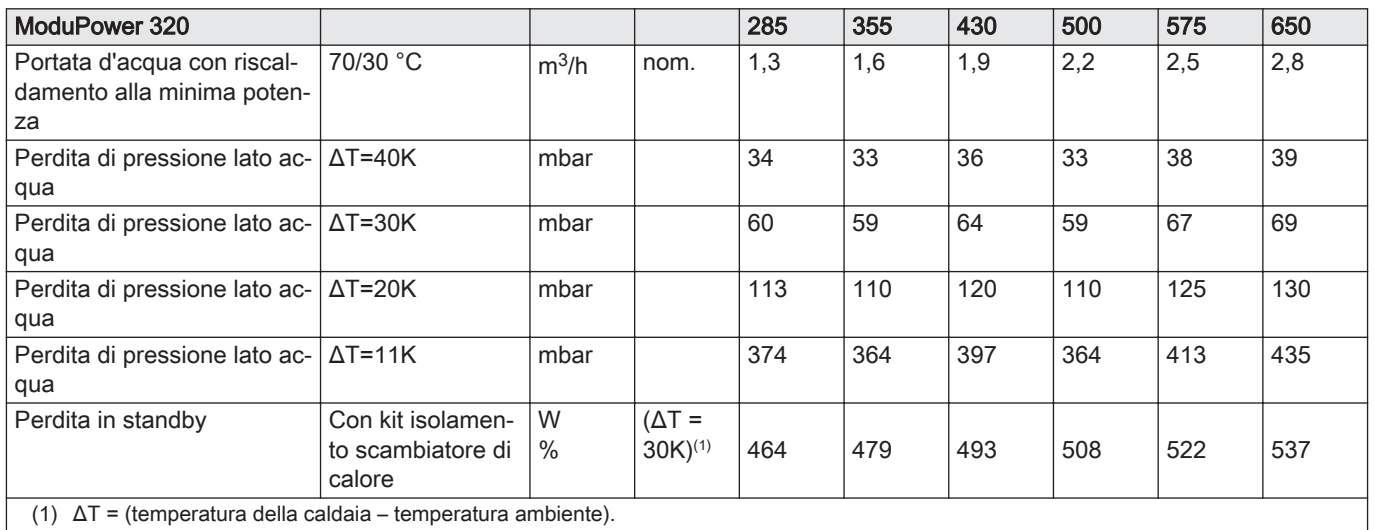

#### Tab.63 Dati elettrici

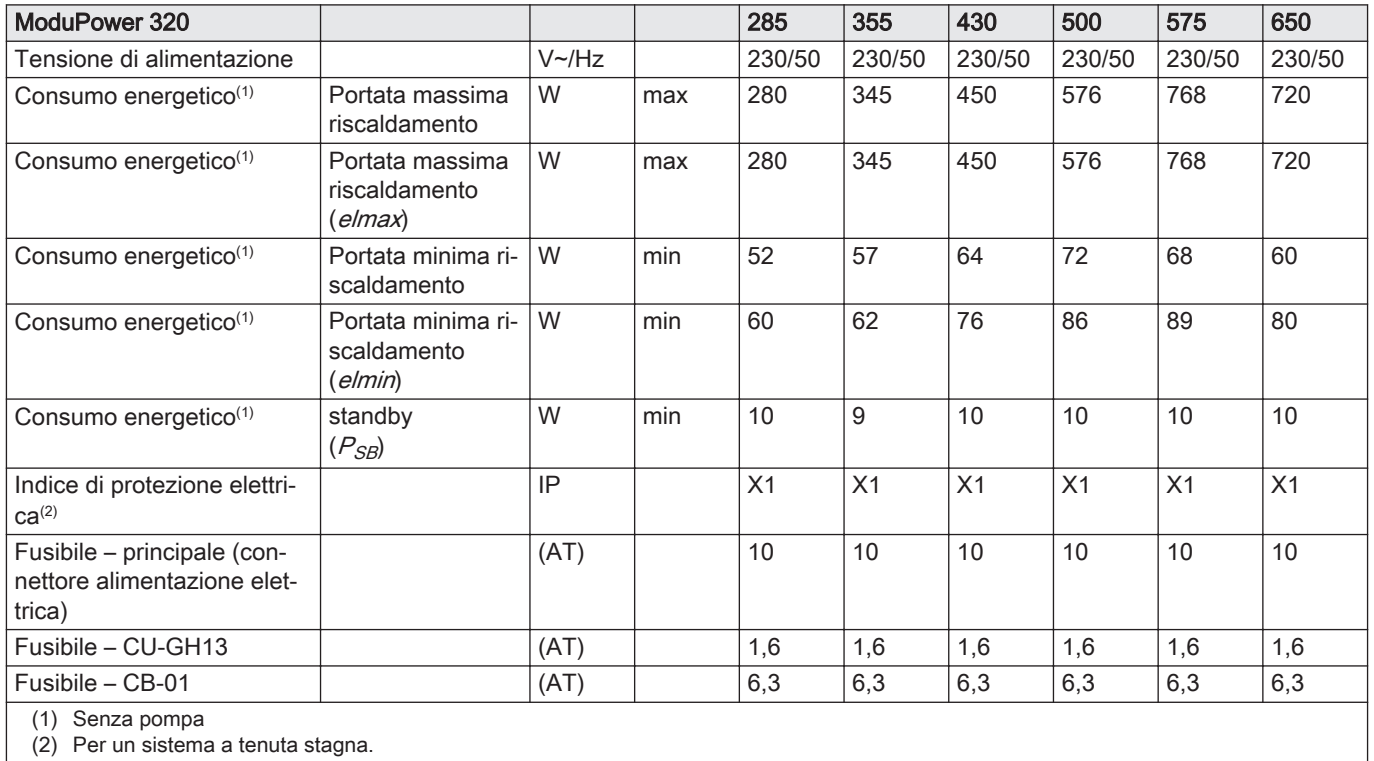

#### Tab.64 Altri dati

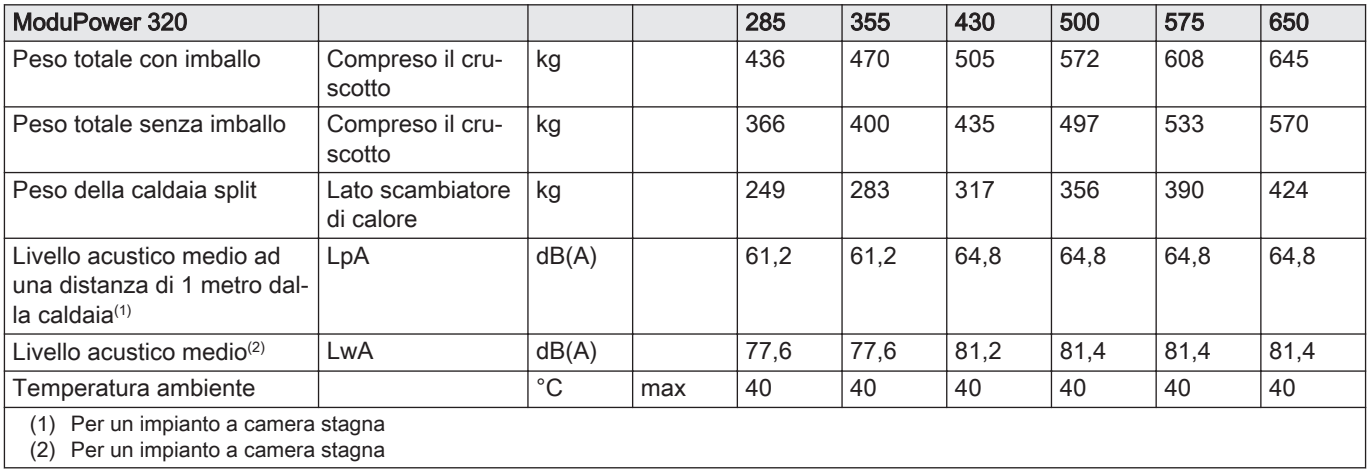

## <span id="page-85-0"></span>Tab.65 Parametri tecnici

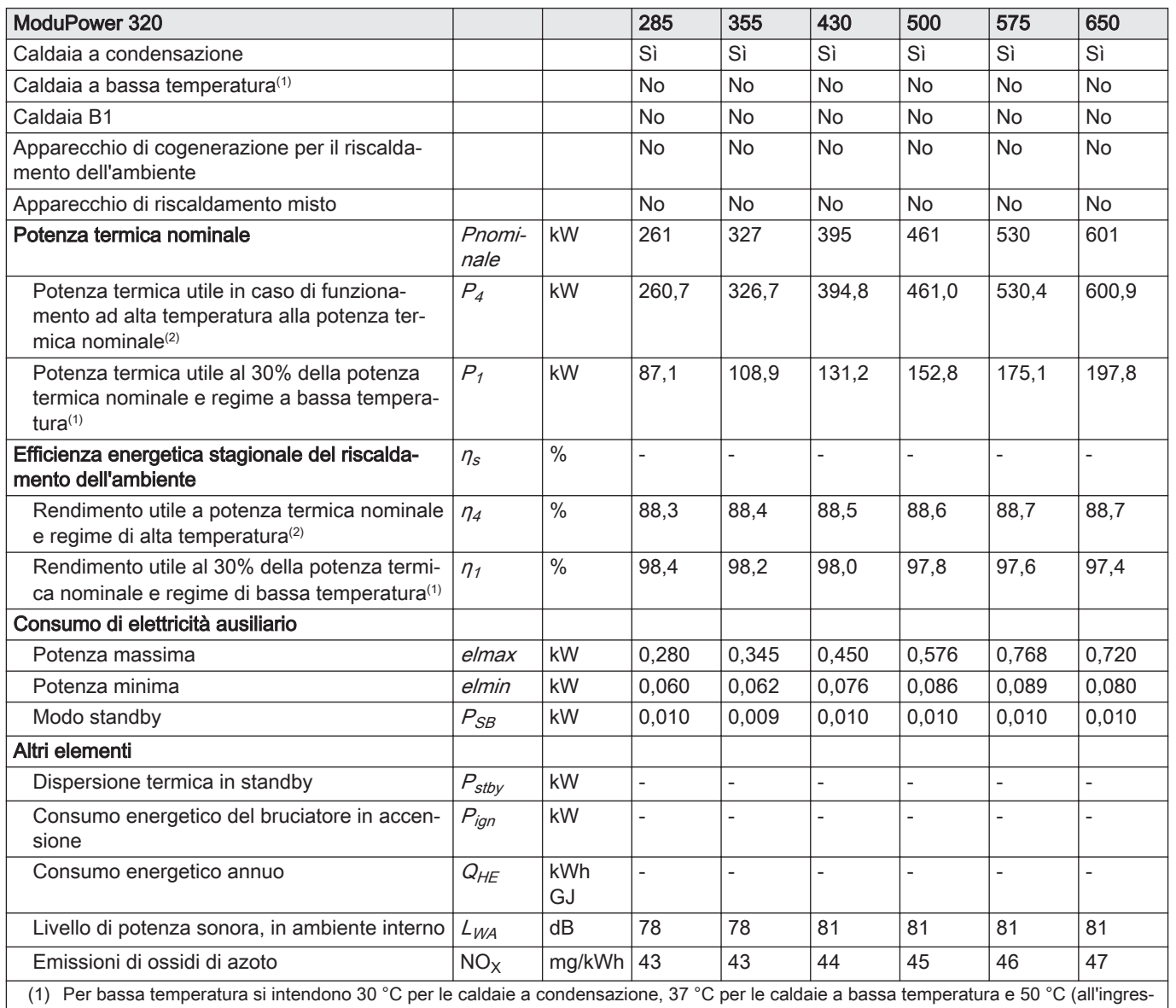

so del riscaldatore) per altri apparecchi di riscaldamento.

(2) Per funzionamento ad alta temperatura si intendono una temperatura di ritorno di 60 °C all'ingresso della caldaia e una temperatura di mandata di 80 °C all'uscita della caldaia.

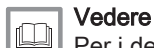

Per i dettagli di contatto, vedere la quarta di copertina.

## 12.7 Dati tecnici ModuPower 620

## Tab.66 Generalità

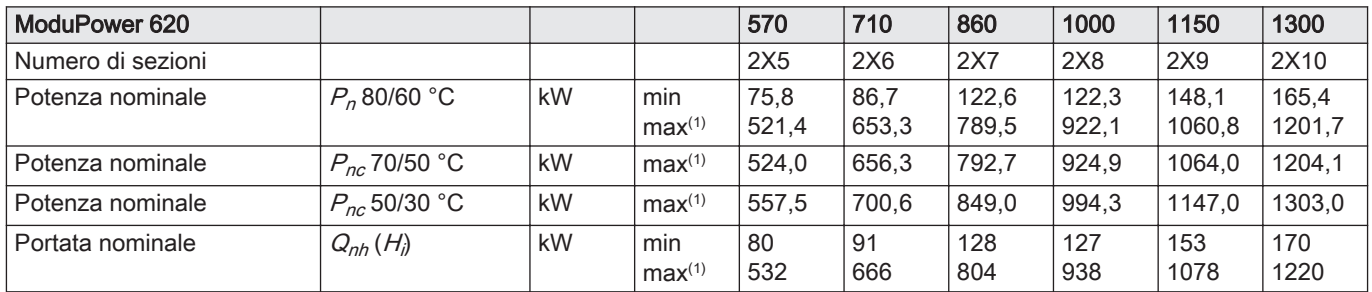

<span id="page-86-0"></span>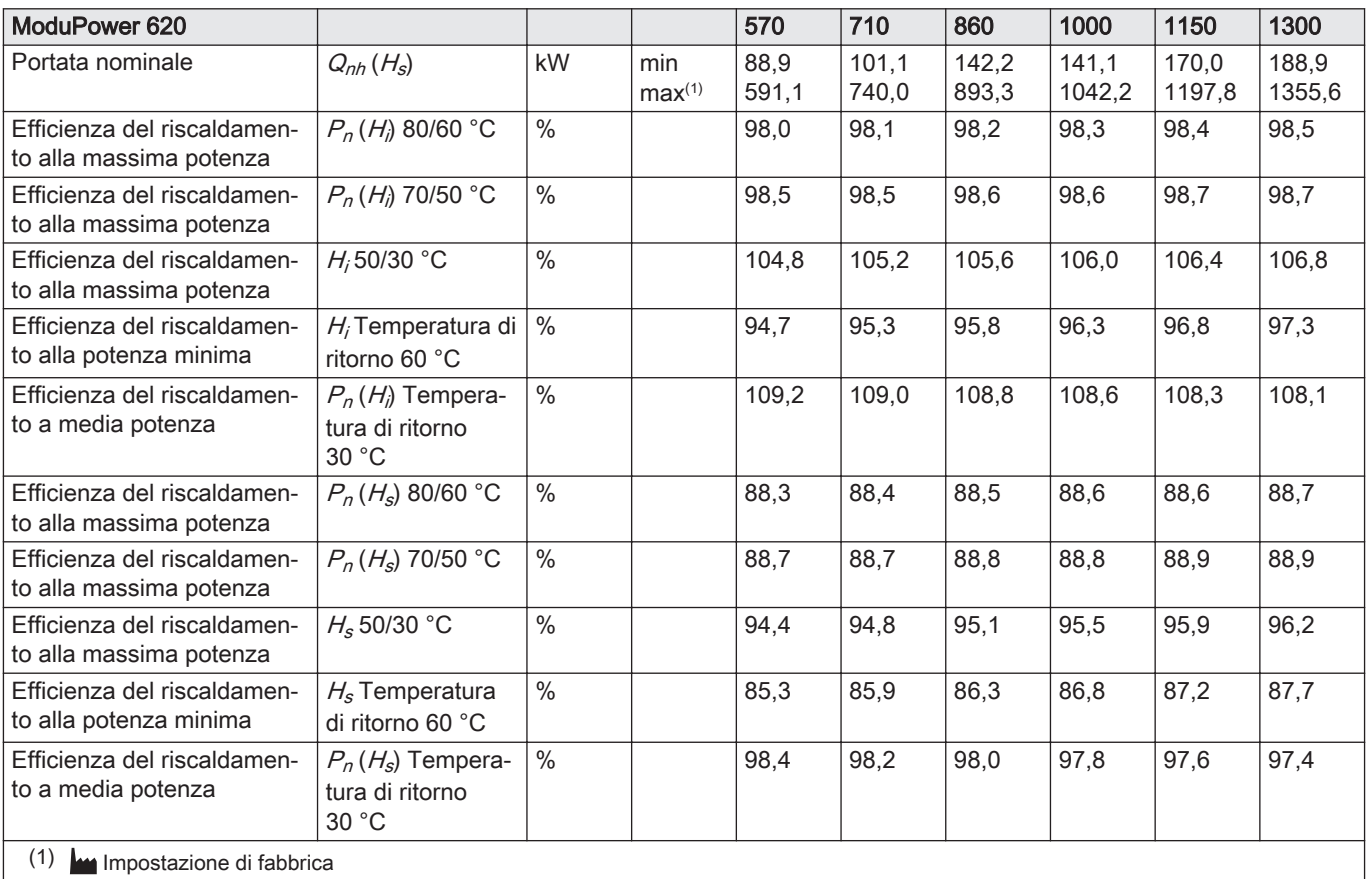

## Tab.67 Dati su gas e fumi

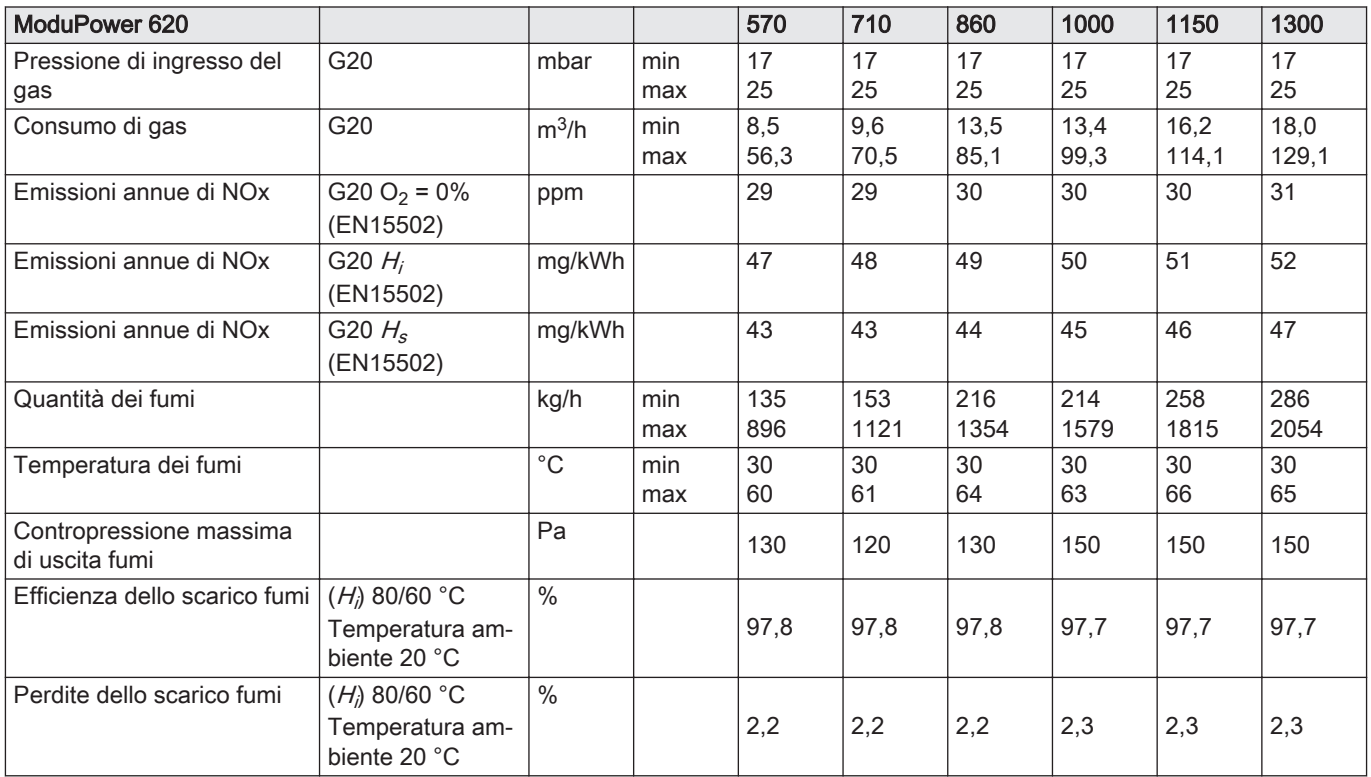

## Tab.68 Dati circuito di riscaldamento

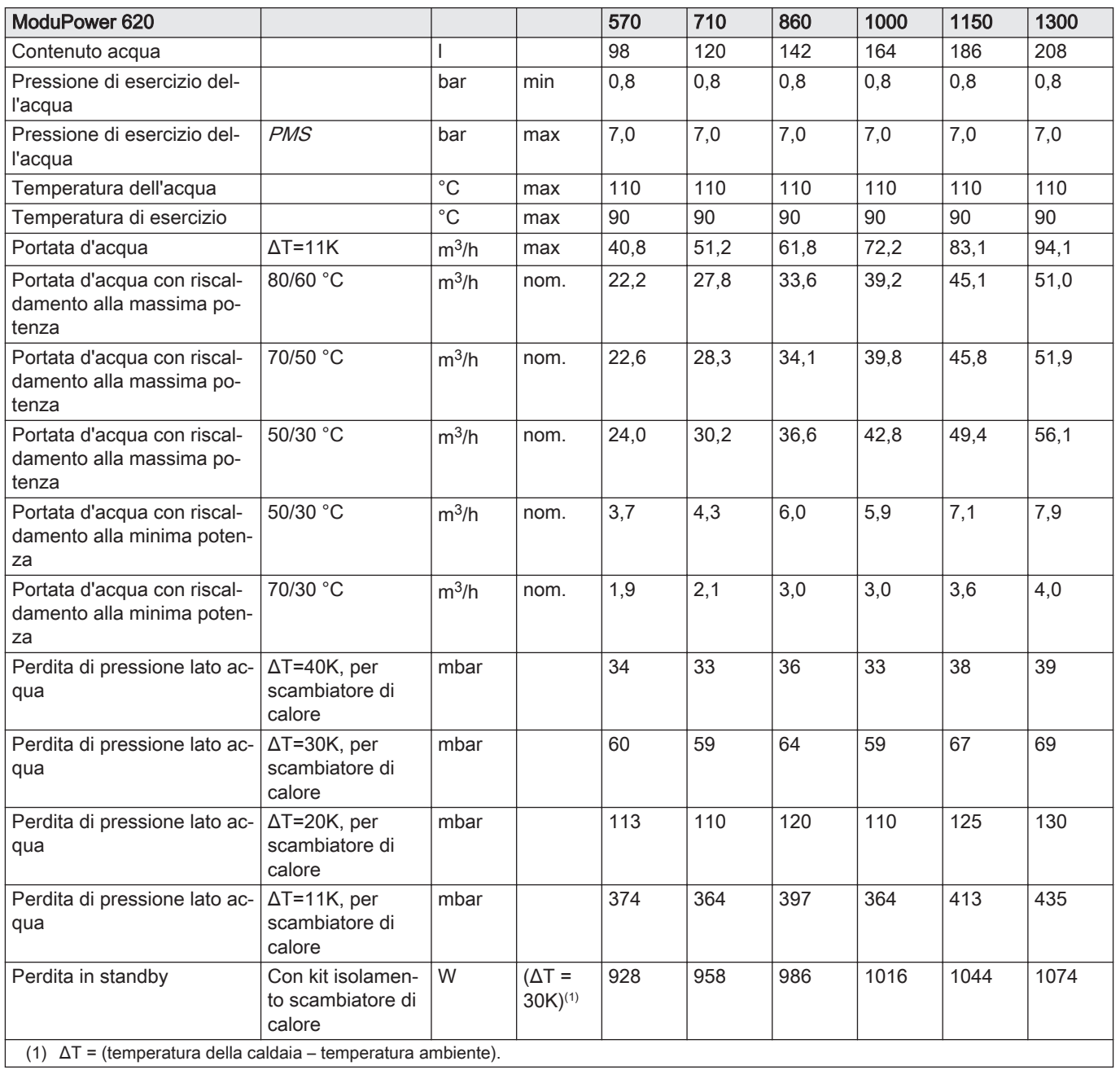

## Tab.69 Dati elettrici

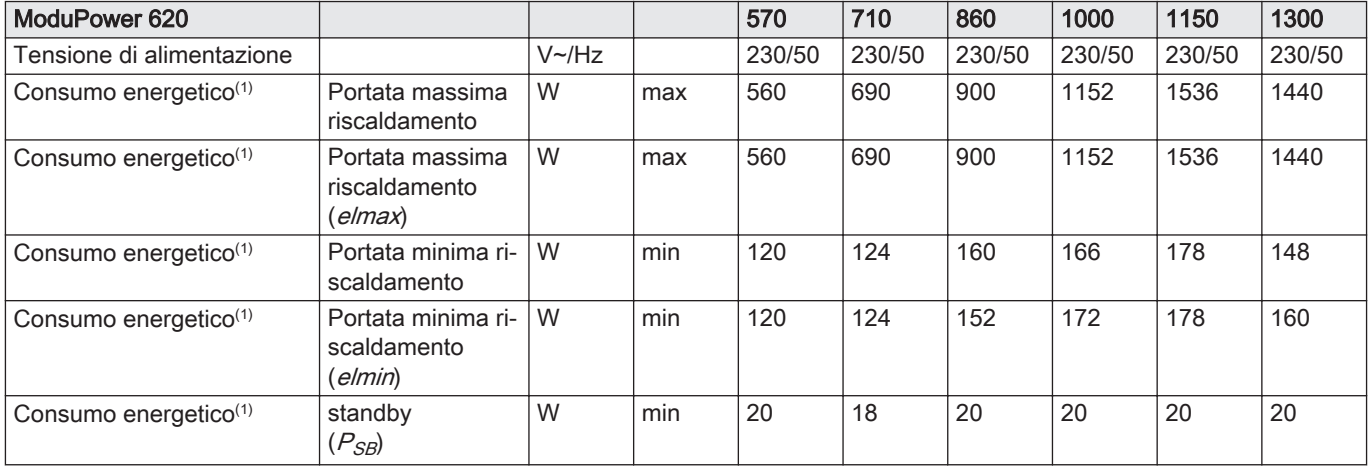

<span id="page-88-0"></span>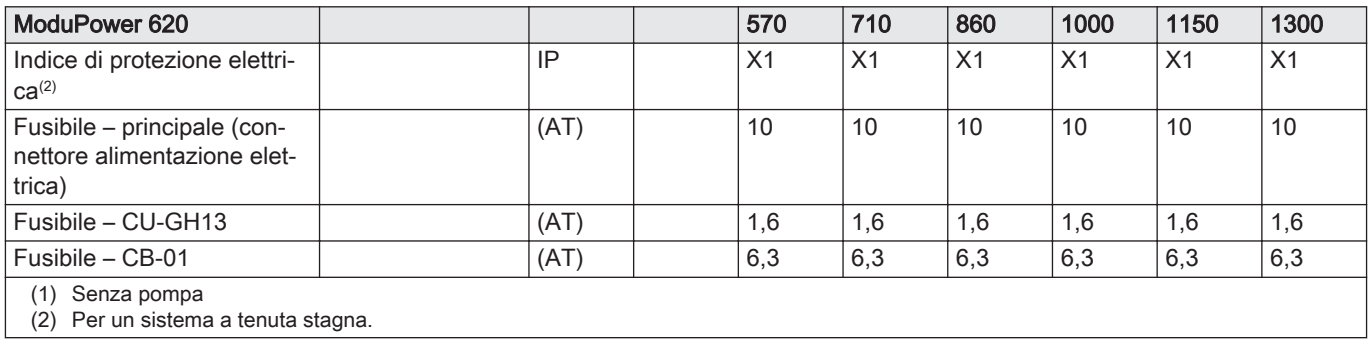

## Tab.70 Altri dati

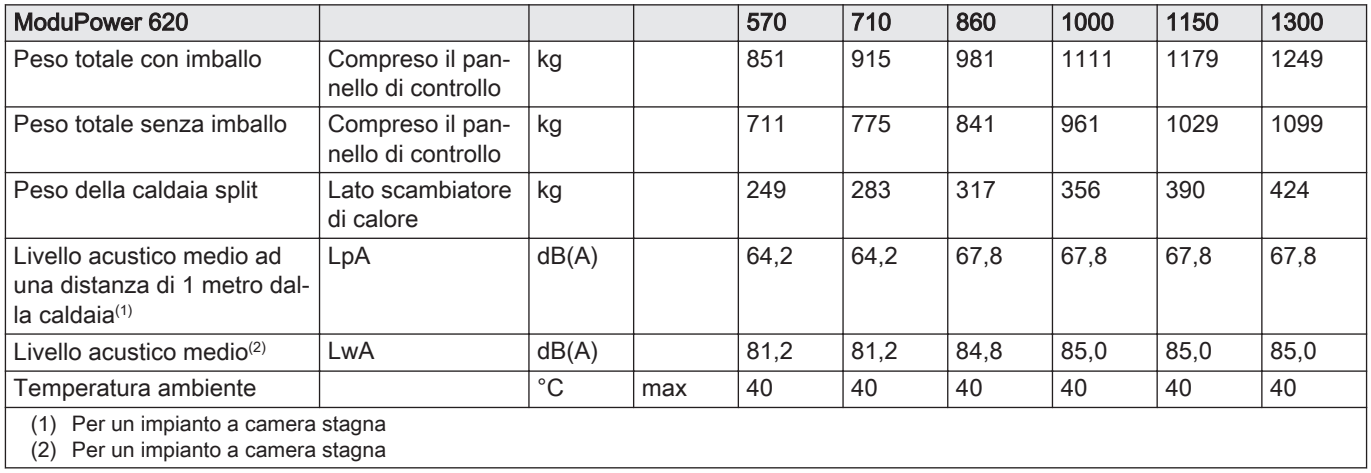

## Tab.71 Parametri tecnici

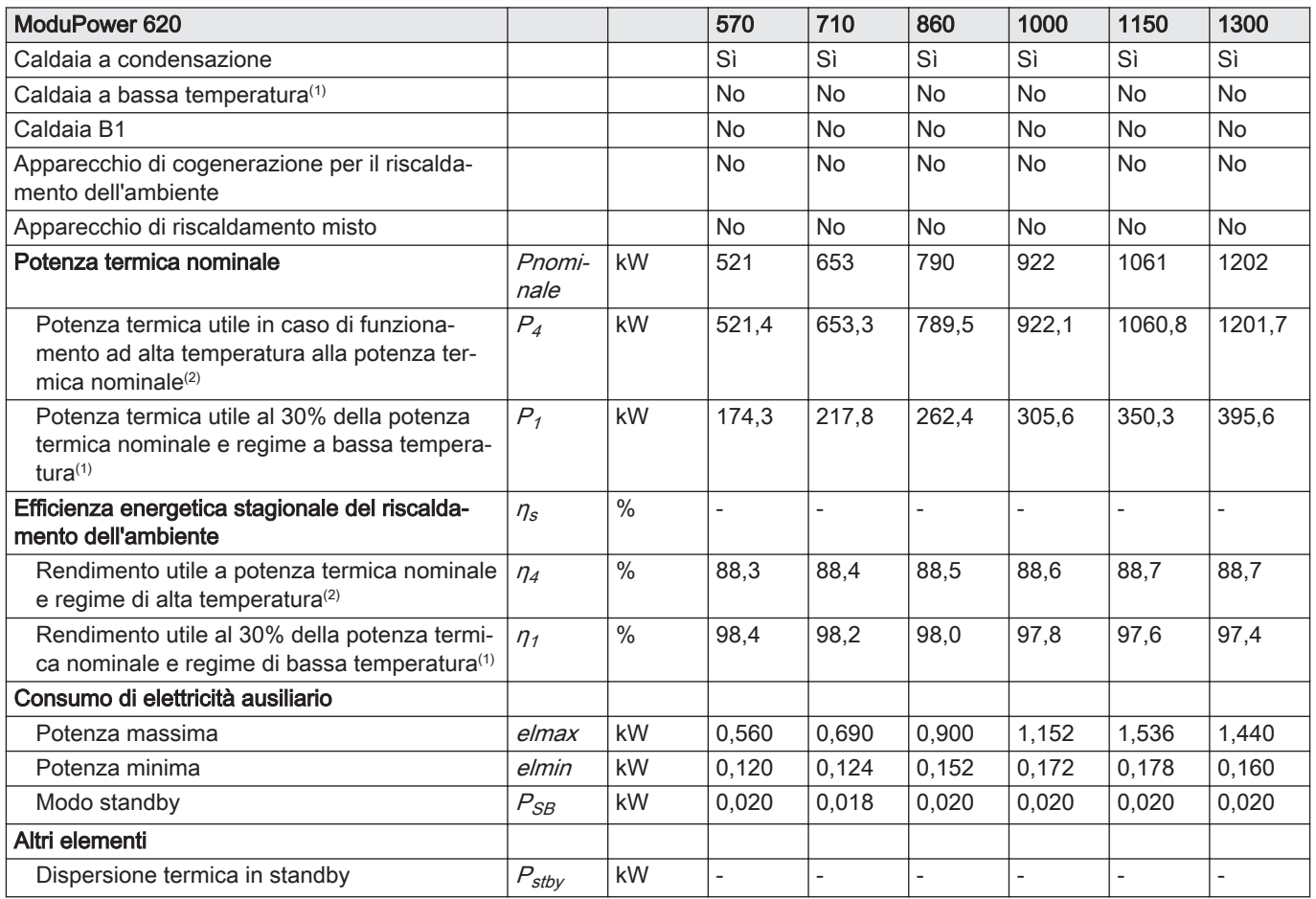

<span id="page-89-0"></span>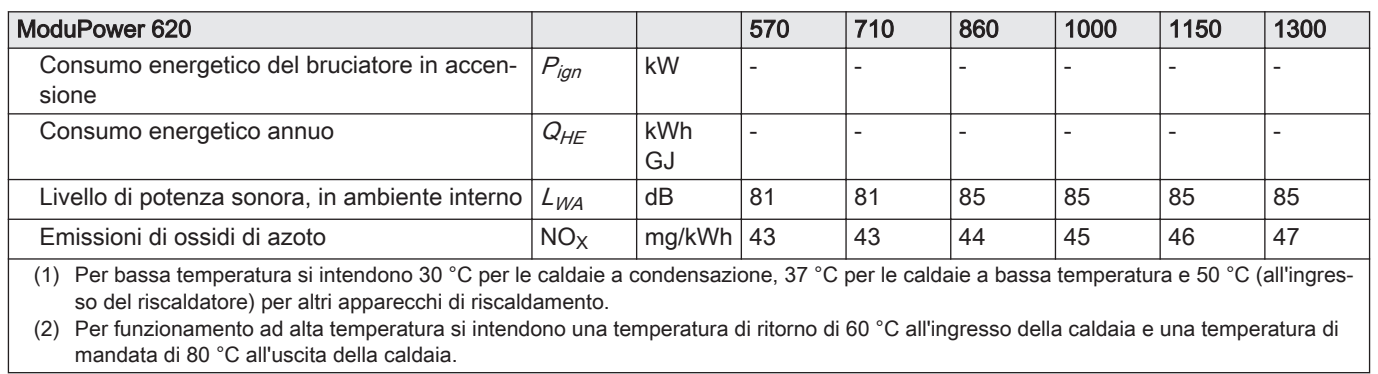

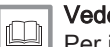

Vedere

Per i dettagli di contatto, vedere la quarta di copertina.

## 13.1 Informazioni su ErP

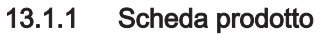

## Tab.72 Scheda prodotto

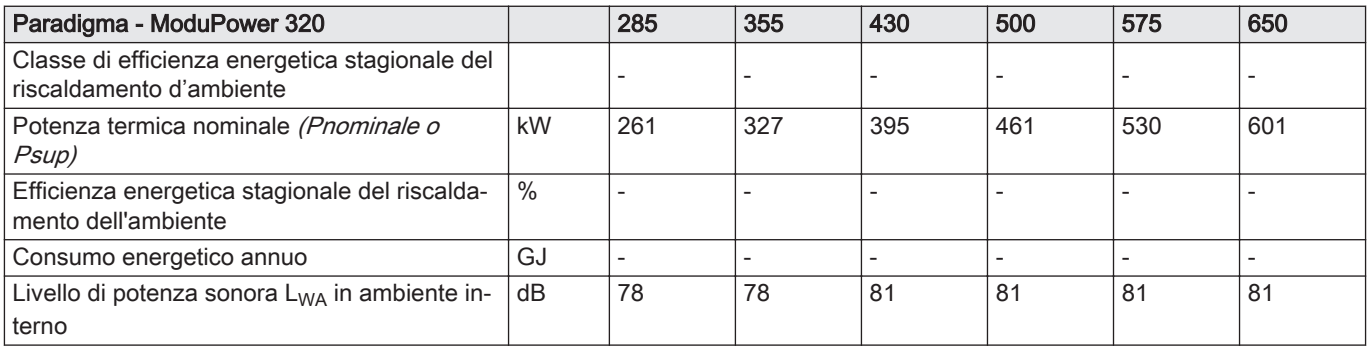

## Tab.73 Scheda prodotto

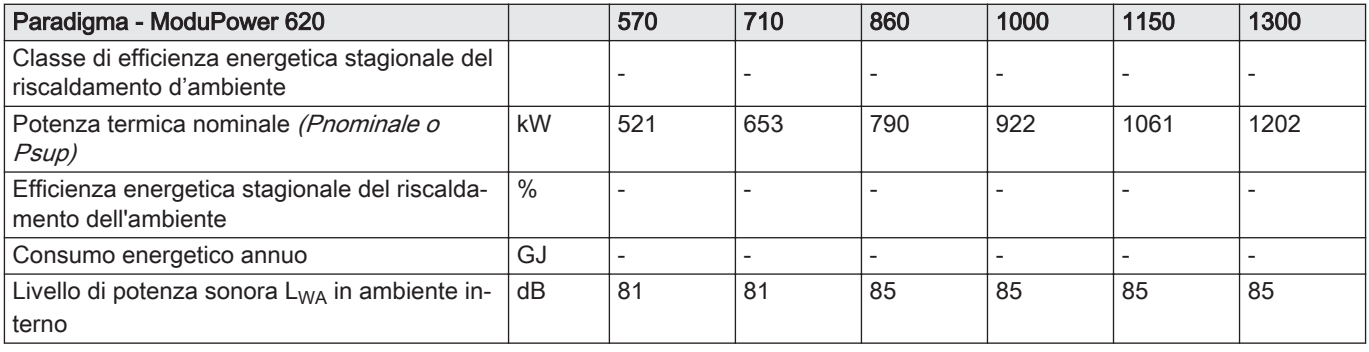

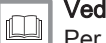

## Vedere

Per specifiche precauzioni in relazione alle operazioni di montaggio, installazione e manutenzione: [Sicurezza, pagina 5](#page-4-0)

## 13.2 Dichiarazione di conformità CE

L'apparecchio è conforme al tipo standard descritto nella dichiarazione di conformità CE. È stata fabbricata e messa in funzione in accordo con le direttive europee.

La dichiarazione di conformità originale è disponibile presso il produttore.

# Original instructions - © Copyright

Le informazioni tecniche e tecnologiche contenute nelle presenti istruzioni, nonché descrizioni e disegni eventualmente forniti, rimangono di nostra proprietà e non possono essere riprodotti senza nostro previo consenso scritto. Soggetto a modifiche.

Paradigma Italia Via C. Maffei, 3 38089 Darzo (TN) Tel. +39-0465-684701 info@paradigmaitalia.it www.paradigmaitalia.it

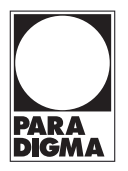

# $C<sub>f</sub>$

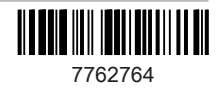